# **BECKHOFF**

# **CB4055**

## Handbuch

Version 1.3

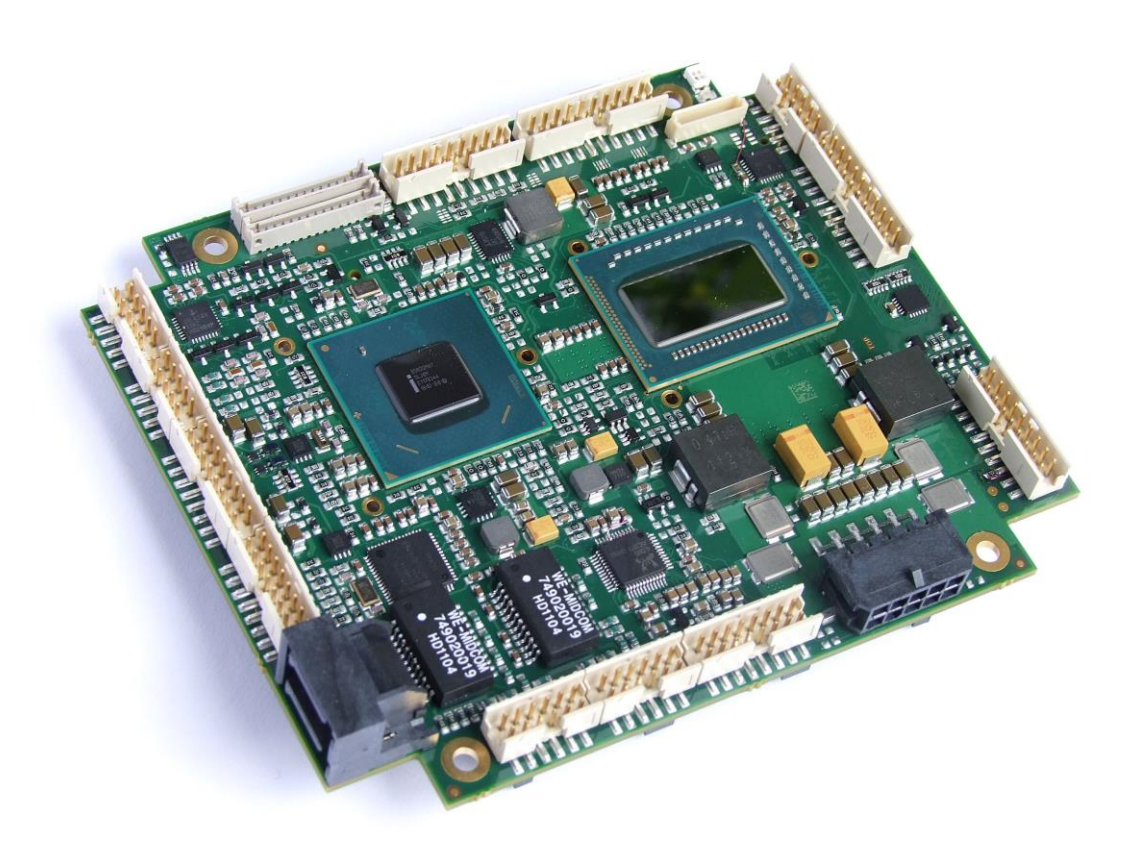

www.beckhoff.de

#### Inhalt

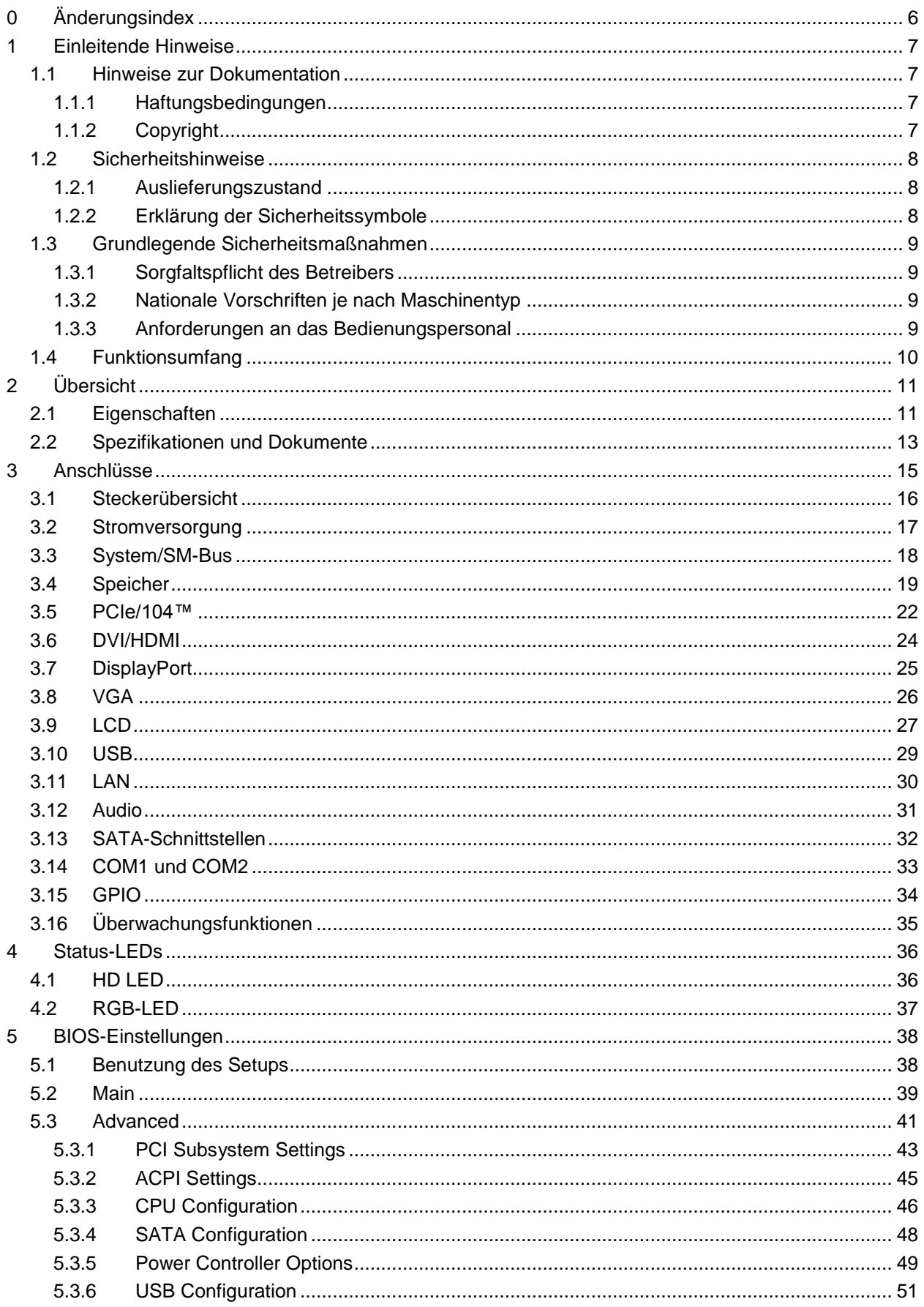

#### Inhalt

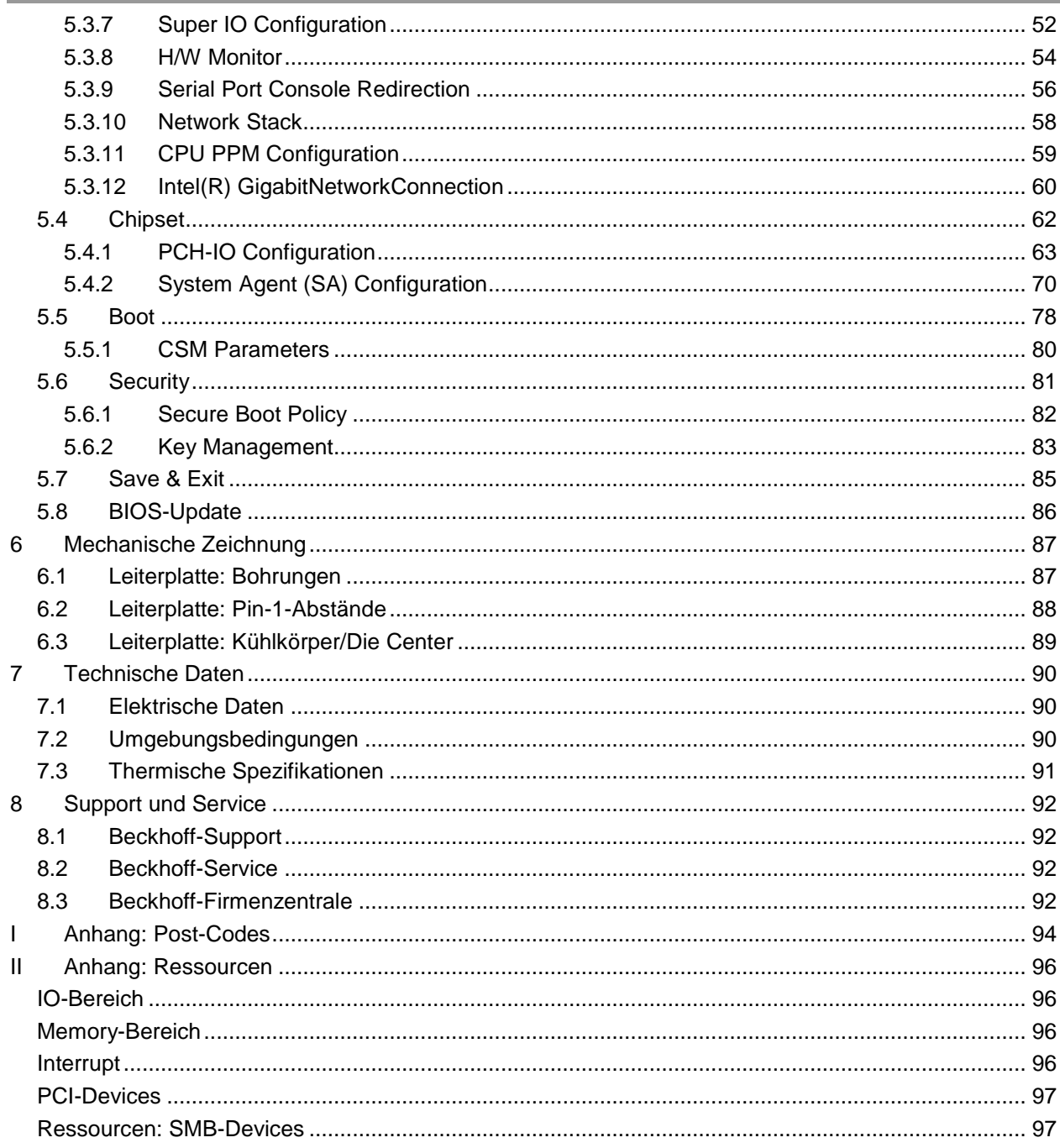

#### **0 Änderungsindex**

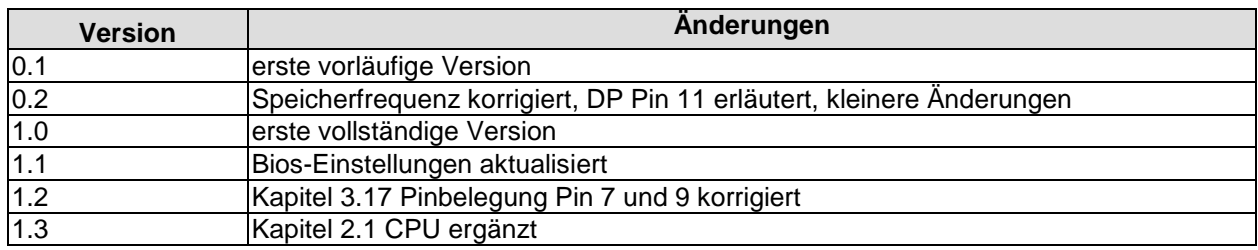

#### $\Box$ *HINWEIS*

Alle in diesem Handbuch erwähnten Firmennamen und Produktbezeichnungen sind als eingetragene oder nicht eingetragene Marken Eigentum ihrer jeweiligen Inhaber und als solche national und international markenrechtlich geschützt.

#### **1 Einleitende Hinweise**

#### **1.1 Hinweise zur Dokumentation**

Diese Beschreibung wendet sich ausschließlich an ausgebildetes Fachpersonal der Steuerungs- und Automatisierungstechnik, das mit den geltenden nationalen Normen vertraut ist. Zur Installation und Inbetriebnahme der Komponenten ist die Beachtung der nachfolgenden Hinweise und Erklärungen unbedingt notwendig.

#### **1.1.1 Haftungsbedingungen**

Das Fachpersonal hat sicherzustellen, dass die Anwendung bzw. der Einsatz der beschriebenen Produkte alle Sicherheitsanforderungen, einschließlich sämtlicher anwendbarer Gesetze, Vorschriften, Bestimmungen und Normen erfüllt.

Die Dokumentation wurde sorgfältig erstellt. Die beschriebenen Produkte werden jedoch ständig weiterentwickelt. Deshalb ist die Dokumentation nicht in jedem Fall vollständig auf die Übereinstimmung mit den beschriebenen Leistungsdaten, Normen oder sonstigen Merkmalen geprüft. Keine der in diesem Handbuch enthaltenen Erklärungen stellt eine Garantie im Sinne von § 443 BGB oder eine Angabe über die nach dem Vertrag vorausgesetzte Verwendung im Sinne von § 434 Abs. 1 Satz 1 Nr. 1 BGB dar. Falls sie technische Fehler oder Schreibfehler enthält, behalten wir uns das Recht vor, Änderungen jederzeit und ohne Ankündigung durchzuführen. Aus den Angaben, Abbildungen und Beschreibungen in dieser Dokumentation können keine Ansprüche auf Änderung bereits gelieferter Produkte gemacht werden.

#### **1.1.2 Copyright**

© Diese Dokumentation ist urheberrechtlich geschützt. Jede Wiedergabe oder Drittverwendung dieser Publikation, ganz oder auszugsweise, ist ohne schriftliche Erlaubnis der Beckhoff Automation GmbH verboten.

#### **1.2 Sicherheitshinweise**

Beachten Sie bitte die folgenden Sicherheitshinweise und Erklärungen! Produktspezifische Sicherheitshinweise finden Sie auf den folgenden Seiten oder in den Bereichen Montage, Verdrahtung, Inbetriebnahme usw.

#### **1.2.1 Auslieferungszustand**

Die gesamten Komponenten werden je nach Anwendungsbestimmungen in bestimmten Hard- und Software-Konfigurationen ausgeliefert. Änderungen der Hard- oder Software-Konfiguration, die über die dokumentierten Möglichkeiten hinausgehen, sind unzulässig und bewirken den Haftungsausschluss der Beckhoff Automation GmbH.

#### **1.2.2 Erklärung der Sicherheitssymbole**

In der vorliegenden Dokumentation werden die folgenden Sicherheitssymbole verwendet. Diese Symbole sollen den Leser vor allem auf den Text des darunter stehenden Sicherheitshinweises aufmerksam machen Dieser Sicherheitshinweis ist aufmerksam zu lesen und unbedingt zu befolgen.

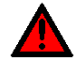

#### *AKUTE VERLETZUNGSGEFAHR!*

Wenn der Sicherheitshinweis unter diesem Symbol nicht beachtet wird, besteht unmittelbare Gefahr für Leben und Gesundheit von Personen.

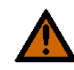

#### *VORSICHT, VERLETZUNGSGEFAHR!*

Wenn der Sicherheitshinweis unter diesem Symbol nicht beachtet wird, besteht Gefahr für Leben und Gesundheit von Personen.

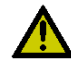

#### *GEFAHR FÜR PERSONEN, UMWELT, GERÄTE ODER DATEN!*

Wenn der Sicherheitshinweis unter diesem Symbol nicht beachtet wird, können Personen, Umwelt oder Geräte geschädigt oder Daten gelöscht werden.

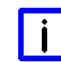

#### *HINWEIS, TIPP ODER FINGERZEIG*

Dieses Symbol kennzeichnet Informationen, die zum besseren Verständnis beitragen.

#### **1.3 Grundlegende Sicherheitsmaßnahmen**

#### **1.3.1 Sorgfaltspflicht des Betreibers**

Der Betreiber muss sicherstellen, dass

- o das Produkt nur bestimmungsgemäß verwendet wird.
- o das Produkt nur in einwandfreiem, funktionstüchtigem Zustand betrieben wird.
- o die Betriebsanleitung stets in einem leserlichen Zustand und vollständig am Einsatzort des Produkts zur Verfügung steht.
- o nur ausreichend qualifiziertes und autorisiertes Personal das Produkt bedient.
- o dieses Personal regelmäßig in allen zutreffenden Fragen von Arbeitssicherheit und Umweltschutz unterwiesen wird, sowie die Betriebsanleitung und insbesondere die darin enthaltenen Sicherheitshinweise kennt.

#### **1.3.2 Nationale Vorschriften je nach Maschinentyp**

Je nach Maschinen- und Anlagentyp, in dem das Produkt zum Einsatz kommt, bestehen nationale Vorschriften für Steuerungen solcher Maschinen und Anlagen, die der Betreiber einhalten muss. Diese Vorschriften regeln unter anderem, in welchen Zeitabständen die Steuerung überprüft werden muss. Der Betreiber muss diese Überprüfung rechtzeitig veranlassen.

#### **1.3.3 Anforderungen an das Bedienungspersonal**

- o Betriebsanleitung lesen: Jeder Benutzer des Produkts muss die Betriebsanleitung für die Anlage, an der er eingesetzt wird, gelesen haben.
- o Systemkenntnisse: Jeder Benutzer muss alle für ihn erreichbaren Funktionen des Produkts kennen.

#### **1.4 Funktionsumfang**

#### l i l *HINWEIS*

Die in der vorliegenden Dokumentation enthaltenen Beschreibungen stellen eine umfassende Produktbeschreibung dar. Soweit das beschriebene Motherboard als Bestandteil eines Industrie-PC der Beckhoff Automation GmbH erworben worden ist, findet die hierin enthaltene Produktbeschreibung nur in eingeschränktem Umfang Anwendung. Maßgeblich sind die vereinbarten Spezifikationen des entsprechenden Industrie-PC der Beckhoff Automation GmbH. Durch verschiedene Bauformen der Industrie-PC kann es zu Abweichungen in der Bauteilbestückung des Motherboards kommen. Supportund Serviceleistungen der Beckhoff Automation GmbH für das eingebaute Motherboard erstrecken sich ausschließlich auf die Produktbeschreibung einschließlich Betriebssystem des jeweiligen Industrie-PC.

#### **2 Übersicht**

#### **2.1 Eigenschaften**

Das CB4055 ist ein hochkomplexes Computer-Motherboard im PC/104™-Formfaktor, das dem aktuellen "PCIe/104™"-Standard entspricht. Es basiert auf Intel®-CPUs der Core™- und Celeron®-Familien (2. Generation, BGA, embedded) in Verbindung mit dem QM67-PCH-Chip. Modernste DDR3-Technologie ermöglicht einen Speicherausbau von bis zu 4 GByte (DDR3-1066/1333/1600) über SO-DIMM204. Über den PCI/104-Express-Stecker (Type 1) steht PCI-Express zur Verfügung, und zwar sowohl eine x16-Verbindung als auch vier x1-lanes, was flexible Erweiterungsmöglichkeiten im PCIe/104™-Stack-down eröffnet. Flexibilität herrscht auch im Bereich Grafikausgabe: Neben CRT- und LVDS-Anschluss verfügt das Board über HDMI- und Displayport-Schnittstelle. Weiterhin bietet das CB4055 zwei Gigabit-LAN-Anschlüsse, 10 USB-2.0-Anschlüsse, 2 SATA-Anschlüsse (bis zu 6Gb/s), 2 serielle Schnittstellen und ein HDA-7.1-kompatibles Audio-Interface inklusive digitalem SPDIF-Ein- und -Ausgang sowie 16 programmierbare GPIO-Signale.

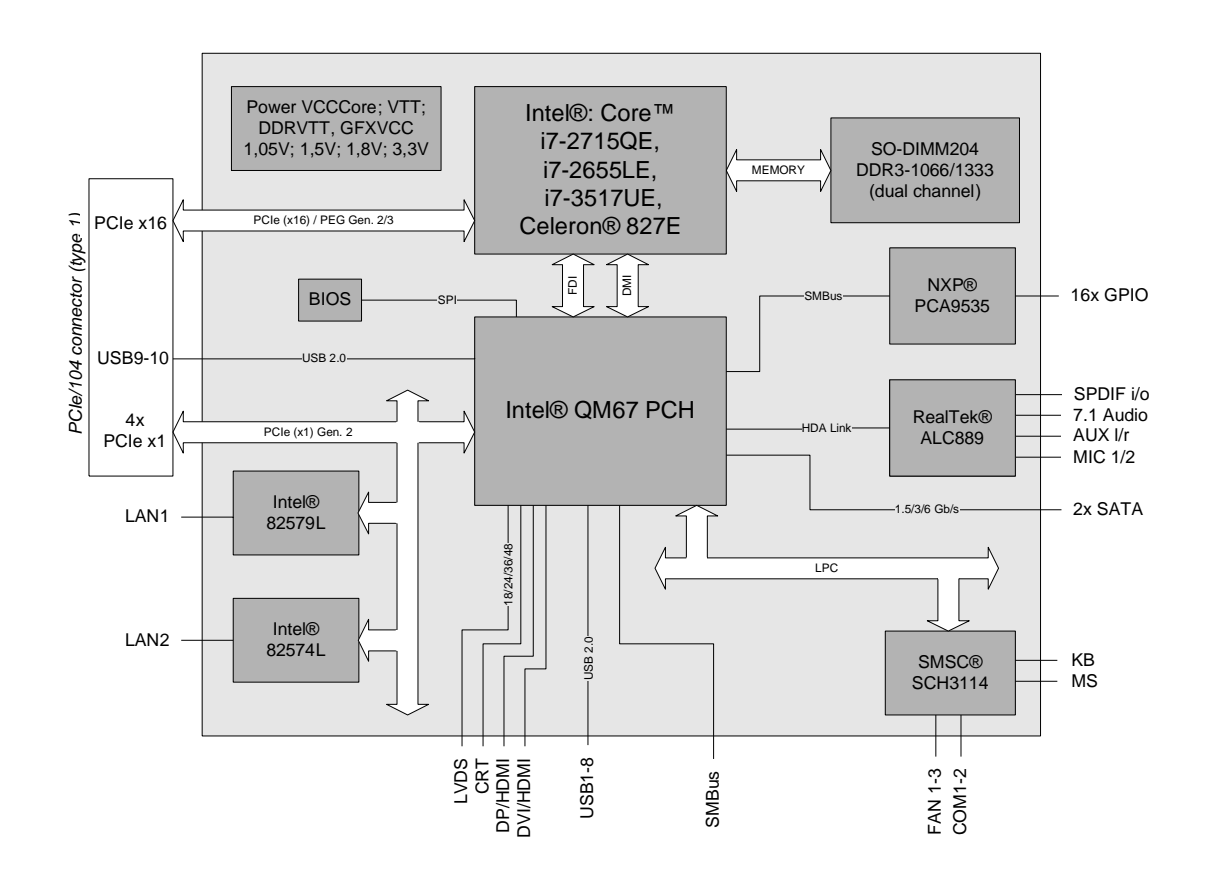

- o Prozessor Intel® Core™ i7-2715QE, i7-2655LE, i7-3517UE or Celeron® 827E
- o Chipsatz Intel® QM67 PCH
- o SO-DIMM204-Steckplatz für bis zu 4 GByte DDR3-1066/1333/1600
- o 2 serielle Schnittstellen COM1-2
- o 2 LAN-Anschlüsse Ethernet 10/100/1000 (Base-T)
- o 2x SATA (1,5/3/6 Gb/s)
- o PS2-Keyboard- und -Maus-Schnittstelle
- o 10 USB-2.0-Schnittstellen (davon 2x auf PCI104-Express)
- o BIOS AMI® Aptio
- o DisplayPort-Anschluss
- o HDMI-Anschluss
- o CRT-Anschluss
- o LCD-Anschluss über LVDS 18/24Bit (dual pixel)
- o HDA-kompatibles Sound-Interface mit SPDIF-Ein- und -Ausgang
- o RTC mit externer CMOS-Batterie
- o PCI-Express über PCI/104-Express-Stecker (Type 1, ein x16 und vier x1-Kanäle)
- o 16x GPIO
- o Versorgungsspannung 5V und 12V
- o Format: 96 mm x 90 (115,5) mm

#### **2.2 Spezifikationen und Dokumente**

Für die Erstellung dieses Handbuchs bzw. als weiterführende technische Dokumentation wurden die folgenden Dokumente, Spezifikationen oder Internetseiten verwendet.

- PC/104™-Spezifikation Version 2.5 www.pc104.org
- PC/104-Plus™-Spezifikation Version 2.0 www.pc104.org
- PCI/104-Express™-Spezifikation Version 2.0 www.pc104.org
- **•** PCI-Spezifikation Version 2.3 bzw. 3.0 www.pcisig.com
- **ACPI-Spezifikation** Version 3.0 www.acpi.info
- **ATA/ATAPI-Spezifikation** Version 7 Rev. 1 www.t13.org
- USB-Spezifikationen www.usb.org
- **SM-Bus-Spezifikation** Version 2.0 www.smbus.org
- Intel®-Chipsatzbeschreibung Intel® 6 Series Chipset Datasheet www.intel.com
- Intel®-Chipbeschreibung 2nd Generation Core™ Processor Family Datasheet www.intel.com
- SMSC®-Chipbeschreibung SCH3114 Datasheet www.smsc.com (NDA erforderlich)
- Intel®-Chipbeschreibung 82574L Datasheet www.intel.com
- Intel®-Chipbeschreibung 82579L Datasheet www.intel.com
- Chrontel®-Chipbeschreibung Chrontel 7318C Datasheet www.chrontel.com
- Realtek®-Chipbeschreibung ALC885/889 Datasheet www.realtek.com.tw
- American Megatrends® Aptio™ Text Setup Environment (TSE) User Manual www.ami.com
- American Megatrends® Aptio™ 4.x Status Codes www.ami.com

#### **3 Anschlüsse**

Auf den folgenden Seiten werden sämtliche Steckverbinder auf dem CB4055 beschrieben.

### *ACHTUNG*

Die verwendeten Kabel müssen für die meisten Schnittstellen bestimmten Anforderungen genügen. Für eine zuverlässige USB-2.0-Verbindung sind beispielsweise verdrillte und geschirmte Kabel notwendig. Einschränkungen bei der maximalen Kabellänge sind auch nicht selten. Sämtliche dieser schnittstellenspezifischen Erfordernisse sind den jeweiligen Spezifikationen zu entnehmen und entsprechend zu beachten.

#### **3.1 Steckerübersicht**

In der folgenden Abbildung sind die Steckeranschlüsse auf der Bestückungsseite des CB4055-Boards zusammengefasst. Aus der Tabelle darunter kann die Funktion des jeweiligen Steckers entnommen werden, ebenso wie die Handbuchseite, auf der weitergehende Informationen zu diesem Anschluss nachgelesen werden können.

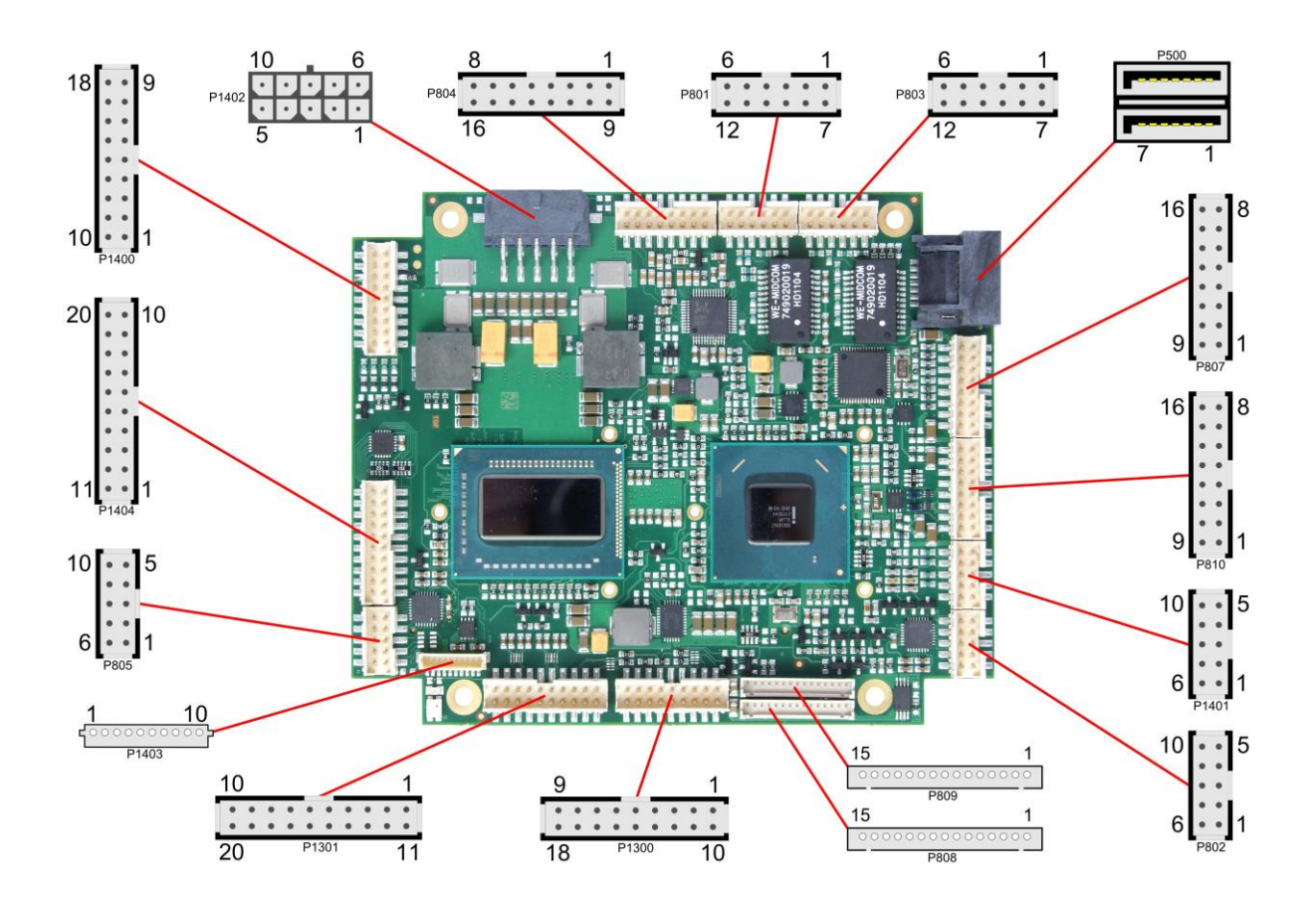

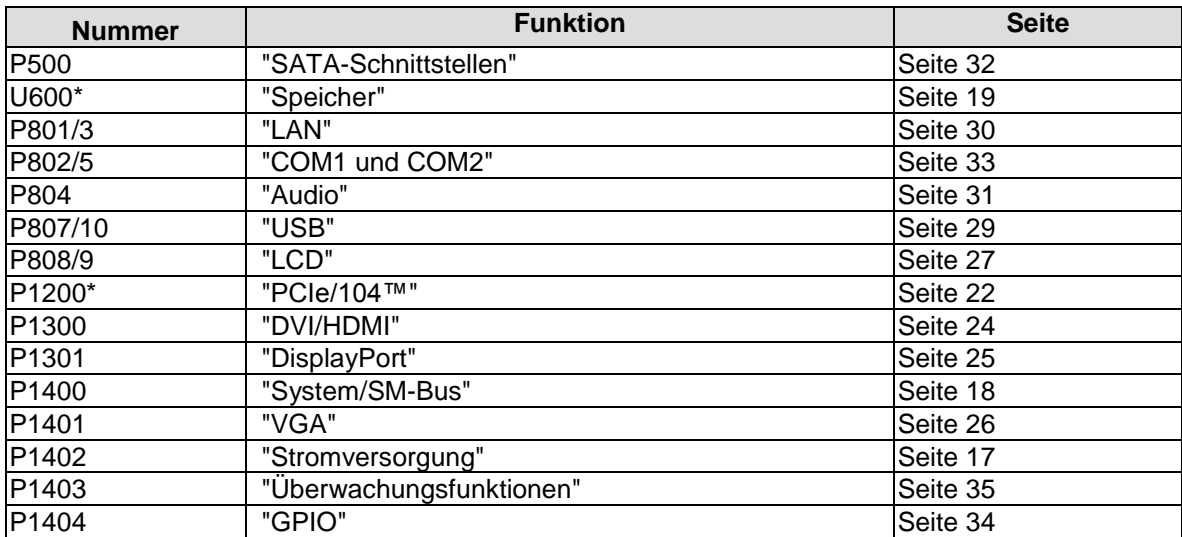

\* nicht abgebildet (s. Unterseite des Boards)

#### <span id="page-16-0"></span>**3.2 Stromversorgung**

Der Anschluss für die Stromversorgung ist als 2x5-poliger Gehäusestecker (Molex PS 43045-10xx, passender Gegenstecker: Molex PS 43025-10xx) realisiert, über den 5V VCC/SVCC und 12V eingespeist werden. Wenn keine der angeschlossenen Peripherie-Karten die 12V benötigt, kann an den 12V-Pins auch 5V eingespeist werden. Die Pins dürfen allerdings nicht unverbunden bleiben.

## *ACHTUNG*

Das CB4055 verfügt über Sicherheitsvorkehrungen zum Schutz gegen Überhitzung. Unter anderem wird im Fall einer zu hohen Die-Temperatur am SM-Bus-Stecker das Signal PS ON# nicht mehr länger auf low gezogen, so dass ein angeschlossenes Netzteil die Stromversorgung unterbrechen kann. Damit das funktioniert, muss ein intelligentes Netzteil verwendet werden und PS\_ON# auch angeschlossen sein. Andernfalls wird die Stromversorgung nicht abgeschaltet und das Board kann im Überhitzungsfall beschädigt werden.

#### $\mathbf{i}$ *HINWEIS*

Da es sich um einen 90-Grad-Stecker handelt, orientiert sich das Steckersymbol in der Abbildung an dem, was man sieht, wenn man seitlich (und nicht von oben) auf das Board schaut.

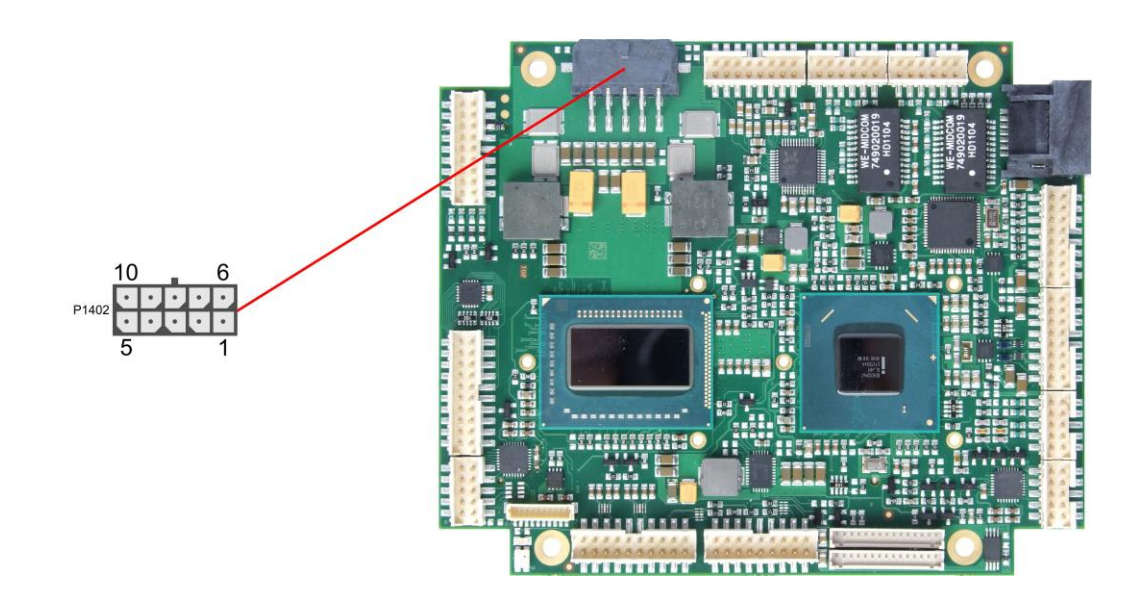

#### Pinbelegung Powerstecker 2x5:

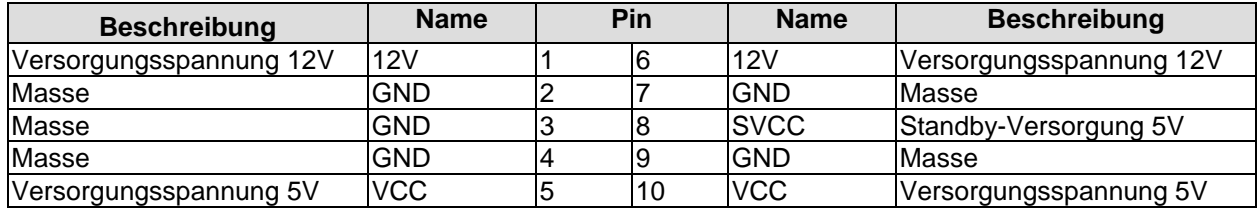

#### <span id="page-17-0"></span>**3.3 System/SM-Bus**

Zum Anschluss systemtypischer Signale wie Tastatur, Maus und Lautsprecher steht ein 2x9poliger Wannenstecker zur Verfügung (FCI 98424-G52-18LF, passender Gegenstecker z.B. FCI 90311-018LF). Dieser führt außerdem SM-Bus-Signale heraus. Bezüglich des #PSON-Signals ist der Warnhinweis im Abschnitt "Stromversorgung" (Seite [17\)](#page-16-0) zu beachten.

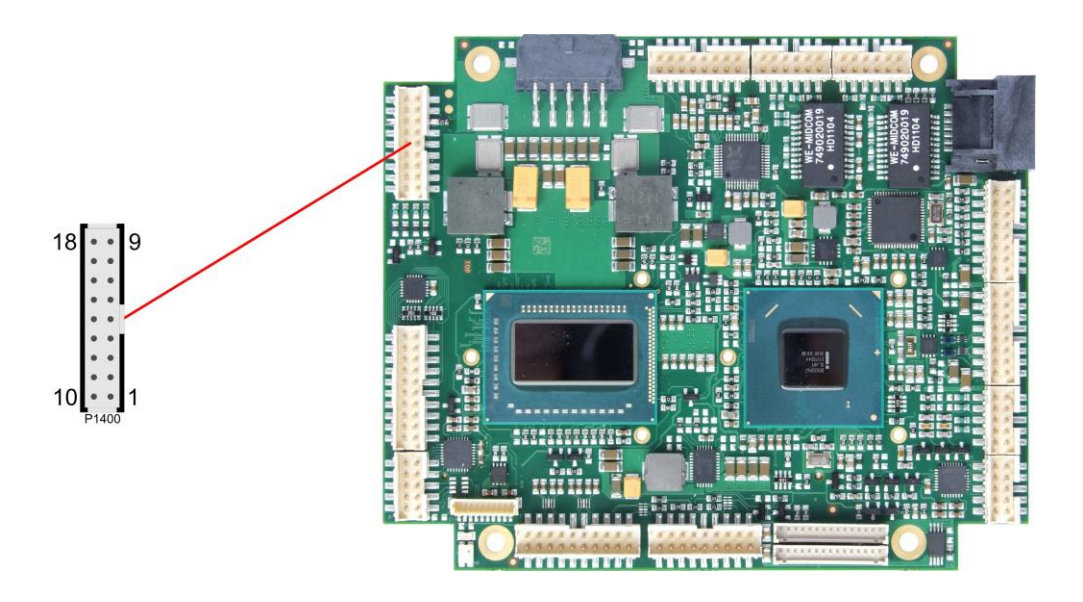

Pinbelegung 2x9-Systemstecker:

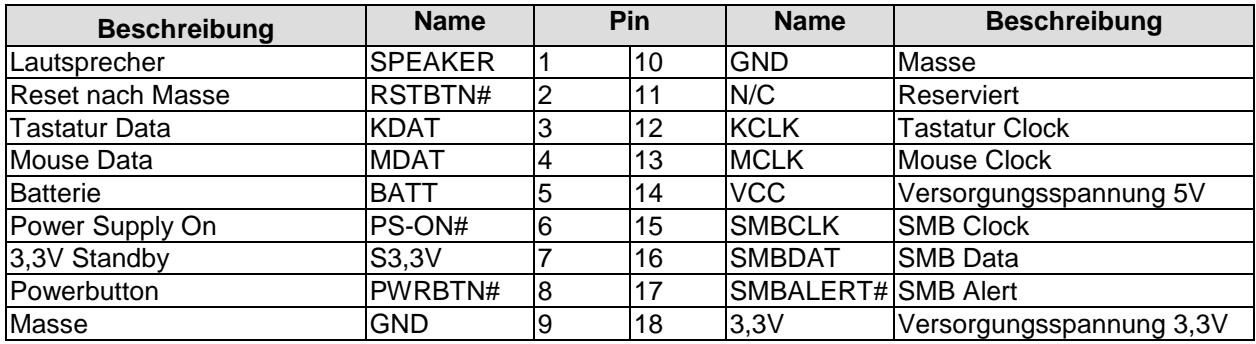

#### <span id="page-18-0"></span>**3.4 Speicher**

Auf dem CB4055-Board kommen SO-DIMM204-Speichermodule (DDR3-1066/1333/1600), wie sie in Notebooks üblich sind, zum Einsatz. Der Steckplatz für das Speichermodul befindet sich an der Unterseite des Boards. Aus technischen und mechanischen Gründen ist es möglich, dass bestimmte Speichermodule nicht eingesetzt werden können. Informieren Sie sich bei Ihrem Distributor über die empfohlenen Speichermodule.

Mit derzeit erhältlichen SO-DIMM-Modulen ist ein Speicherausbau bis 4 GByte möglich. Alle Timingparameter für die unterschiedlichen Fabrikate und Ausbaustufen werden durch das BIOS automatisch eingestellt.

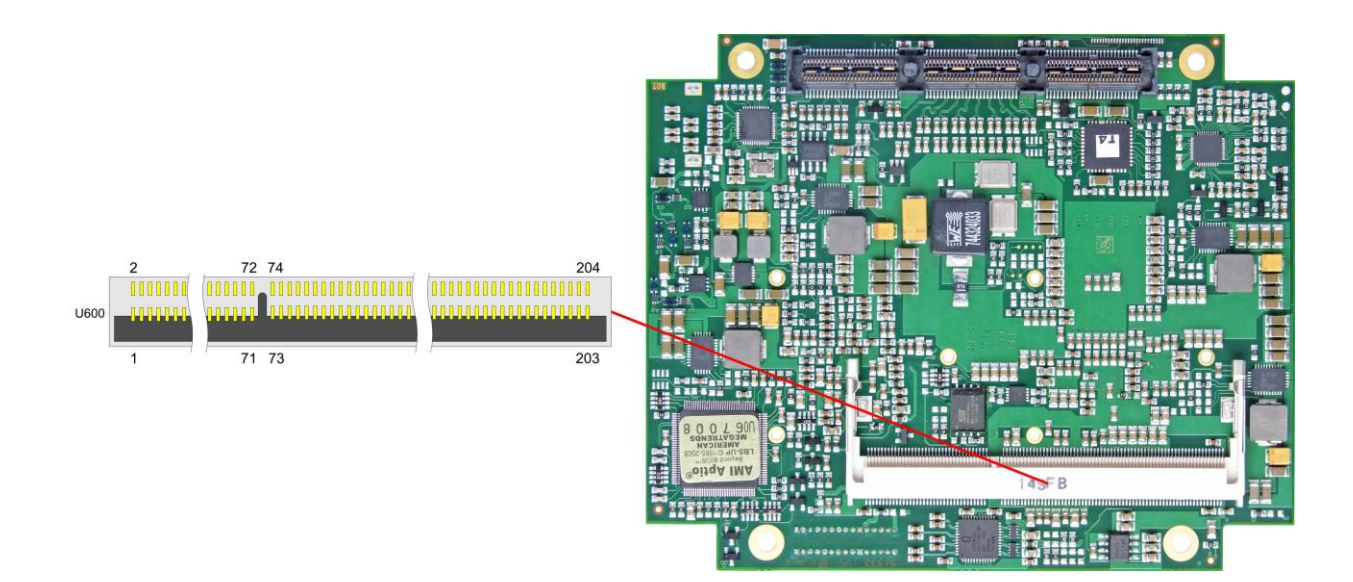

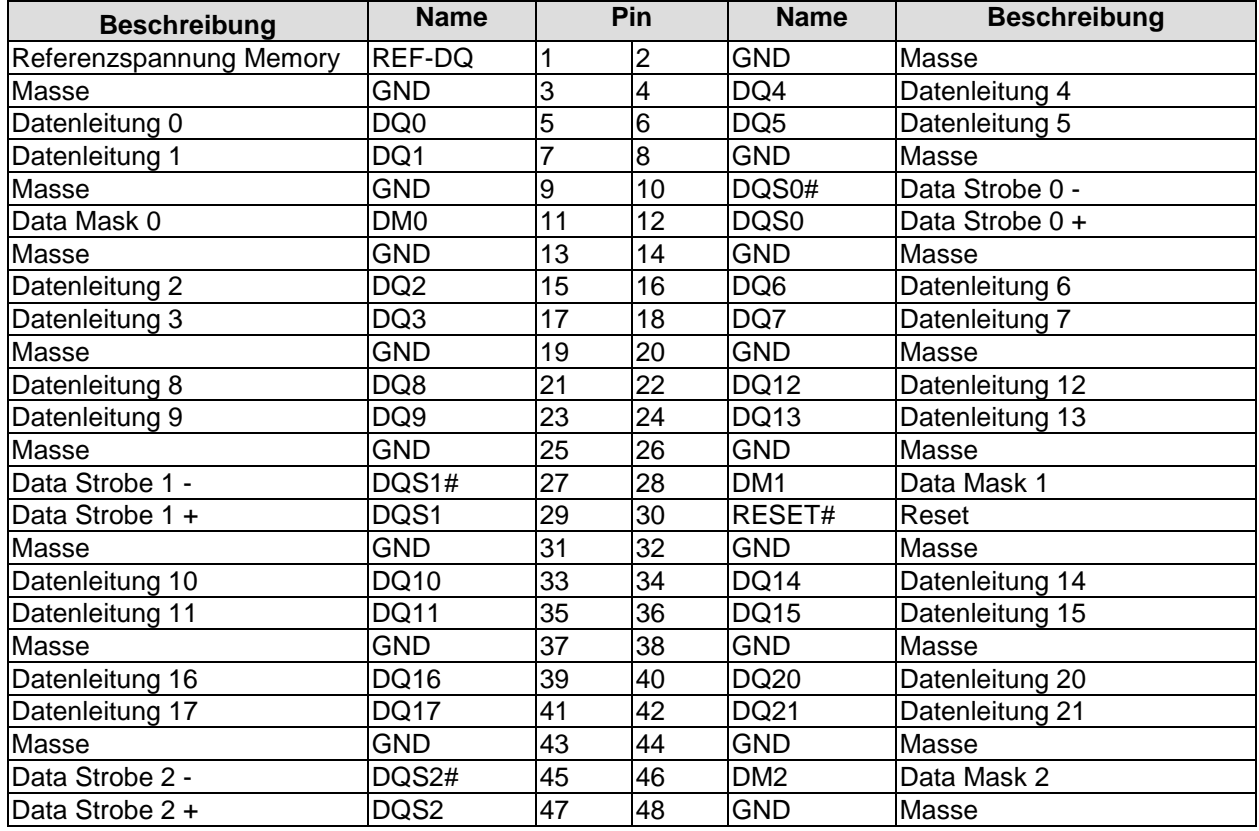

#### **Kapitel:** Anschlüsse Speicher

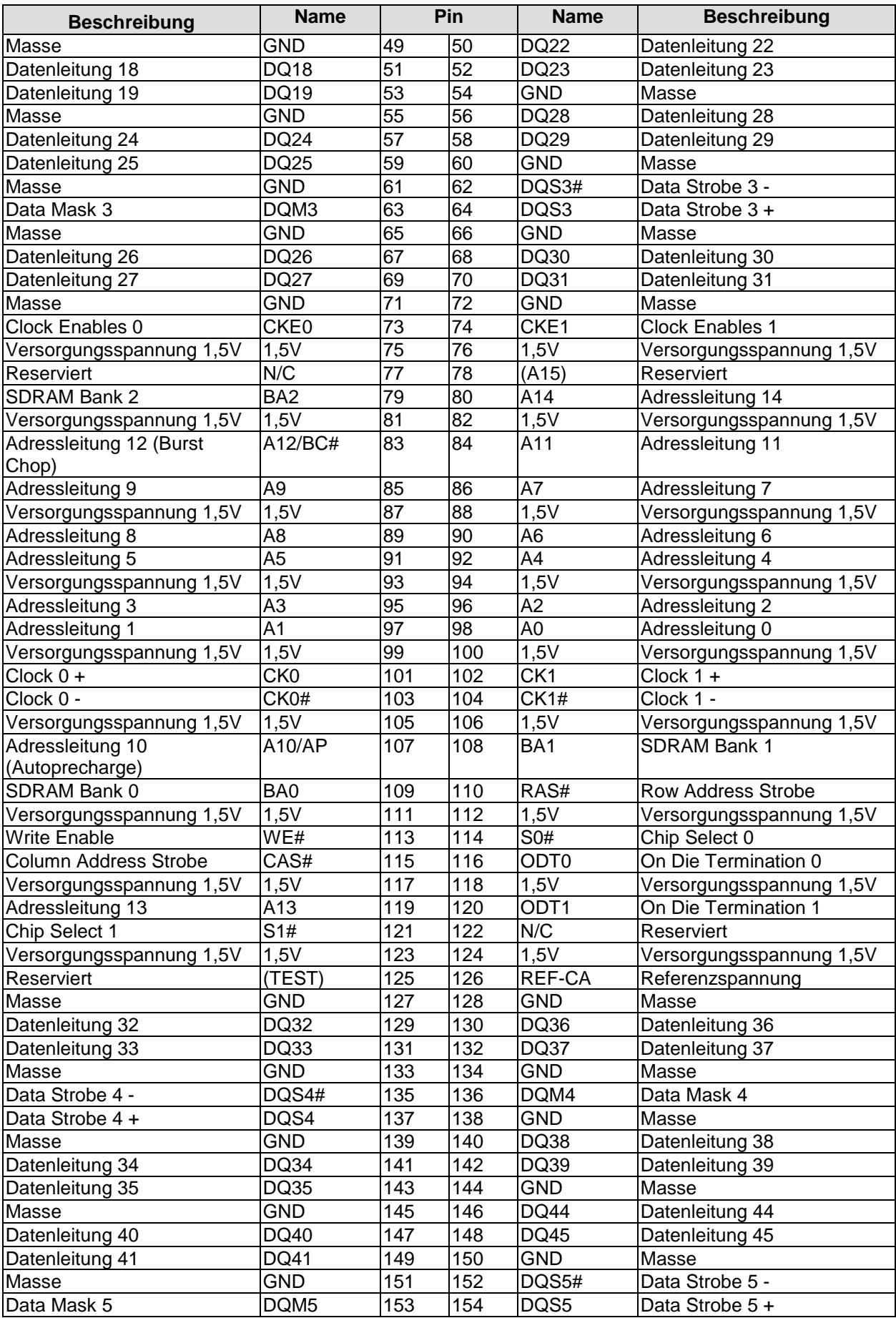

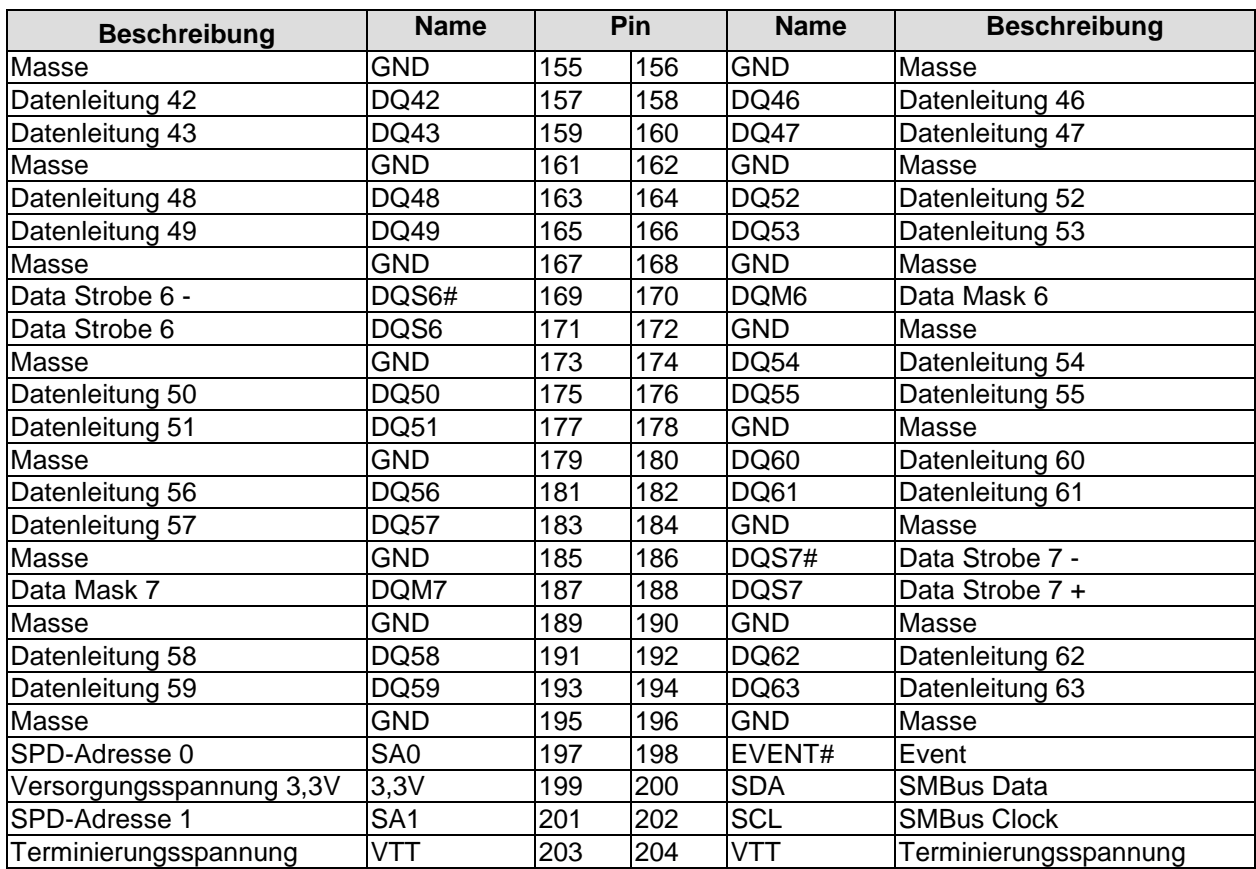

#### <span id="page-21-0"></span>**3.5 PCIe/104™**

Erweiterungsmodule nach dem PCI-Express-Standard können über den PCIe/104™-Stecker angeschlossen werden. Es handelt sich dabei um einen "Type 1"-Stecker, der PCI-Express x16 zur Verfügung stellt. "Stacking Error"-Funktionalität ist verfügbar. Weitere Einzelheiten sind der PCI/104-Express™-Spezifikation (v2.0) zu entnehmen.

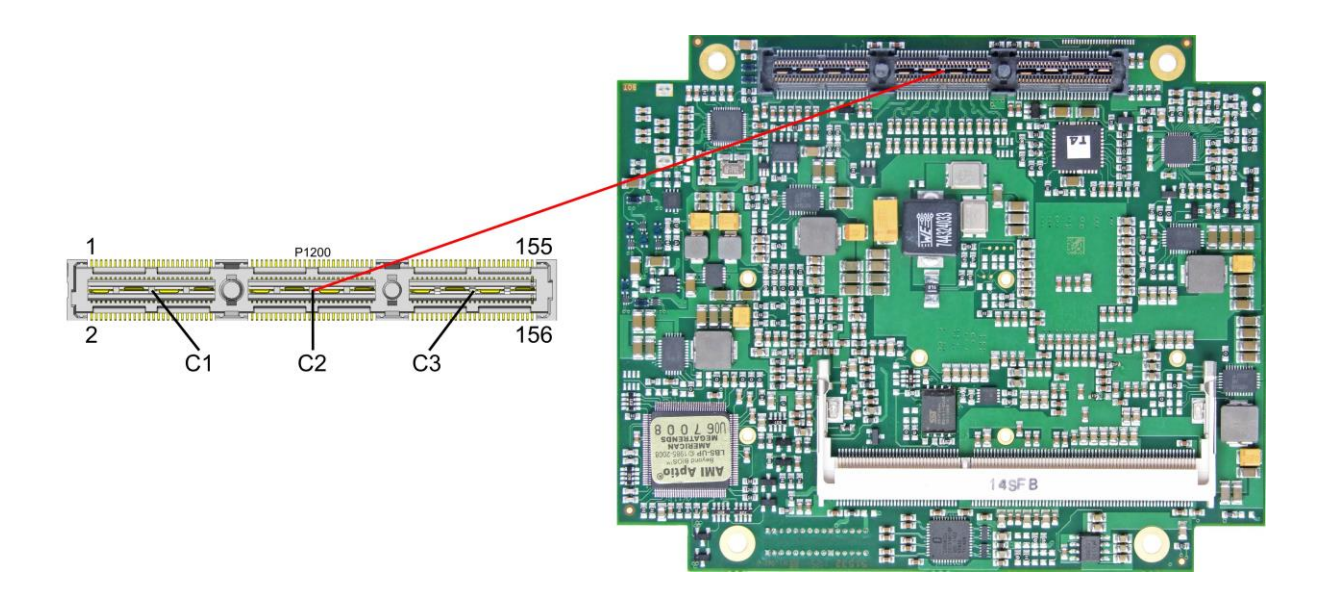

#### Pinbelegung:

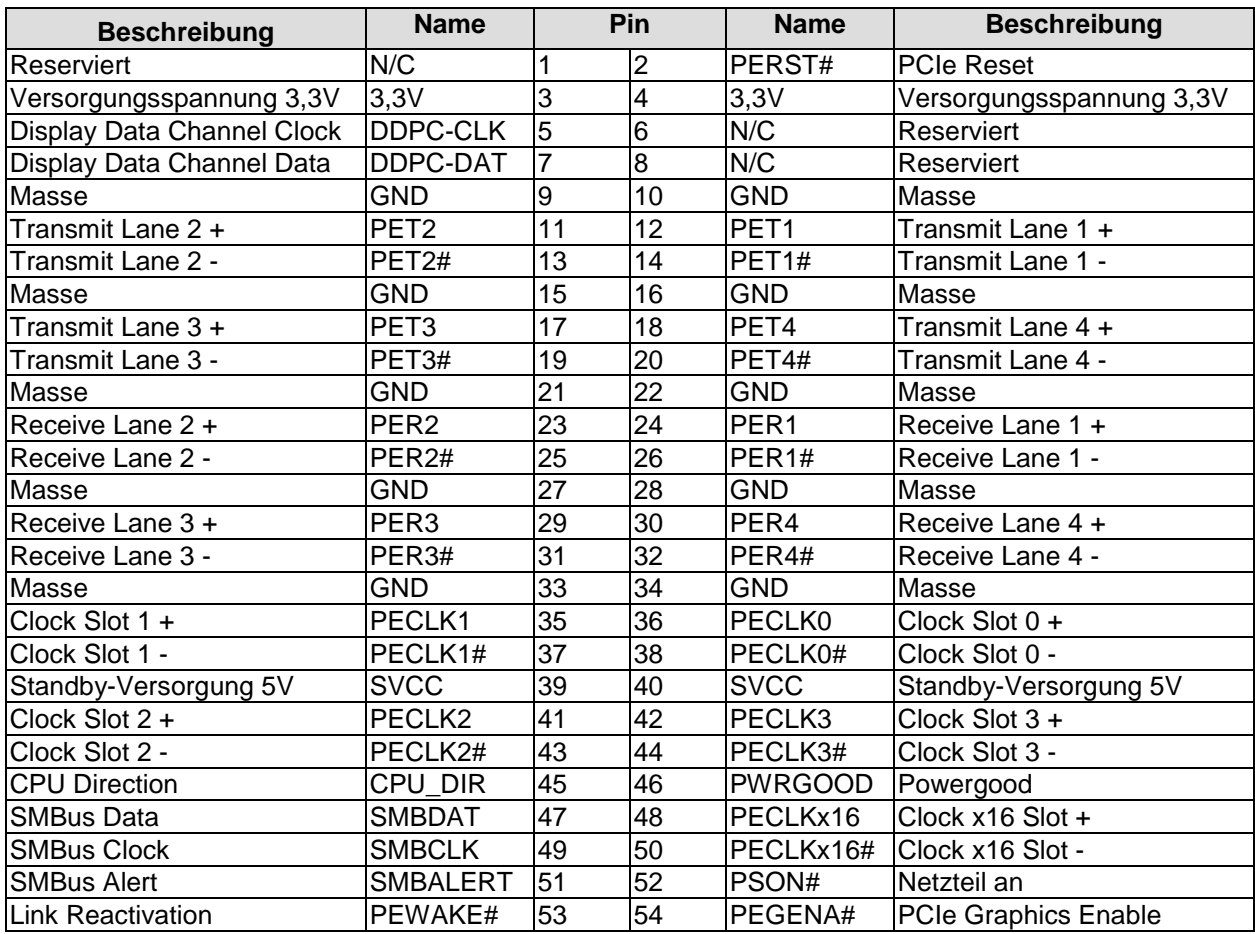

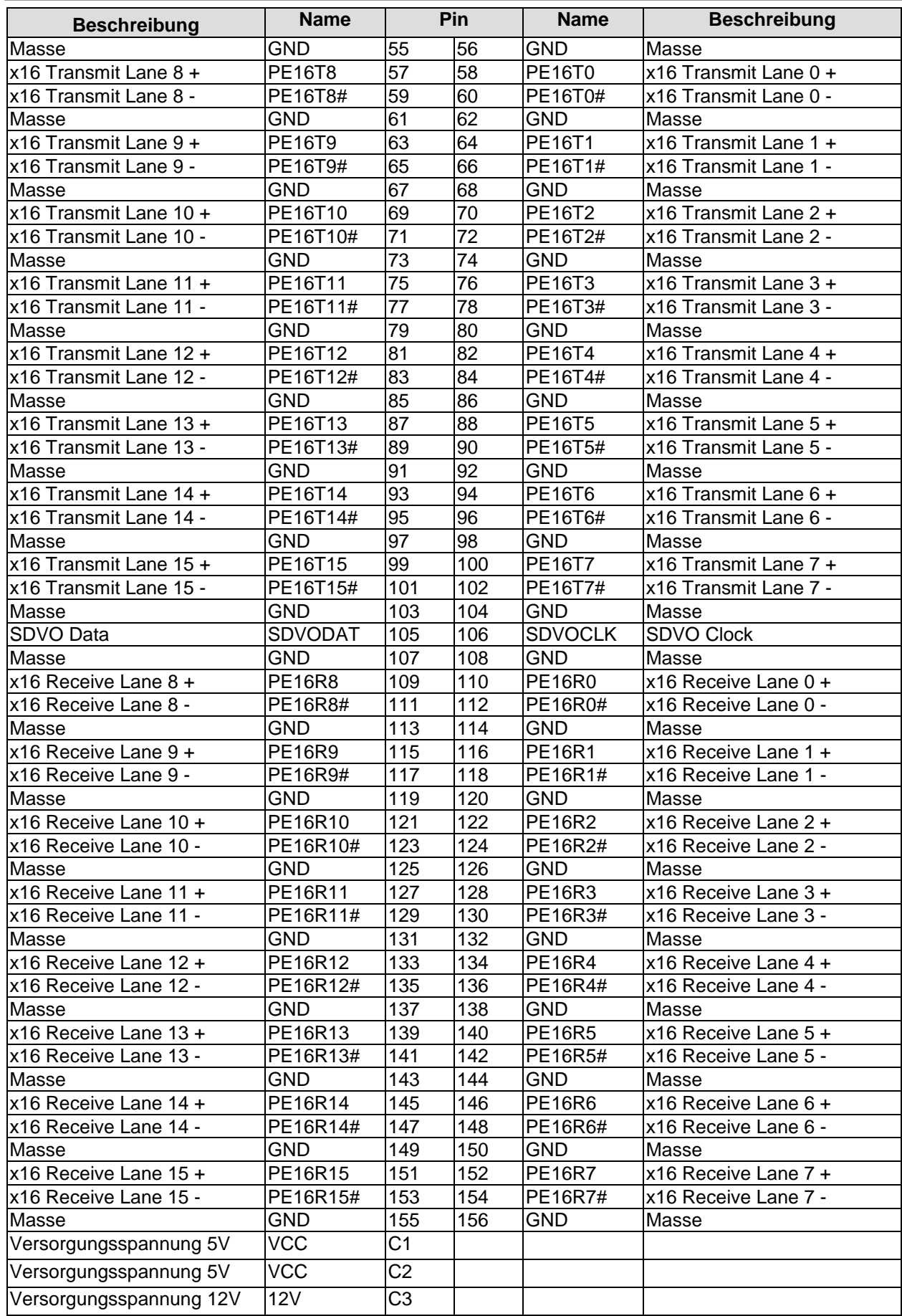

#### <span id="page-23-0"></span>**3.6 DVI/HDMI**

Das CB4055 verfügt über einen DVI/HDMI-Anschluss, der als 2x9poliger Wannenstecker realisiert ist (FCI 98424-G52-18LF, passender Gegenstecker z.B. FCI 90311-018LF).

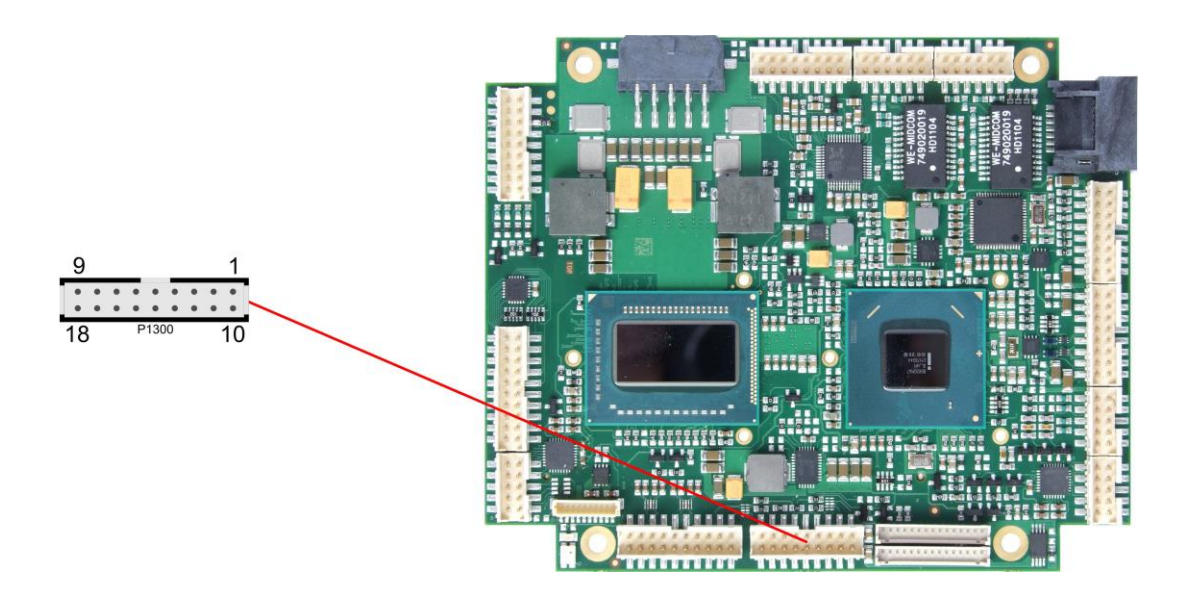

Pinbelegung 2x9-Wannenstecker DVI/HDMI:

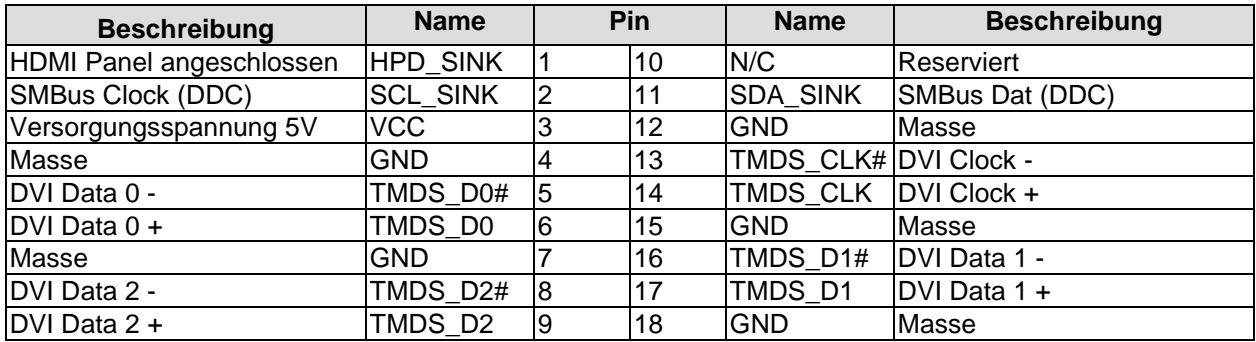

#### <span id="page-24-0"></span>**3.7 DisplayPort**

Das CB4055 verfügt über einen DisplayPort-Anschluss, der als 2x10poliger Wannenstecker realisiert ist (TFM-110-02-S-D-WT, passender Gegenstecker z.B. FCI 90311-020LF). Der Anschluss kann auch als HDMI/DVI-Interface betrieben werden. Dazu muss Pin 11 mit 3,3V verbunden werden (z.B. Pin 3).

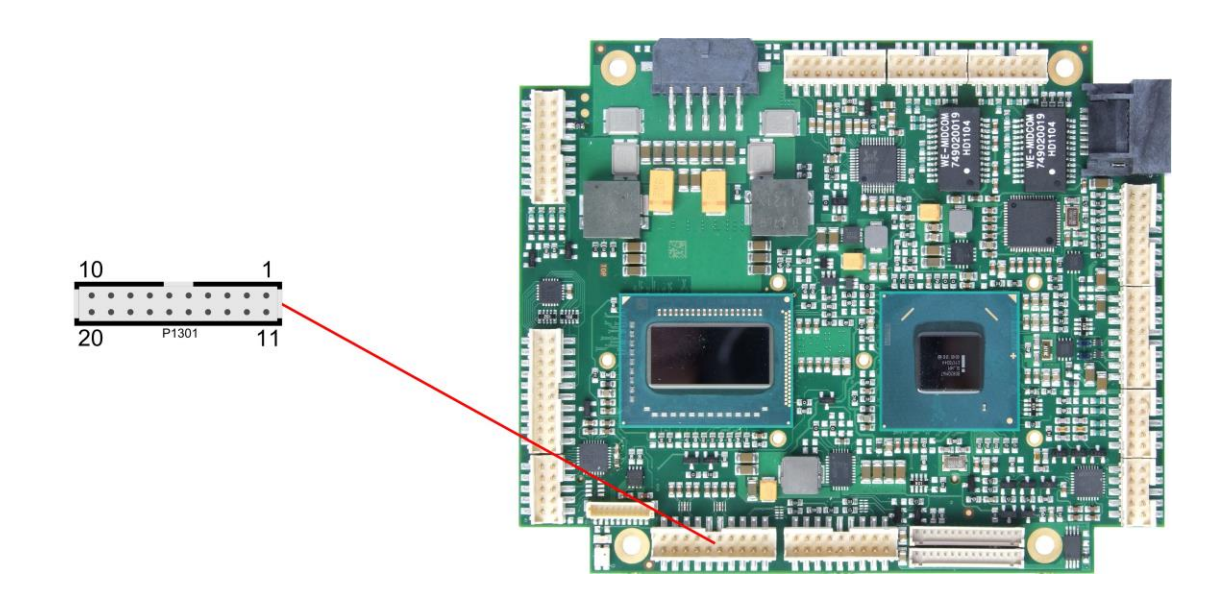

Pinbelegung des DisplayPort-Steckers:

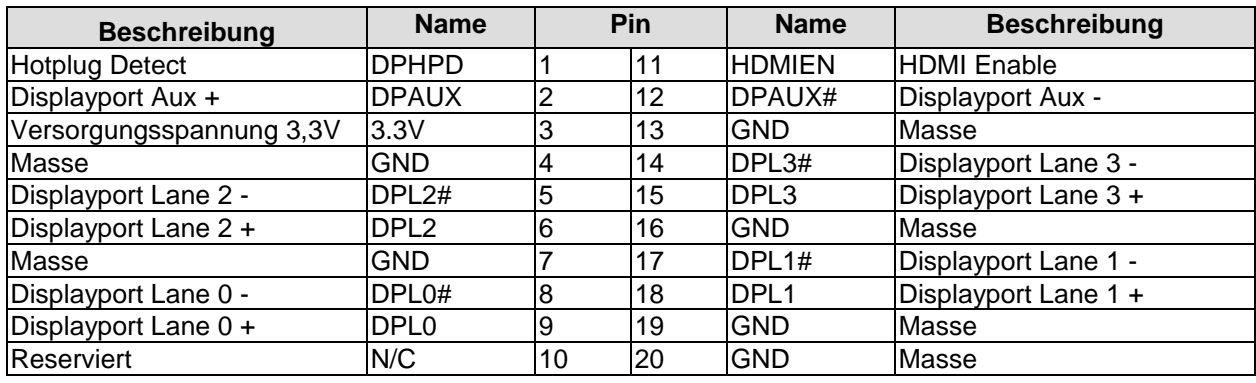

#### <span id="page-25-0"></span>**3.8 VGA**

Ein Standard-VGA-Monitor kann über einen 2x5poligen Wannenstecker (FCI 98424-G52-10LF, passender Gegenstecker z.B. FCI 90311-010LF) angeschlossen werden.

Diese Schnittstelle ermöglicht auch eine Kommunikation über den I2C-Bus.

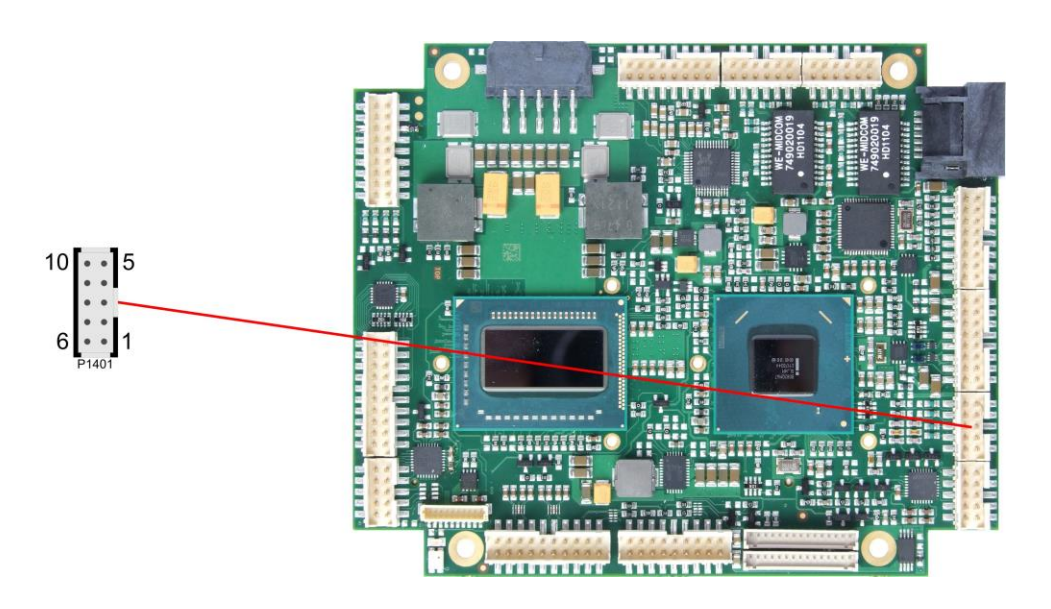

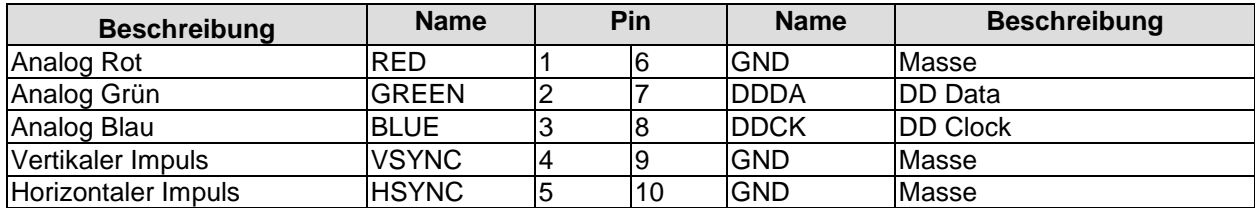

#### <span id="page-26-0"></span>**3.9 LCD**

Das LCD wird über zwei 15-polige Folienstecker angeschlossen (Hirose DF13-15P-1.25DSA, passender Gegenstecker: DF13-15S-xxx). Die Spannungsversorgung des Displays erfolgt ebenfalls über diese Stecker. Das Board ermöglicht den direkten Anschluss von Displays mit LVDS-Interface. Zum Anschluss von TFT-Displays mit digitalem Interface wird ein LVDS-Receiver benötigt. Erkundigen Sie sich dazu bei Ihrem Distributor. Der Anschluss von DSTN-Displays ist nicht möglich.

Das LVDS-Interface kann LVDS-Displays mit einer maximalen Farbtiefe von 24 Bit und einem oder zwei Pixel pro Clockcycle ansteuern. Die Aufteilung der Signale auf zwei Stecker ist so gewählt, dass bei Displays mit einem Pixel pro Clock nur der erste Stecker benötigt wird. Wenn EDID-Daten ausgewertet werden sollen, dann werden aber auf jeden Fall beide Stecker benötigt.

Die unterschiedlichen LCD's werden über das BIOS-Setup eingestellt. Fragen Sie bei Ihrem Distributor nach einen geeigneten Kabel für Ihr Display.

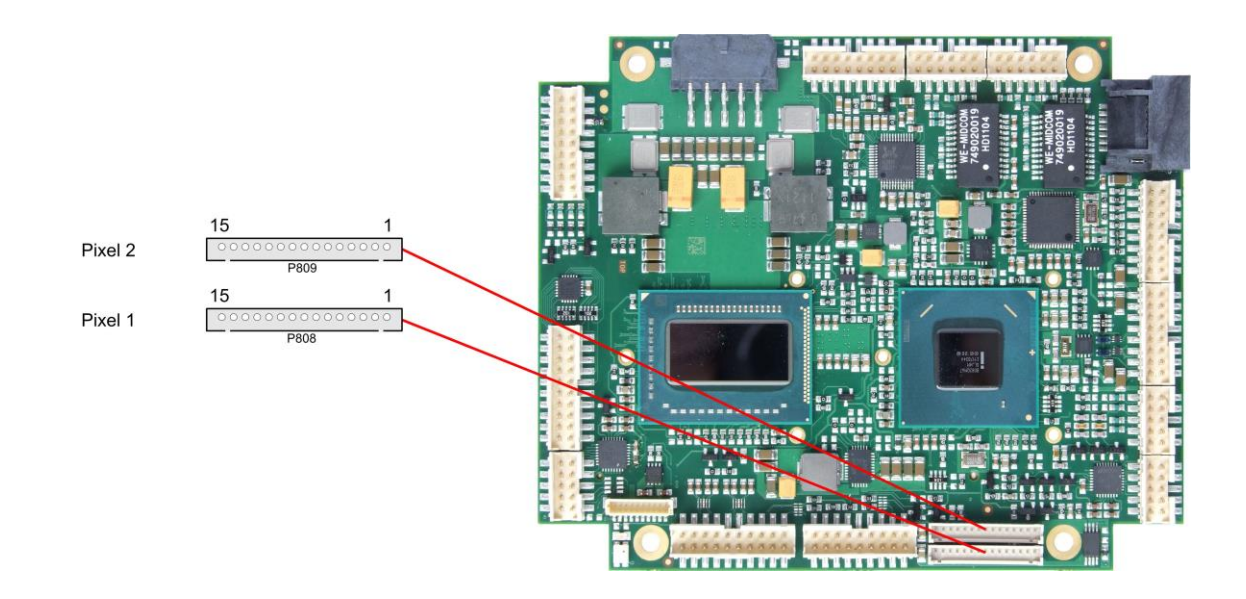

Die folgende Tabelle zeigt die Pinbelegung für das erste Pixel "even".

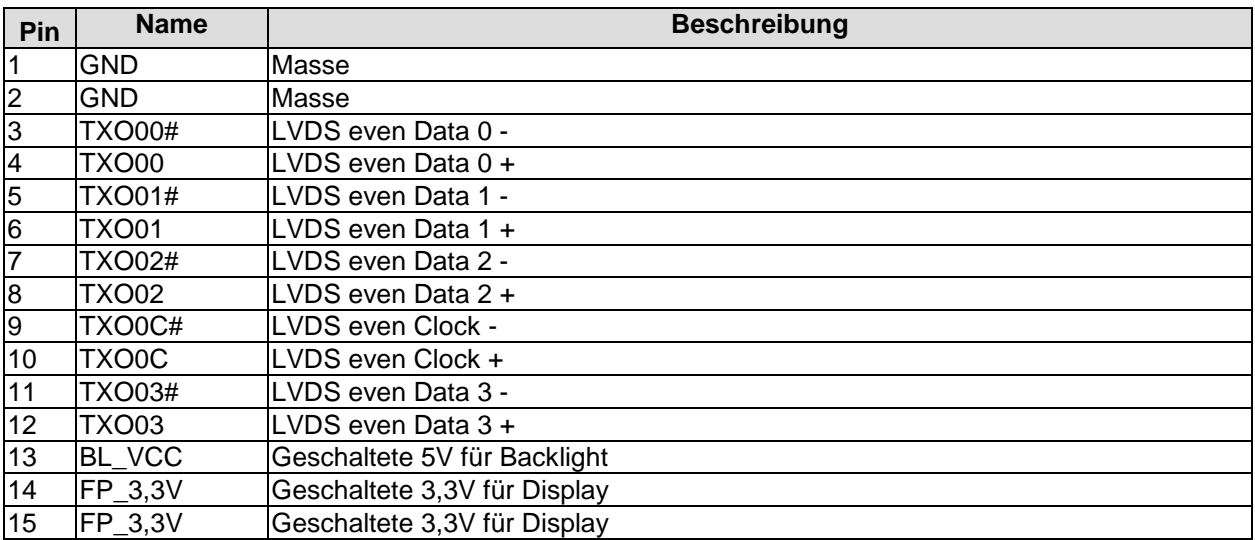

Die folgende Tabelle zeigt die Pinbelegung für das zweite Pixel "odd". Dieser Stecker wird nicht benötigt, wenn ein Display mit nur einem Pixel pro Clock angeschlossen wird.

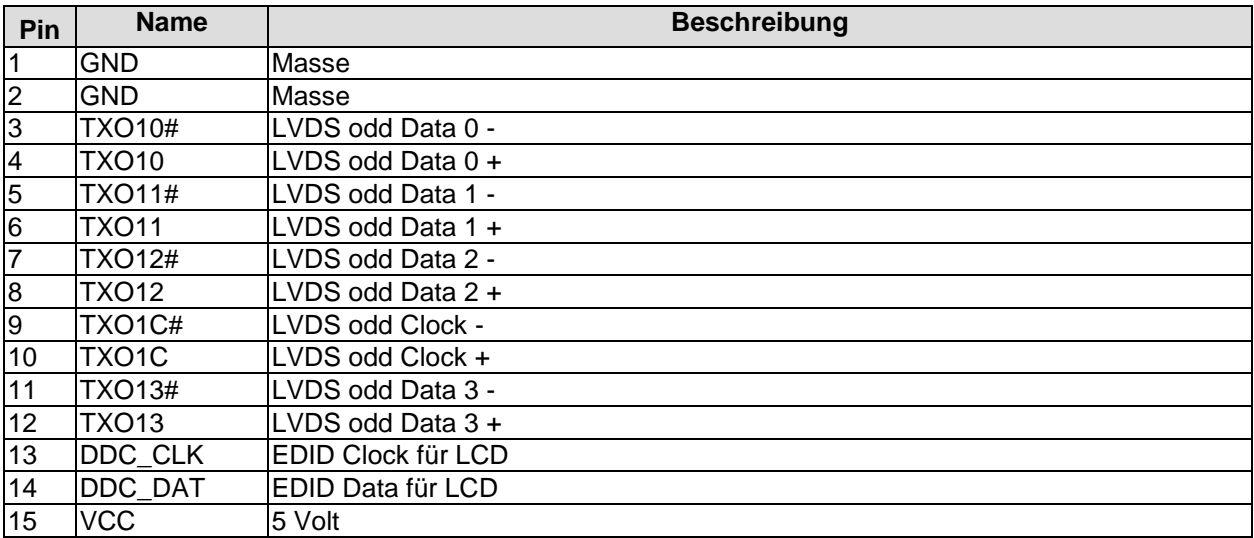

#### <span id="page-28-0"></span>**3.10USB**

Die Anschlüsse für USB 1 bis 8 sind in Form von zwei 2x8poligen Wannensteckern (FCI 98424-G52-16LF, passender Gegenstecker z.B. FCI 90311-016LF) herausgeführt.

Die USB-Kanäle unterstützen die USB Spezifikation 2.0. Es ist zu beachten, dass die Funktionalität USB-Maus und USB-Tastatur des BIOS-Setup nur benötigt wird, wenn das Betriebssystem keine USB-Unterstützung bietet. Einstellungen im Setup können selbst mit einer USB-Tastatur auch dann vorgenommen werden, wenn diese Optionen deaktiviert sind. Deaktiviert sollten diese Optionen auch bleiben, wenn USB-fähige Betriebssysteme wie Microsoft® Windows® betrieben werden . Ansonsten kommt es zu erheblichen Leistungseinschränkungen.

Die einzelnen USB-Schnittstellen sind über 500mA USB-Schalter elektronisch abgesichert.

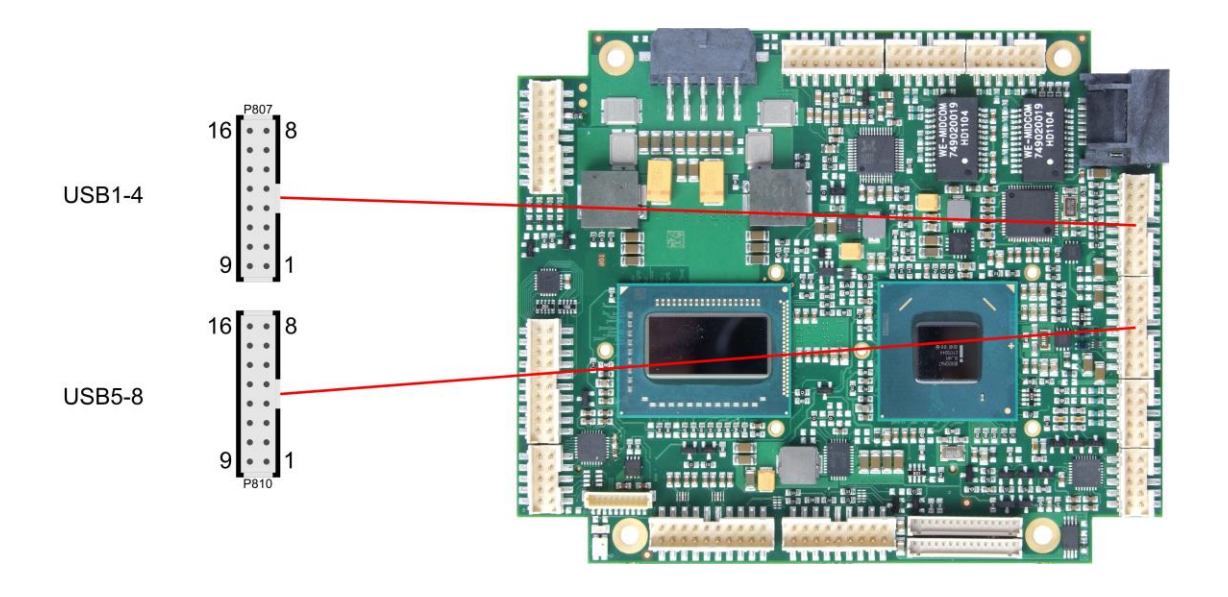

Pinbelegung USB 1-4:

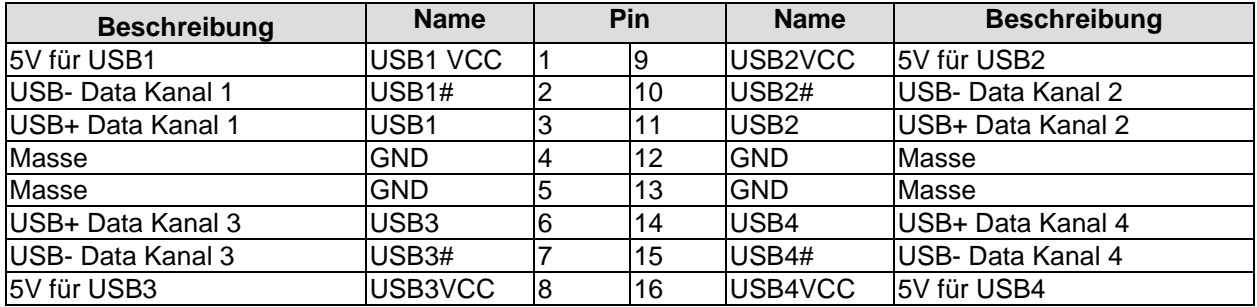

Pinbelegung USB 5-8:

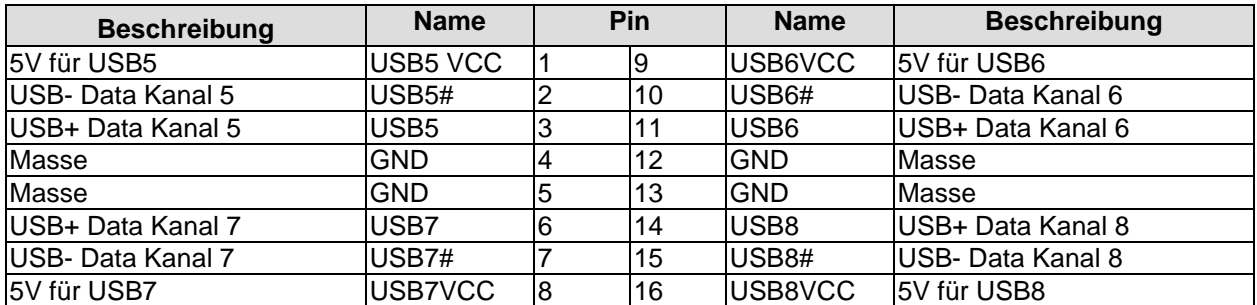

#### <span id="page-29-0"></span>**3.11LAN**

Die beiden LAN-Schnittstellen werden jeweils über einen 2x6poligen Wannenstecker (FCI 98424-G52-12LF, passender Gegenstecker z.B. FCI 90311-012LF) zur Verfügung gestellt. Es können 10BaseT-, 100BaseT- und 1000BaseT-kompatible Netzwerkkomponenten angeschlossen werden. Die erforderliche Geschwindigkeit wird automatisch gewählt. Für Statusausgaben sind zusätzliche Signale für LED's vorgesehen. Auto-Negotiate- und Auto-Cross-Funktionalität ist verfügbar, PXE und RPL auf Anfrage.

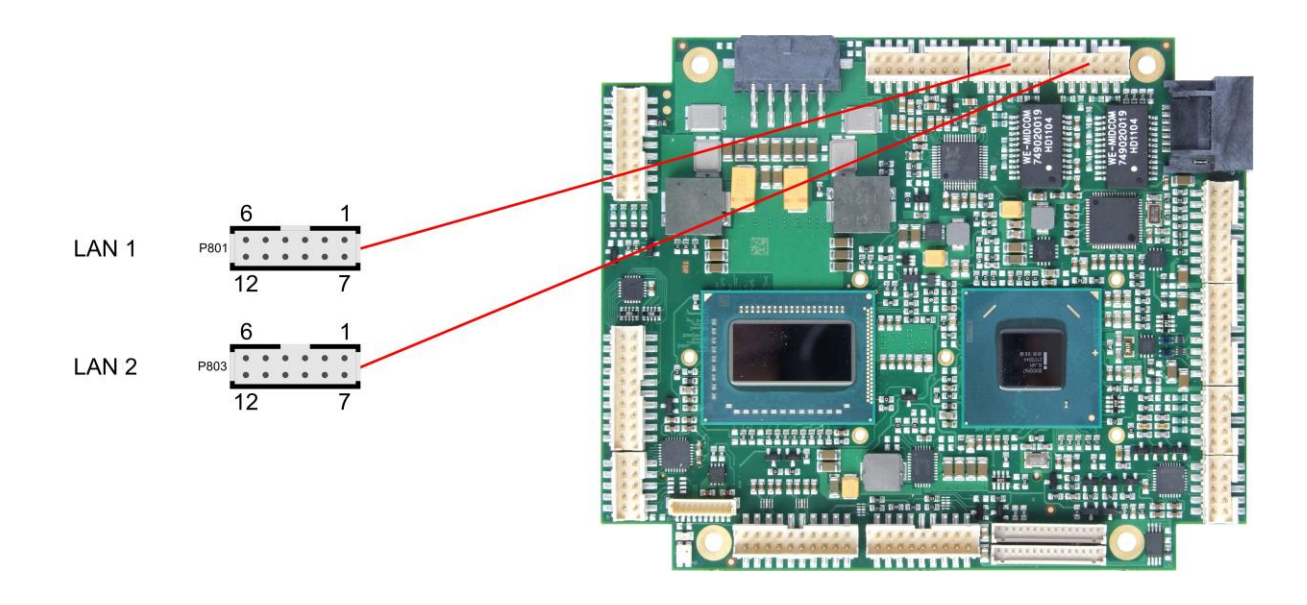

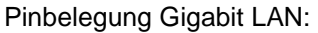

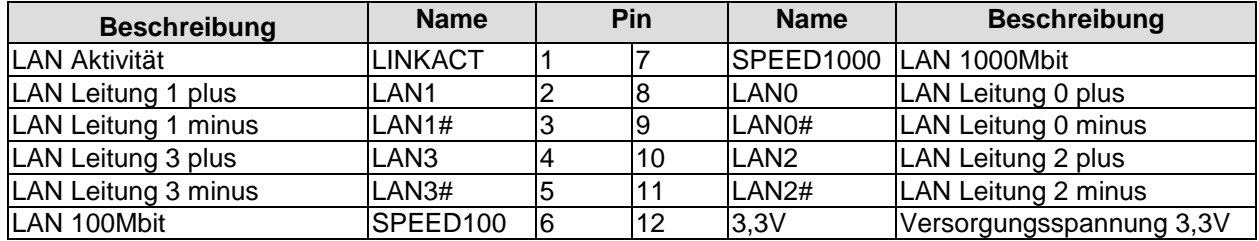

#### <span id="page-30-0"></span>**3.12Audio**

Die Audio-Funktionalitäten des CB4055 werden über einen 2x8poligen Wannenstecker (FCI 98424-G52-16LF, passender Gegenstecker z.B. FCI 90311-016LF) herausgeführt. Es stehen acht Ausgabekanäle für vollen 7.1-Sound sowie zusätzlich zwei Mikrofon- und zwei AUX-Eingänge zur Verfügung.

Die Signale "SPDIFI" und "SPDIFO" ermöglichen die digitale Ein- und Ausgabe. Die dafür erforderliche Umsetzung auf Koax bzw. Optisch muss extern erfolgen.

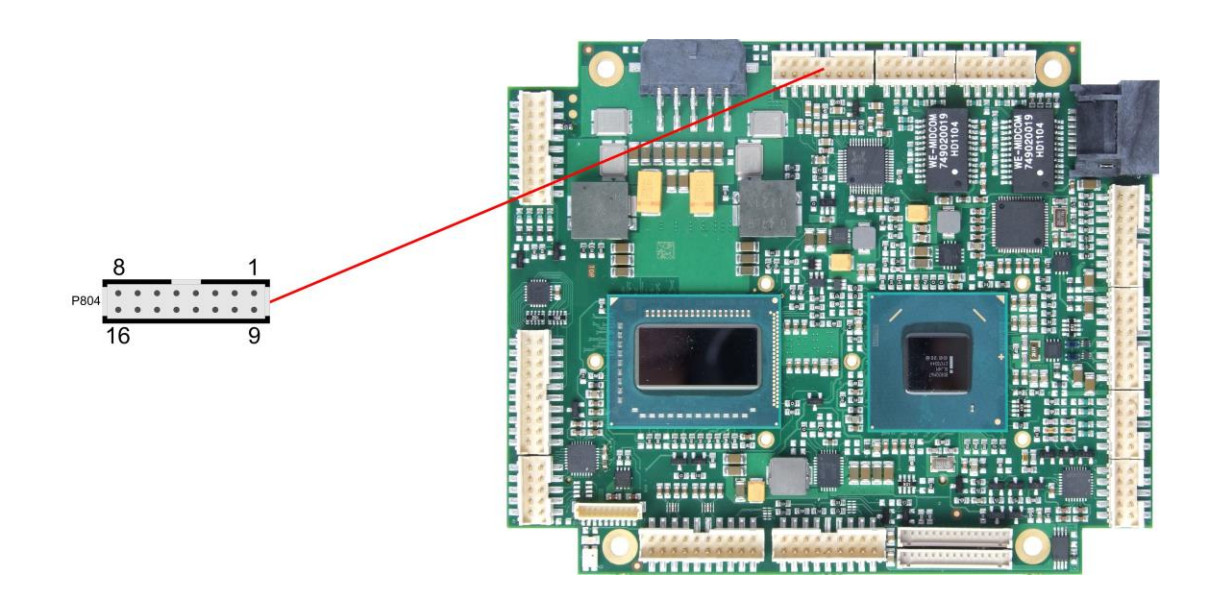

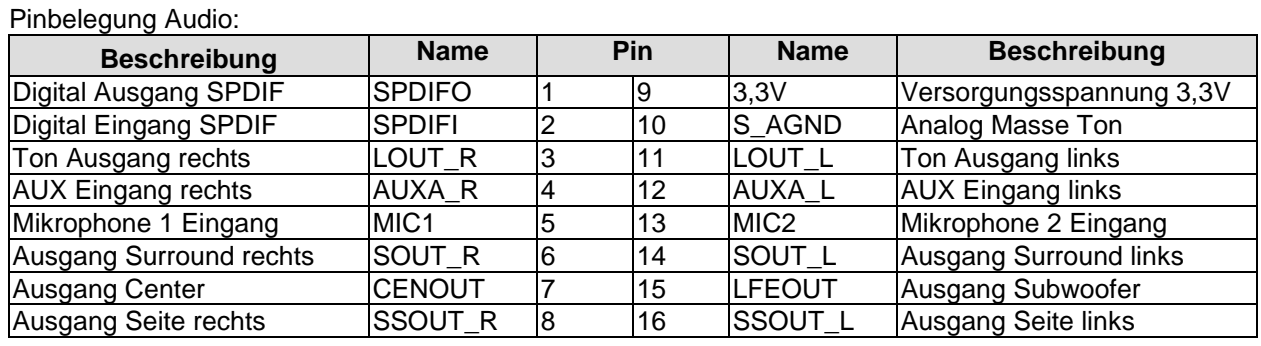

#### <span id="page-31-0"></span>**3.13SATA-Schnittstellen**

Das CB4055-Board ist mit zwei SATA-Schnittstellen ausgestattet, die eine Übertragungsrate von bis zu 6 Gbit pro Sekunde erlauben. Die Schnittstellen stehen als 7polige SATA-Stecker zur Verfügung. Die notwendigen Einstellungen werden über das BIOS-Setup vorgenommen.

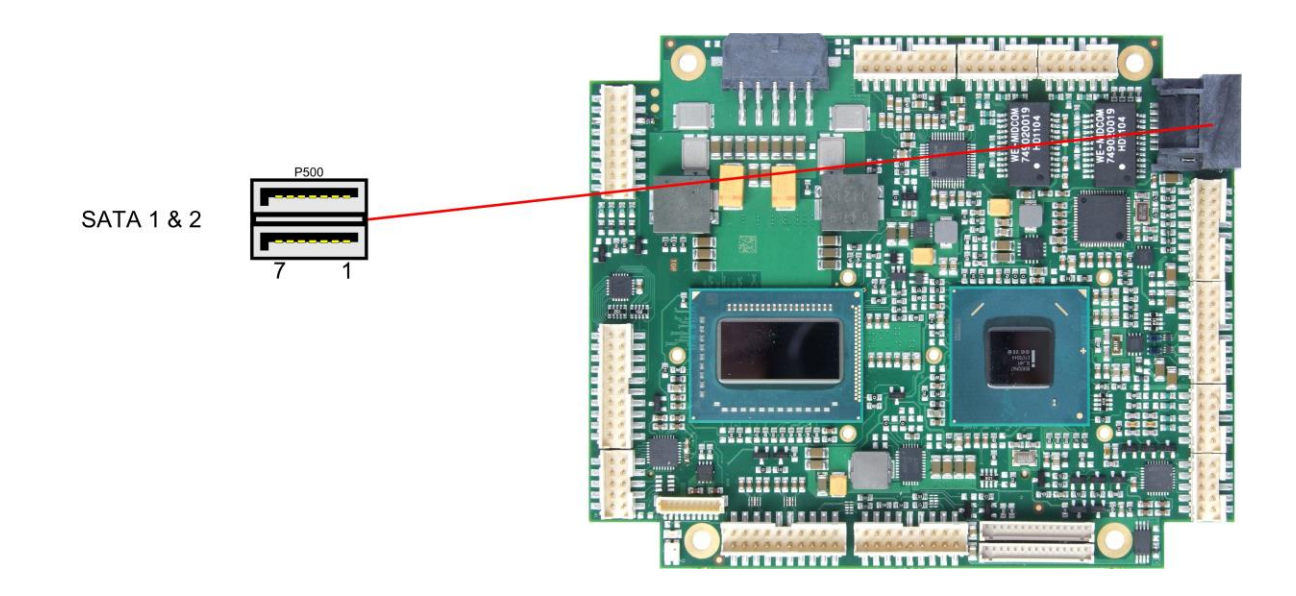

Pinbelegung SATA:

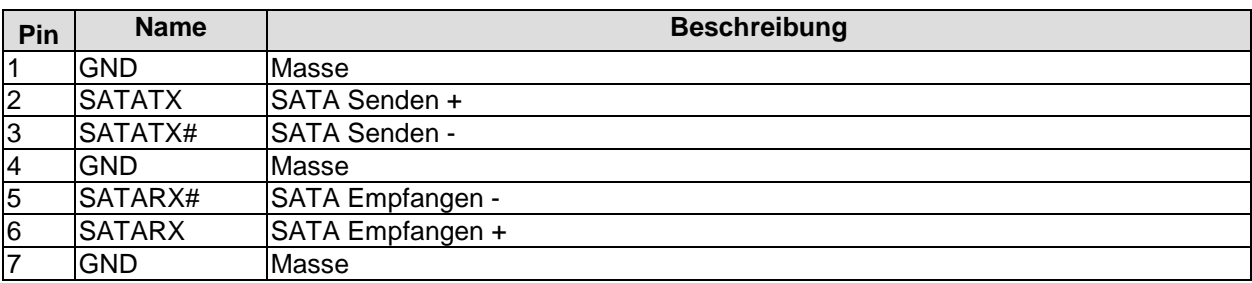

#### <span id="page-32-0"></span>**3.14COM1 und COM2**

Die seriellen Schnittstellen COM1 und COM2 werden jeweils über einen 2x5poligen Wannenstecker (FCI 98424-G52-10LF, passender Gegenstecker z.B. FCI 90311-010LF) zur Verfügung gestellt.

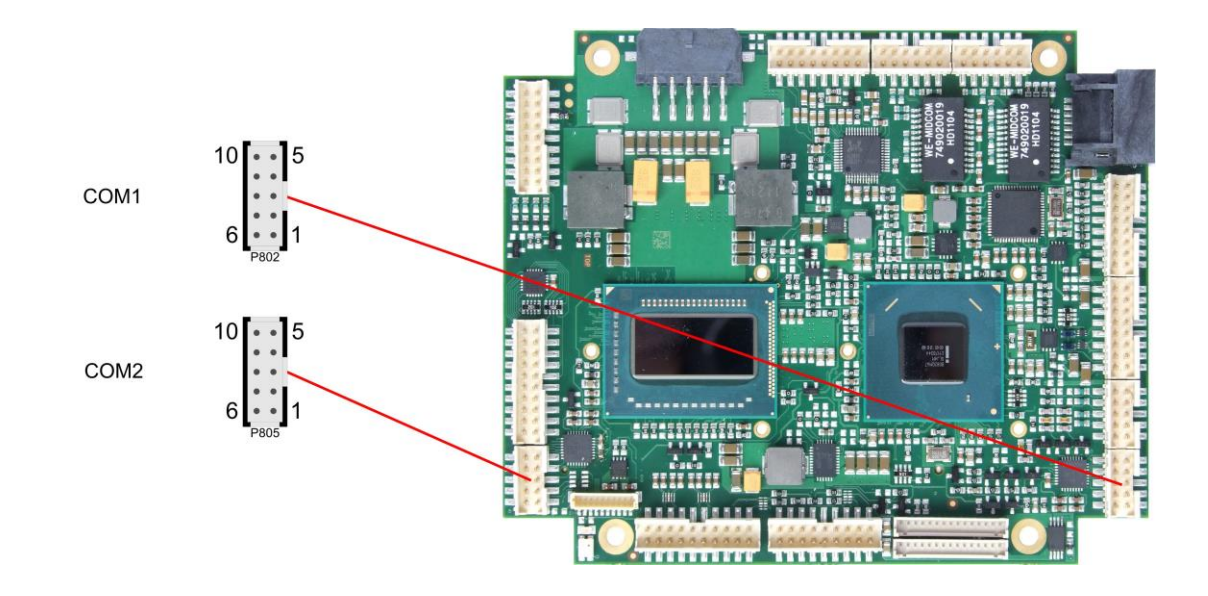

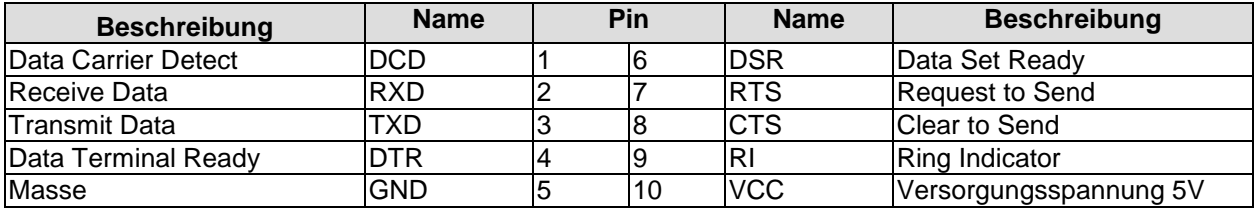

#### <span id="page-33-0"></span>**3.15GPIO**

Das Board verfügt über eine General Purpose Input/Output-Schnittstelle, die über einen 2x10poligen Wannenstecker herausgeführt ist (FCI 98424-G52-20LF, passender Gegenstecker z.B. FCI 90311-020LF). Durch entsprechende Programmierung des zugehörigen Chips können hier in sehr flexibler Weise I/O-Funktionen angelegt werden. Erkundigen Sie sich bei Ihrem Distributor nach entsprechender Software-Unterstützung.

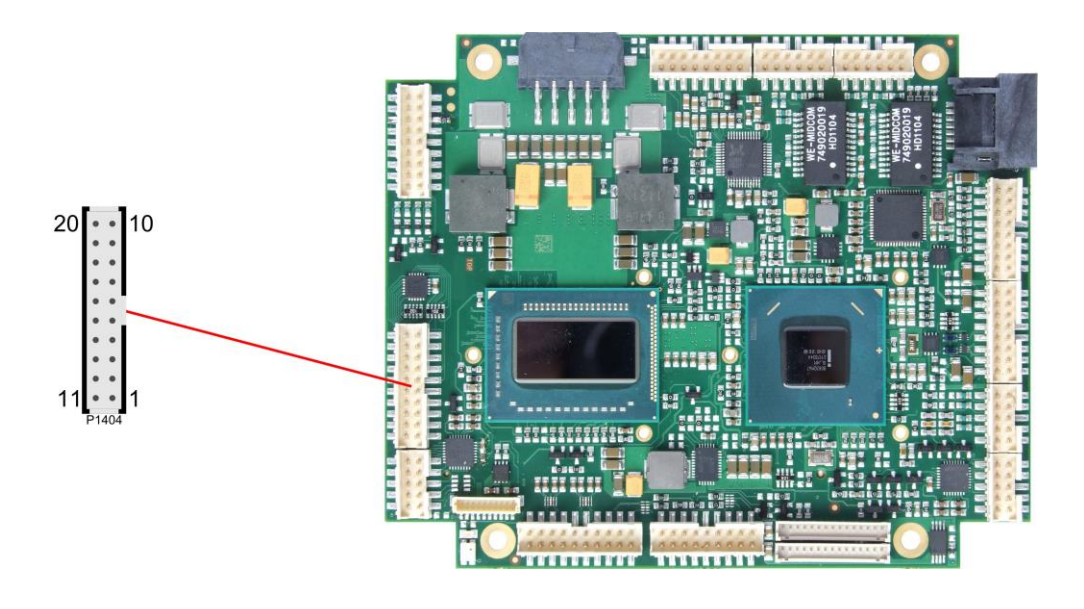

Pinbelegung GPIO-Stecker:

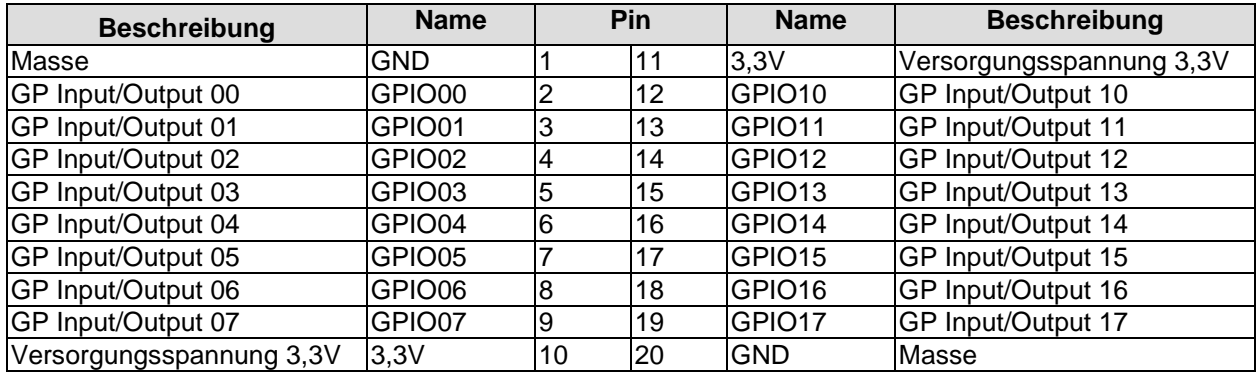

#### <span id="page-34-0"></span>**3.16Überwachungsfunktionen**

Funktionen zur Überwachung der Lüfterfunktion und –drehzahl sowie weiterer über den SMBus eingebundener Bauteile (z. B. Temperaturfühler) werden über einen 10poligen Wannenstecker (JST BM10B-SRSS-TB, passender Gegenstecker: SHR-10V-S(-B)) verfügbar gemacht.

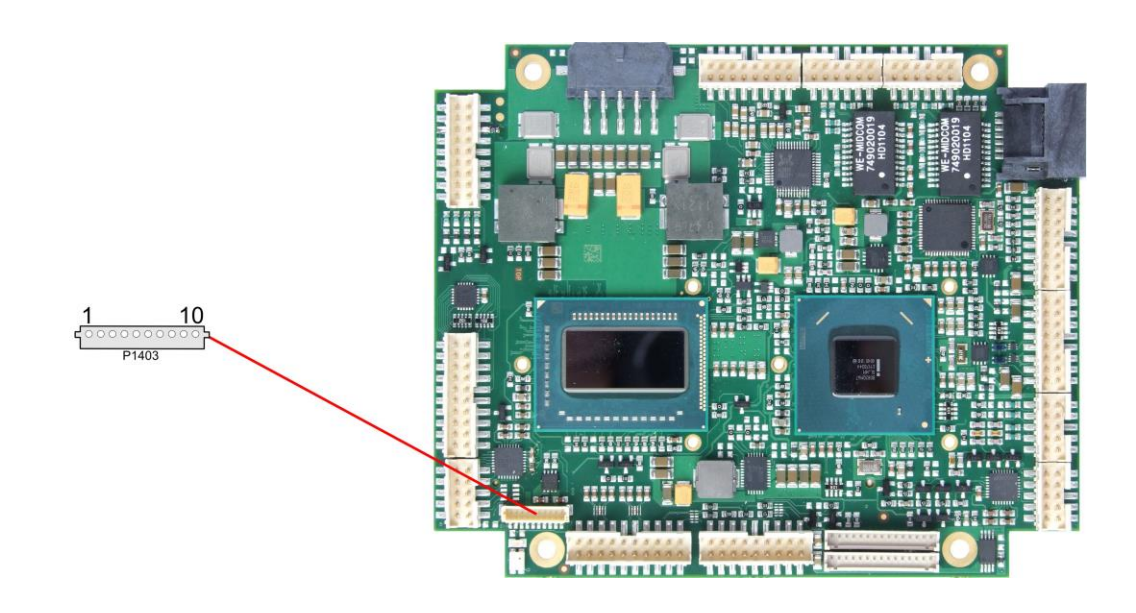

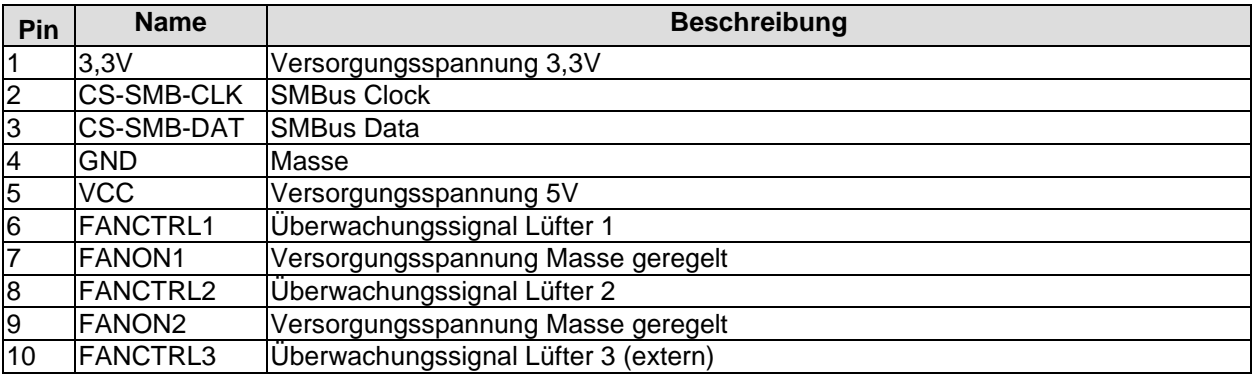

#### **4 Status-LEDs**

#### **4.1 HD LED**

Festplattenaktivität wird durch eine auf dem Board befindliche LED angezeigt.

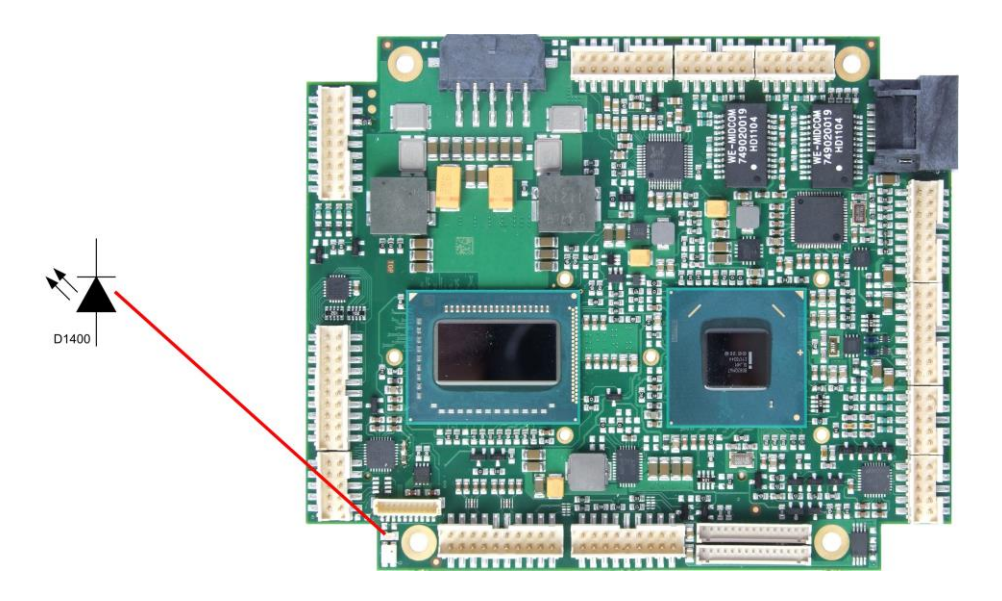
## **4.2 RGB-LED**

Auf dem CB4055 befindet sich eine RGB-LED, mit der über Farben und Blinkintervalle Statusmeldungen ausgegeben werden können.

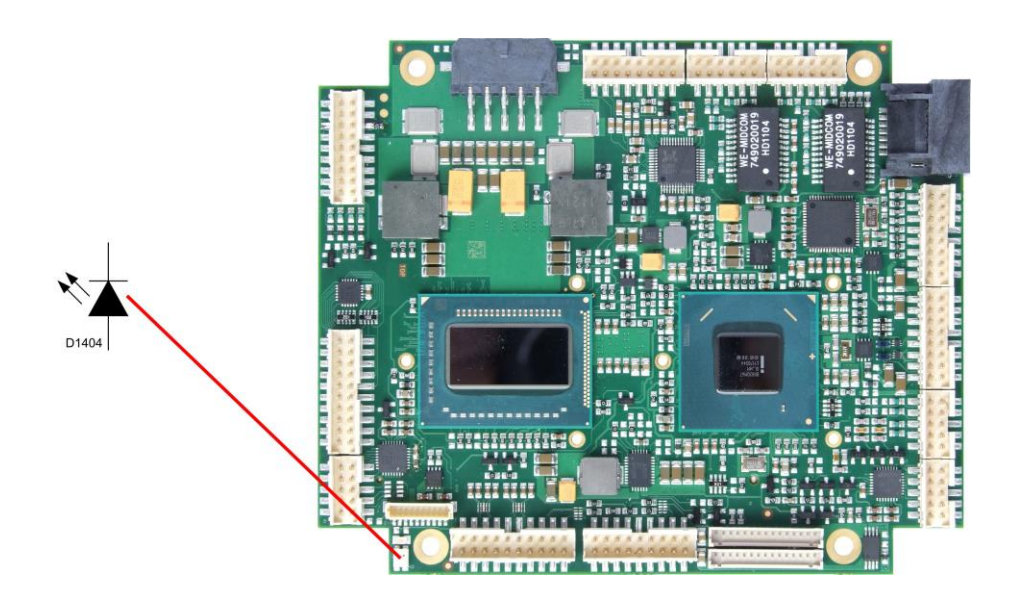

#### Statusmeldungen RGB-LED:

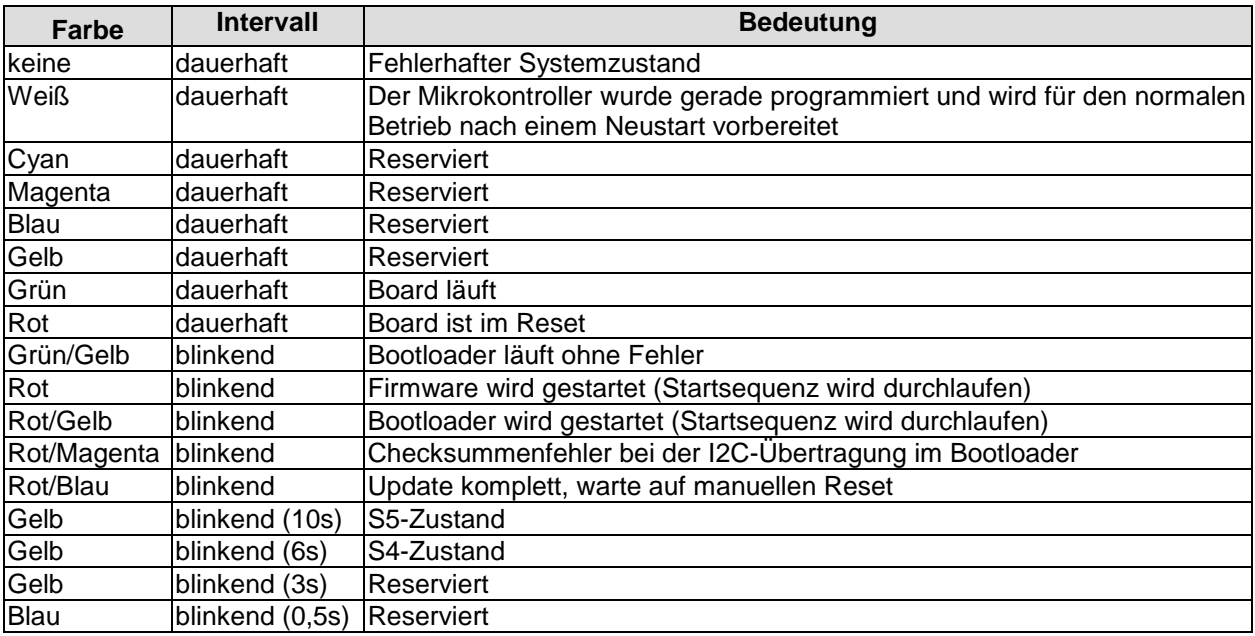

#### $\boxed{1}$ *HINWEIS*

Wenn das Board in den Reset geht (rote LED), dann kann dies auf einen "Stacking Error" hinweisen. Ein solcher Fehler tritt u.a. dann auf, wenn sich im Stack eine Karte mit falschem Steckertyp befindet (z.B. PCI104-Express Type 1 anstatt Type 2 oder umgekehrt).

# **5 BIOS-Einstellungen**

## **5.1 Benutzung des Setups**

Innerhalb der einzelnen Setup-Seiten können jederzeit mit F2 ("Previous Values") die zuletzt abgespeicherten Einstellungen wieder hergestellt werden. Mit F3 ("Optimized Defaults") werden werkseitig festgelegte Standardwerte geladen. F2/F3 und auch F4 ("Save & Exit") laden bzw. sichern immer den kompletten Satz an Einstellungen.

Ein "►"-Zeichen vor dem Menüpunkt bedeutet, dass ein Untermenü vorhanden ist. Die Navigation von einem Menüpunkt zum anderen erfolgt mit Hilfe der Pfeiltasten, wobei mit der Enter-Taste der entsprechende Menüpunkt ausgewählt wird, was dann z. B. den Aufruf eines Untermenüs oder eines Auswahldialogs bewirkt.

Zu jeder einzelnen Setup-Option wird oben rechts ein Hilfetext angezeigt, der in vielen Fällen nützliche Informationen zur Bedeutung der Option, zu erlaubten Werten usw., enhält.

#### $\vert \hspace{0.1cm} \vert$  i  $\vert$ *HINWEIS*

Das BIOS wird regelmäßig weiterentwickelt, so dass die verfügbaren Setup-Optionen sich jederzeit und ohne gesonderte Mitteilung ändern können. Dadurch kann es zu Abweichungen kommen zwischen den tatsächlich vorhandenen Optionen und denen, die nachfolgend beschrieben werden. Zu beachten ist außerdem, dass die in den Setup-Menüs im Folgenden gezeigten Einstellungen nicht notwendigerweise die empfohlenen oder die Default-Einstellungen sind. Welche Einstellungen gewählt werden müssen, hängt jeweils vom Anwendungsszenario ab, in dem das Board betrieben wird.

## **5.2 Main**

 Aptio Setup Utility - Copyright (C) 2012 American Megatrends, Inc. MAIN Advanced Chipset Boot Security Save & Exit

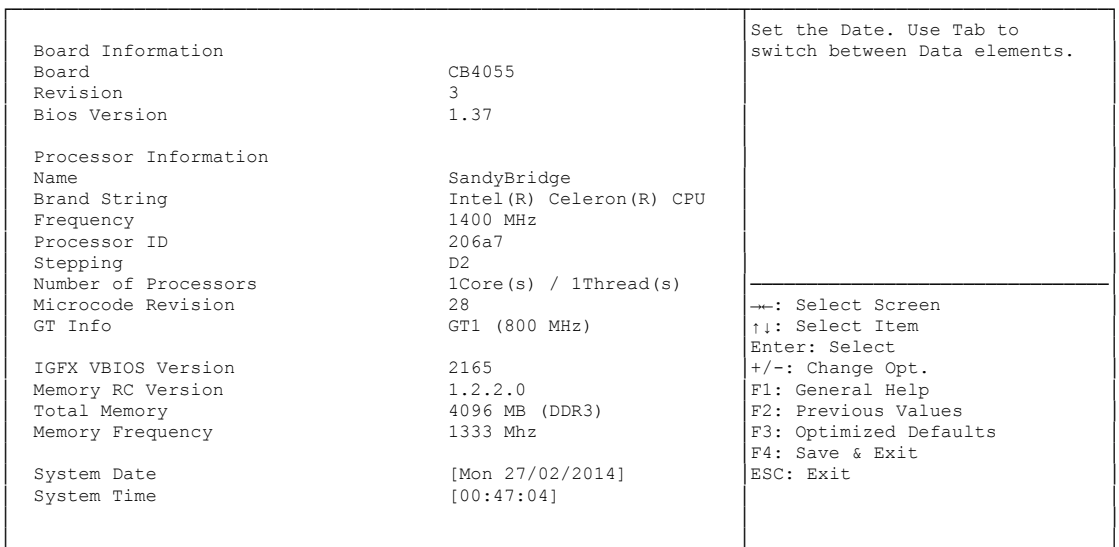

└─────────────────────────────────────────────────────────────────┴────────────────────────────────┘ Version 2.15.1236. Copyright (C) 2012 American Megatrends, Inc.

#### **Board**

Optionen: keine

**Revision**

Optionen: keine

- **Bios Version** Optionen: keine
- **Processor Information** Optionen: keine
- **Name** Optionen: keine
- **Brand String** Optionen: keine
- **Frequency** Optionen: keine
- **Processor ID** Optionen: keine
- **Stepping** Optionen: keine
- **Number of Processors** Optionen: keine
- **Microcode Revision** Optionen: keine
- **GT Info** Optionen: keine
- **IGFX VBIOS Version** Optionen: keine
- **Memory RC Version** Optionen: keine
- **Total Memory** Optionen: keine
- **Memory Frequency** Optionen: keine
- **System Date** Optionen: Hier kann das Systemdatum geändert werden.
- **System Time** Optionen: Hier kann die Systemzeit geändert werden.

## **5.3 Advanced**

 Aptio Setup Utility - Copyright (C) 2012 American Megatrends, Inc. Main ADVANCED Chipset Boot Security Save & Exit ┌─────────────────────────────────────────────────────────────────┬────────────────────────────────┐ Power-Supply Type [ATX] │Select the Type of the Power SoftOff on Overheat [Disabled] |Supply: AT/ATX │► PCI Subsystem Settings │ │ │► ACPI Settingstion │ │ │► IIII CONFiguration │► SATA Configuration │ │ │► Power Controller Options │ │ │► USB Configuration │ │ │► Super IO Configuration │ │ │► H/W Monitor │ │ │► Serial Port Console Redirection │ │ │► Network Stack │ │ │► CPU PPM Configuration │────────────────────────────────│ →←: Select Screen<br>↑1: Select Item │► Intel(R) 82579LM Gigabit Network Connection - 00:01:05:1... │ ├↓: Select Item │<br>│► Intel(R) 82574L Gigabit Network Connection - 00:01:05:11... │ ┼/-: Change Opt. │ F1: General Help F2: Previous Values F3: Optimized Defaults │ F4: Save & Exit<br>│ ESC: Exit │ │ ESC: Exit │ ESC: Exit │ ESC: Exit │ ESC: Exit │ ESC: Exit │ ESC: Exit │ ESC: Exit │ ESC: Exit │ ESC: Exit │ ESC: Exit │ ESC: Exit │ ESC: Exit │ ESC: Exit │ ESC: Exit │ ESC: Exit │ ESC: Exit │ ESC: Exit │ ESC: Exit │ E │ │ │ │ │ │ │ │ │ │ │ │ └─────────────────────────────────────────────────────────────────┴────────────────────────────────┘

Version 2.15.1236. Copyright (C) 2012 American Megatrends, Inc.

- **Power-Supply Type** Optionen: ATX / AT
- **SoftOff on Overheat** Optionen: Disabled / Enabled
- **PCI Subsystem Settings** Untermenü: siehe ["PCI Subsystem Settings"](#page-42-0) (Seite [43\)](#page-42-0)
- **ACPI Settings** Untermenü: siehe ["ACPI Settings"](#page-44-0) (Seite [45\)](#page-44-0)
- **CPU Configuration** Untermenü: siehe ["CPU Configuration"](#page-45-0) (Seite [46\)](#page-45-0)
- **SATA Configuration** Untermenü: siehe ["SATA Configuration"](#page-47-0) (Seite [48\)](#page-47-0)
- **Power Controller Options** Untermenü: siehe ["Power Controller Options"](#page-48-0) (Seite [49\)](#page-48-0)
- **USB Configuration** Untermenü: siehe ["USB Configuration"](#page-50-0) (Seite [51\)](#page-50-0)
- **Super IO Configuration** Untermenü: siehe ["Super IO Configuration"](#page-51-0) (Seite [52\)](#page-51-0)
- **H/W Monitor** Untermenü: siehe ["H/W Monitor"](#page-53-0) (Seite [54\)](#page-53-0)
- **Serial Port Console Redirection** Untermenü: siehe ["Serial Port Console Redirection"](#page-55-0) (Seite [56\)](#page-55-0)

### Kapitel: BIOS-Einstellungen Advanced Advanced Advanced Advanced

- **Network Stack** Untermenü: siehe ["Network Stack"](#page-57-0) (Seite [58\)](#page-57-0)
- **CPU PPM Configuration** Untermenü: siehe ["CPU PPM Configuration"](#page-58-0) (Seite [59\)](#page-58-0)
- **Intel(R) Gigabit Network Connection** Untermenü: siehe ["Intel\(R\) GigabitNetworkConnection"](#page-59-0) (Seite [60\)](#page-59-0)

## <span id="page-42-0"></span>**5.3.1 PCI Subsystem Settings**

Aptio Setup Utility - Copyright (C) 2012 American Megatrends, Inc.

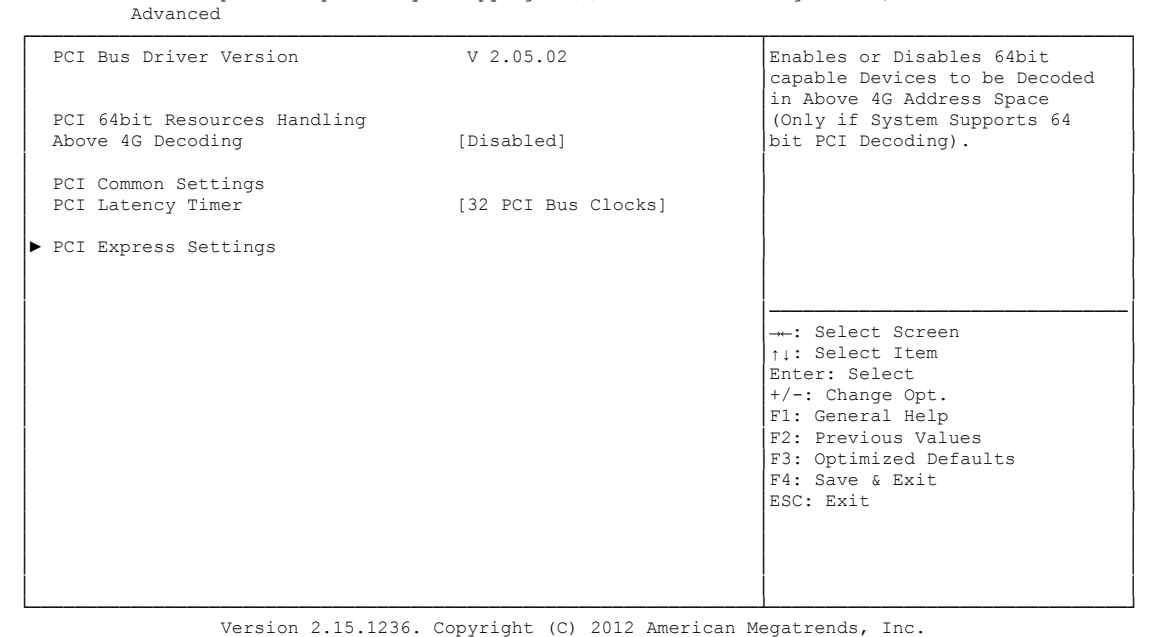

- **Above 4G Decoding** Optionen: Enabled / Disabled
- **PCI Latency Timer** Optionen: 32, 64,...224, 248 PCI Bus Clocks

## **PCI Express Settings**

Untermenü: siehe ["PCI Express Settings"](#page-43-0) (Seite [44\)](#page-43-0)

#### <span id="page-43-0"></span>**5.3.1.1 PCI Express Settings**

 Aptio Setup Utility - Copyright (C) 2012 American Megatrends, Inc. Advanced ┌─────────────────────────────────────────────────────────────────┬────────────────────────────────┐ PCI Express Device Register Settings (Disabled) (Disables PCI Enables or Disables PCI Relaxed Ordering (Disabled) │ Relaxed Ordering [Disabled] │Express Device Relaxed │ Extended Tag │ No Snoop [Enabled] │ │ │ Maximum Payload [Auto] │ │ │ Maximum Read Request [Auto] │ │ │ │ │ PCI Express Link Register Settings<br>
ASPM Support (Disabled) ASPM Support WARNING: Enabling ASPM may cause some │ PCI-E devices to fail │ │ Extended Synch │ │────────────────────────────────│ Link Training Retry [5]<br>
Link Training Timeout (uS) 100<br>
Innovalated Links<br>
Inicobale is the Unicobal Links Color<br>
Inicobale is the Unicobal │ Link Training Timeout (uS) 100 │↑↓: Select Item │ Unpopulated Links (Disable) │Enter: Select │ │+/-: Change Opt. │ F1: General Help F2: Previous Values F3: Optimized Defaults │ │F4: Save & Exit │ │ │ESC: Exit │ │ │ │ │ │ │ │ │ │ └─────────────────────────────────────────────────────────────────┴────────────────────────────────┘

Version 2.15.1236. Copyright (C) 2012 American Megatrends, Inc.

- **Relaxed Ordering** Optionen: Enabled / Disabled
- **Extended Tag** Optionen: Enabled / Disabled
- **No Snoop** Optionen: Enabled / Disabled
- **Maximum Payload** Optionen: Auto / 128 Bytes / 256 Bytes / 512 Bytes / 1024 Bytes / 2048 Bytes / 4096 Bytes
- **Maximum Read Request** Optionen: Auto / 128 Bytes / 256 Bytes / 512 Bytes / 1024 Bytes / 2048 Bytes / 4096 Bytes
- **ASPM Support** Optionen: Disabled / Auto / Force L0s
- **Extended Synch** Optionen: Enabled / Disabled
- **Link Training Retry** Optionen: Disabled / 2 / 3 / 5
- **Link Training Timeout (uS)** Optionen: 10...1000
- **Unpopulated Links** Optionen: Keep Link ON / Disable Link

## <span id="page-44-0"></span>**5.3.2 ACPI Settings**

```
 Aptio Setup Utility - Copyright (C) 2012 American Megatrends, Inc.
    Advanced
┌─────────────────────────────────────────────────────────────────┬────────────────────────────────┐
│ ACPI Settings │Enables or Disables BIOS ACPI │
               │ │Auto Configuration. │
Enable ACPI Auto Configuration
│ │ │
│ Enable Hibernation [Enabled]<br>

ACPI Sleep State (S1 only(CPU Stop C1...]<br>

Lock Legacy Resources [Disabled]
│ │ │
│ │ │
│ │ │
│ │────────────────────────────────│
│ →←: Select Screen │<br>│ │ │ │ Select Item │
│ │Enter: Select │
│ │+/-: Change Opt. │
                          F1: General Help
                          F2: Previous Values
                          F3: Optimized Defaults
│ │F4: Save & Exit │
│ │ESC: Exit │
│ │ │
│ │ │
│ │ │
│ │ │
```
└─────────────────────────────────────────────────────────────────┴────────────────────────────────┘ Version 2.15.1236. Copyright (C) 2012 American Megatrends, Inc.

- **Enable ACPI Auto Configuration** Optionen: Enabled / Disabled
- **Enable Hibernation** Optionen: Enabled / Disabled

#### **ACPI Sleep State**

Optionen: Suspend Disabled / S1 (CPU Stop Clock)

## <span id="page-45-0"></span>**5.3.3 CPU Configuration**

 Aptio Setup Utility - Copyright (C) 2012 American Megatrends, Inc. Advanced

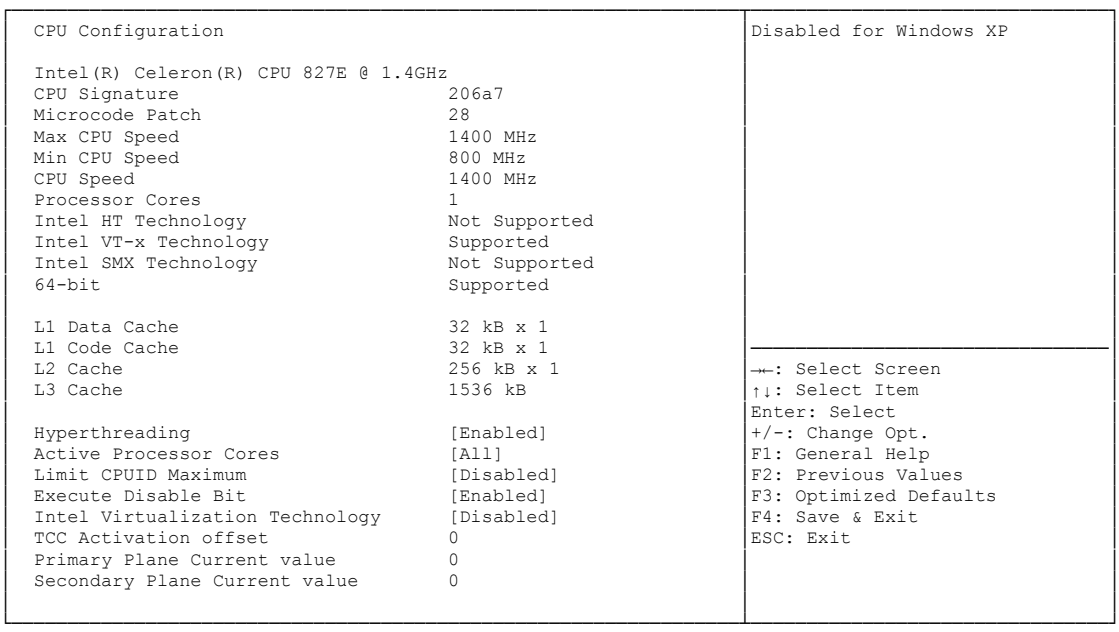

Version 2.15.1236. Copyright (C) 2012 American Megatrends, Inc.

- **CPU Signature** Optionen: keine
- **Microcode Patch** Optionen: keine
- **Max CPU Speed** Optionen: keine
- **Min CPU Speed** Optionen: keine
- **CPU Speed** Optionen: keine
- **Processor Cores** Optionen: keine
- **Intel HT Technology** Optionen: keine
- **Intel VT-x Technology** Optionen: keine
- **Intel SMX Technology** Optionen: keine
- **64-bit** Optionen: keine
- **L1 Data Cache** Optionen: keine
- **L1 Code Cache** Optionen: keine
- **L2 Cache** Optionen: keine
- **L3 Cache** Optionen: keine
- **Hyper-threading** Optionen: Disabled / Enabled
- **Active Processor Cores** Optionen: All
- **Limit CPUID Maximum** Optionen: Enabled / Disabled
- **Execute Disable Bit** Optionen: Enabled / Disabled
- **Intel Virtualization Technology** Optionen: Enabled / Disabled
- **TCC Activation Offset** Optionen: 0...15
- **Primary Plane Current value** Optionen: 0...255
- **Secondary Plane Current value** Optionen: 0...255
- **Lock Legacy Resources** Optionen: Enabled / Disabled

## <span id="page-47-0"></span>**5.3.4 SATA Configuration**

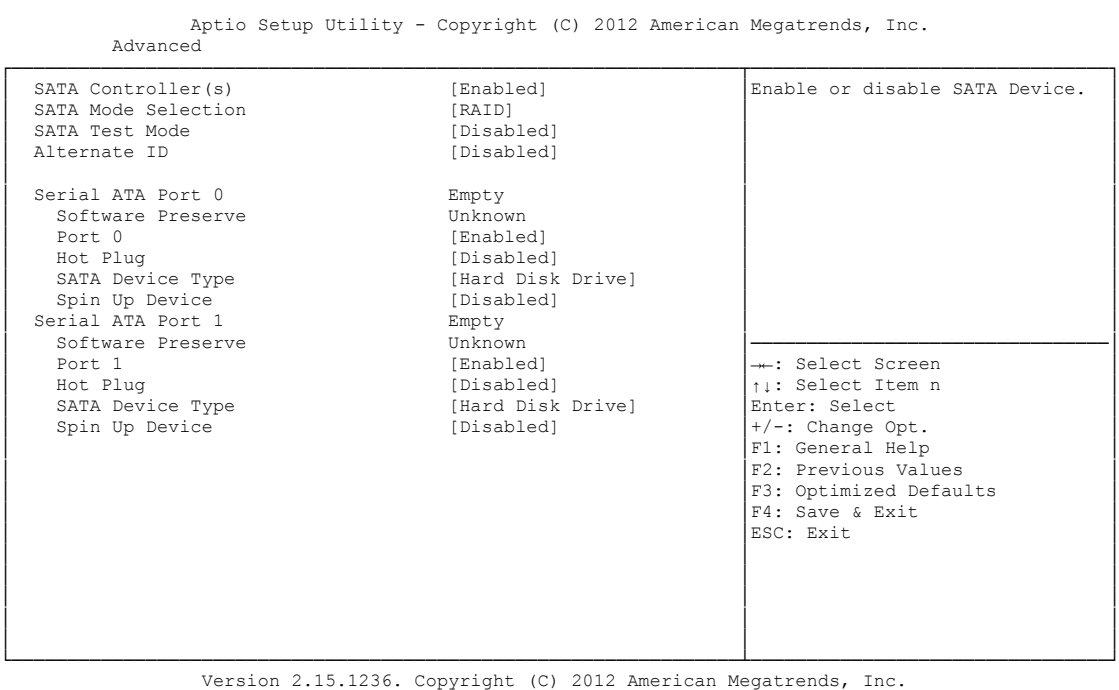

- 
- **SATA Controller(s)** Optionen: Enabled / Disabled
- **SATA Mode Selection** Optionen: IDE / AHCI / RAID
- **SATA Test Mode** Optionen: Enabled / Disabled
- **Alternate ID** Optionen: Enabled / Disabled
- **Serial ATA Port X** Optionen: keine
- **Software Preserve** Optionen: keine
- $\checkmark$  Port X Optionen: Enabled / Disabled
- **Hot Plug** Optionen: Enabled / Disabled
- **External SATA** Optionen: Enabled / Disabled
- **Spin Up Device** Optionen: Enabled / Disabled

## <span id="page-48-0"></span>**5.3.5 Power Controller Options**

 Aptio Setup Utility - Copyright (C) 2012 American Megatrends, Inc. Advanced

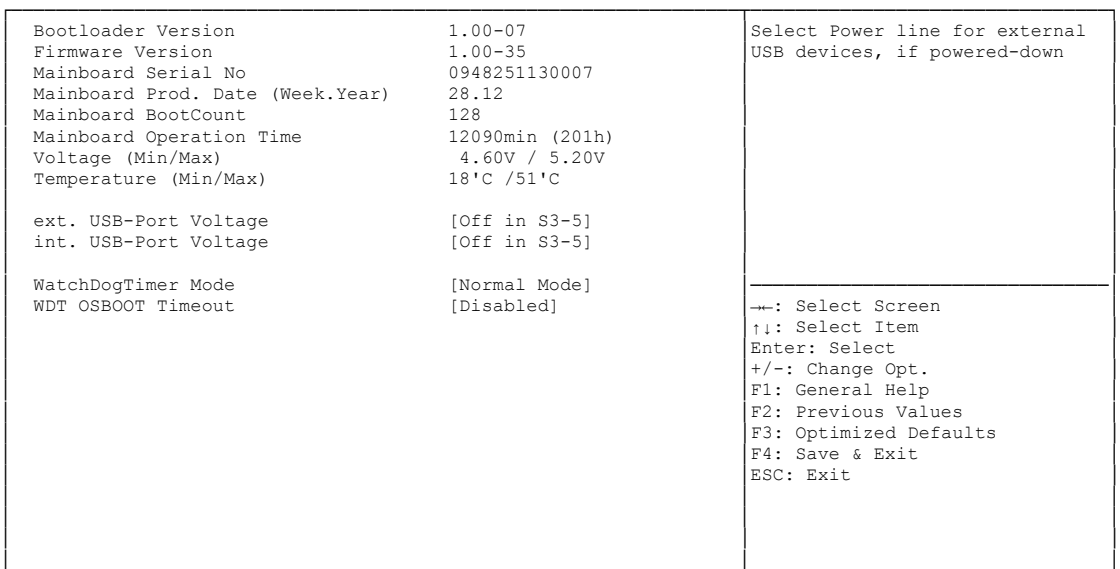

- **Bootloader Version** Optionen: keine
- **Firmware Version** Optionen: keine
- **Mainboard Serial No** Optionen: keine
- **Mainboard Prod. Date (Week.Year)** Optionen: keine
- **Boot Count** Optionen: keine
- **Minute Meter** Optionen: keine
- **Voltage (Min/Max)** Optionen: keine
- **Temperature (Min/Max)** Optionen: keine
- **ext. USB-Port Voltage** Optionen: Off in S3-5 / by SVCC
- **int. USB-Port Voltage** Optionen: Off in S3-5 / by SVCC
- **WatchDogTimer Mode** Optionen: Normal Mode / Compatibility Mode

## <span id="page-50-0"></span>**5.3.6 USB Configuration**

Aptio Setup Utility - Copyright (C) 2012 American Megatrends, Inc.

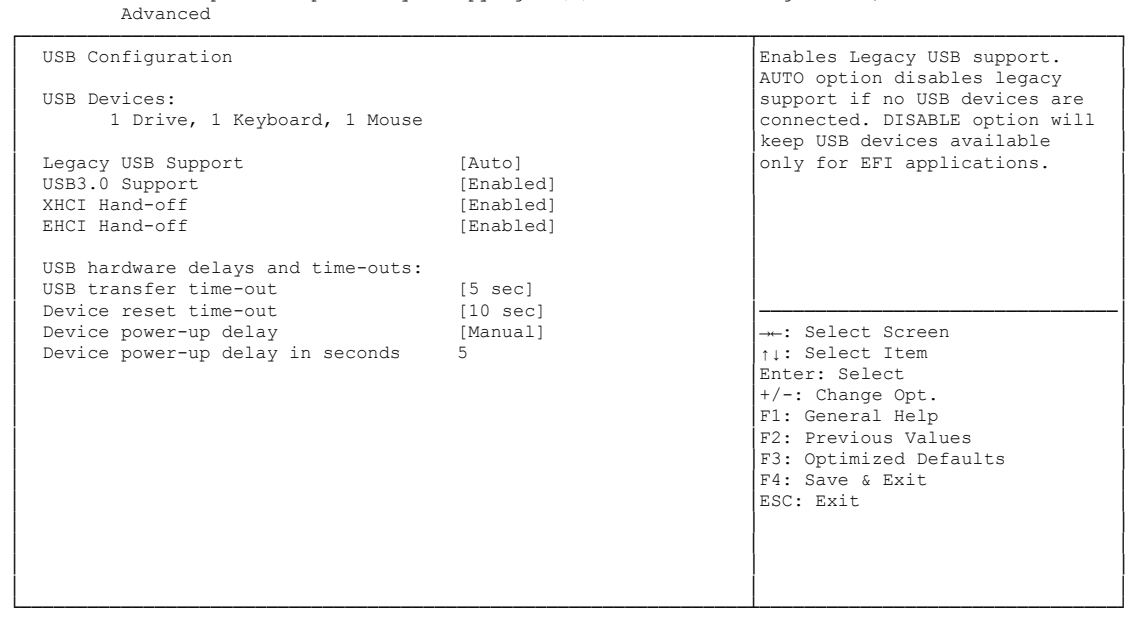

Version 2.15.1236. Copyright (C) 2012 American Megatrends, Inc.

- **USB Devices** Optionen: keine
- **Legacy USB Support** Optionen: Enabled / Disabled / Auto
- **USB3.0 Support** Optionen: Enabled / Disabled
- **XHCI Hand-off** Optionen: Enabled / Disabled
- **EHCI Hand-off** Optionen: Enabled / Disabled
- **USB transfer time-out** Optionen: 5 sec / 10 sec / 20 sec
- **Device reset time-out** Optionen: 10 sec / 20 sec / 30 sec / 40 sec
- **Device power-up delay** Optionen: Auto / Manual
- **Device power-up delay in seconds** Optionen: 1..40

## <span id="page-51-0"></span>**5.3.7 Super IO Configuration**

 Aptio Setup Utility - Copyright (C) 2012 American Megatrends, Inc. Advanced

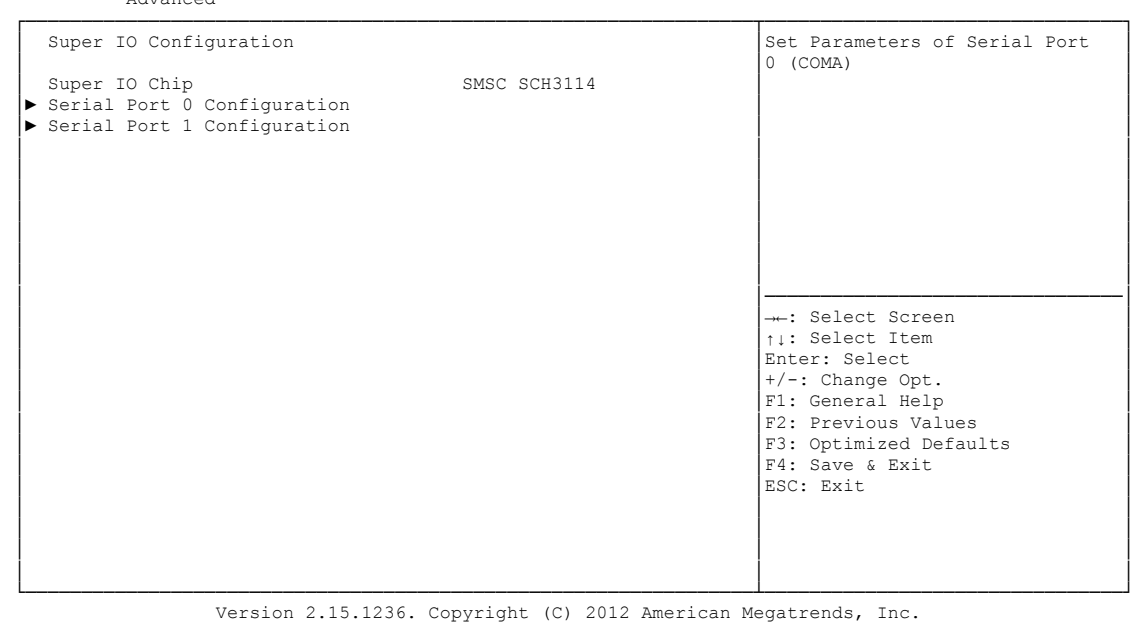

**Super IO Chip**

Optionen: keine

 **Serial Port X Configuration** Untermenü: siehe ["Serial Port Configuration"](#page-52-0) (Seite [53\)](#page-52-0)

#### <span id="page-52-0"></span>**5.3.7.1 Serial Port Configuration**

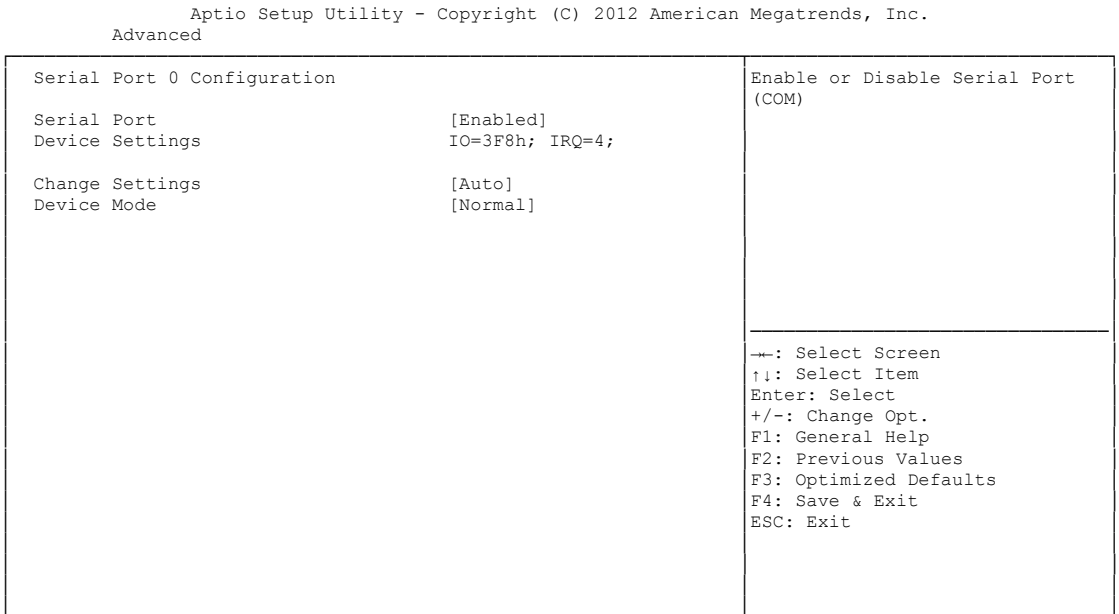

└─────────────────────────────────────────────────────────────────┴────────────────────────────────┘ Version 2.15.1236. Copyright (C) 2012 American Megatrends, Inc.

#### **Serial Port**

Optionen: Enabled / Disabled

**Device Settings**

Optionen: keine

**Change Settings**

Optionen: Auto / IO=3F8h; IRQ=4 / IO=3F8h; IRQ=3, ...12 / IO=2F8h; IRQ=3, ...12 / IO=3E8h; IRQ=3, ...12 / IO=2E8h; IRQ=3, ...12

### **Device Mode**

Optionen: Normal / High Speed

## <span id="page-53-0"></span>**5.3.8 H/W Monitor**

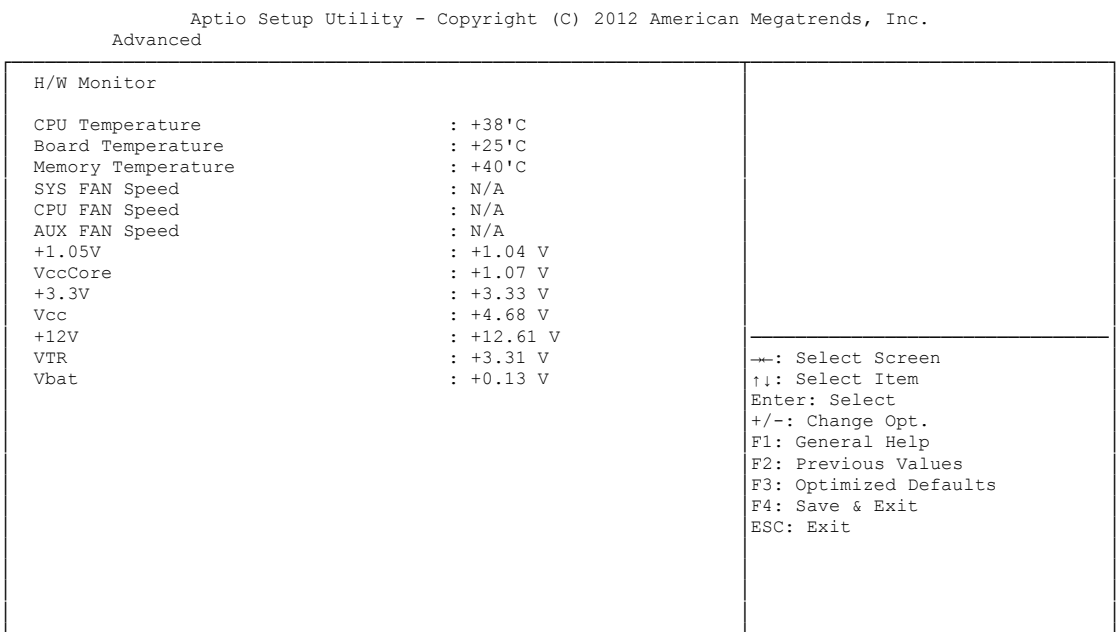

- **CPU Temperature** Optionen: keine
- **Board Temperature** Optionen: keine
- **Memory Temperature** Optionen: keine
- **SYS FAN Speed** Optionen: keine
- **CPU FAN Speed** Optionen: keine
- **AUX FAN Speed** Optionen: keine
- **+1.05V** Optionen: keine
- **VccCore** Optionen: keine
- $\times$  +3.3V Optionen: keine
- **Vcc** Optionen: keine
- $\times$  +12V Optionen: keine

## **VTR**

Optionen: keine

## **Vbat**

Optionen: keine

## <span id="page-55-0"></span>**5.3.9 Serial Port Console Redirection**

 Aptio Setup Utility - Copyright (C) 2012 American Megatrends, Inc. Advanced ┌─────────────────────────────────────────────────────────────────┬────────────────────────────────┐

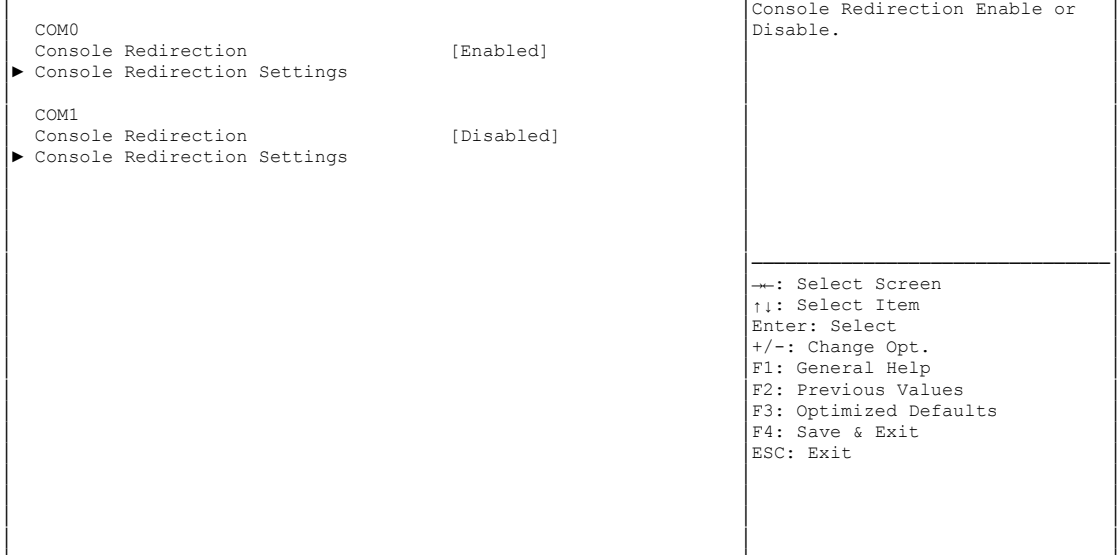

└─────────────────────────────────────────────────────────────────┴────────────────────────────────┘ Version 2.15.1236. Copyright (C) 2012 American Megatrends, Inc.

**Console Redirection**

Optionen: Enabled / Disabled

 **Console Redirection Settings** Untermenü: siehe ["Console Redirection Settings"](#page-56-0) (Seite [57\)](#page-56-0)

#### <span id="page-56-0"></span>**5.3.9.1 Console Redirection Settings**

 Aptio Setup Utility - Copyright (C) 2012 American Megatrends, Inc. Advanced

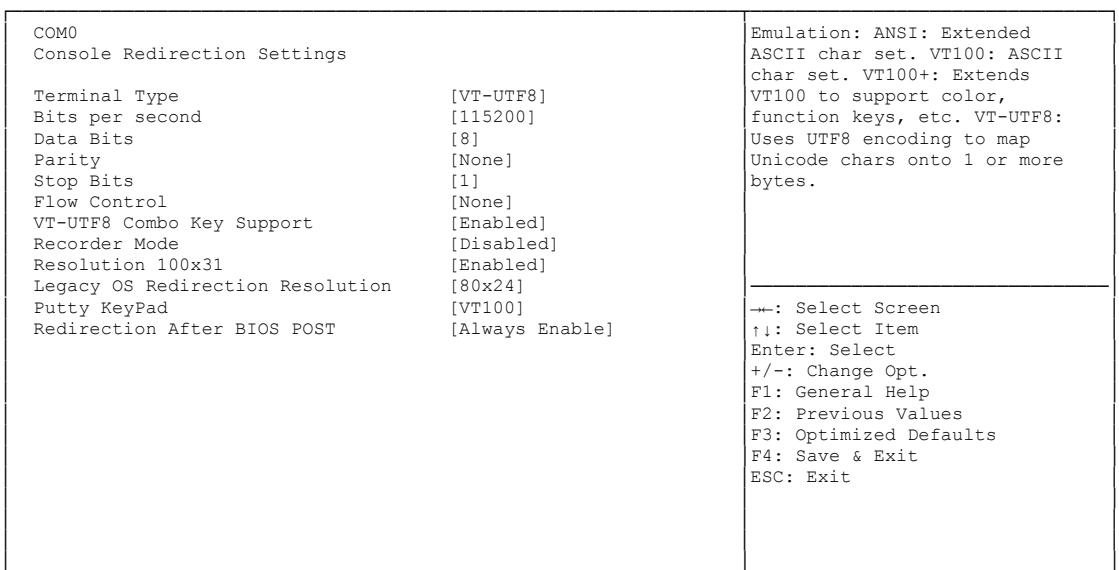

└─────────────────────────────────────────────────────────────────┴────────────────────────────────┘ Version 2.15.1236. Copyright (C) 2012 American Megatrends, Inc.

#### **Terminal Type**

Optionen: VT100 / VT100+ / VT-UTF8 / ANSI

**Bits per second**

Optionen: 9600 / 19200 / 38400 / 57600 / 115200

**Data Bits**

Optionen: 7 / 8

**Parity**

Optionen: None / Even / Odd / Mark / Space

- **Stop Bits** Optionen: 1 / 2
- **Flow Control** Optionen: None / Hardware RTS/CTS
- **VT-UTF8 Combo Key Support** Optionen: Disabled / Enabled
- **Recorder Mode** Optionen: Disabled / Enabled
- **Resolution 100x31** Optionen: Disabled / Enabled
- **Legacy OS Redirection Resolution** Optionen: 80x24 / 80x25
- **Putty KeyPad** Optionen: VT100 / LINUX / XTERMR6 / SCO / ESCN / VT400

## <span id="page-57-0"></span>**5.3.10 Network Stack**

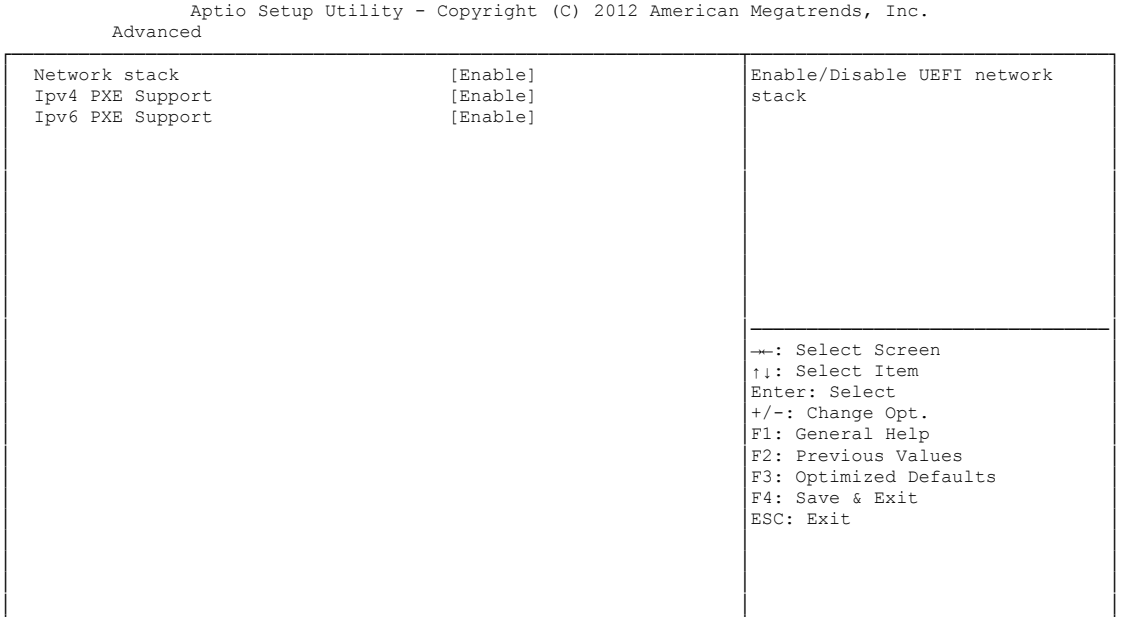

- **Network Stack** Optionen: Disabled / Enabled
- **Ipv4 PXE Support** Optionen: Disabled / Enabled
- **Ipv6 PXE Support** Optionen: Disabled / Enabled

## <span id="page-58-0"></span>**5.3.11 CPU PPM Configuration**

```
 Aptio Setup Utility - Copyright (C) 2012 American Megatrends, Inc.
    Advanced
┌─────────────────────────────────────────────────────────────────┬────────────────────────────────┐
│ CPU PPM Configuration │Enable/Disable Intel SpeedStep │
│ │ │
│ EIST [Enabled] │ │
│ Turbo Mode [Enabled] │ │
 Config TDP LOCK [Enabled]<br>
Long duration power limit 0
│ Long duration power limit 0 │ │
│ Long duration maintained 1 │ │
│ Short duration power limit 0 │ │
│ │ │
│ │ │
│ │ │
│ │ │
```
│ │────────────────────────────────│ │ →←: Select Screen │<br>│ │ │ │ Select Item │ │ │Enter: Select │ │ │+/-: Change Opt. │

F1: General Help

F2: Previous Values F3: Optimized Defaults │ │F4: Save & Exit │ │ │ESC: Exit │ │ │ │ │ │ │ │ │ │ └─────────────────────────────────────────────────────────────────┴────────────────────────────────┘ Version 2.15.1236. Copyright (C) 2012 American Megatrends, Inc.

- **EIST** Optionen: Disabled / Enabled
- **Turbo Mode** Optionen: Enabled / Disabled
- **Config TDP LOCK** Optionen: Disabled / Enabled
- **Long duration power limit** Optionen: 0-255
- **Long duration power maintained** Optionen: 1-120
- **Short duration power limit** Optionen: 0-255

## <span id="page-59-0"></span>**5.3.12 Intel(R) GigabitNetworkConnection**

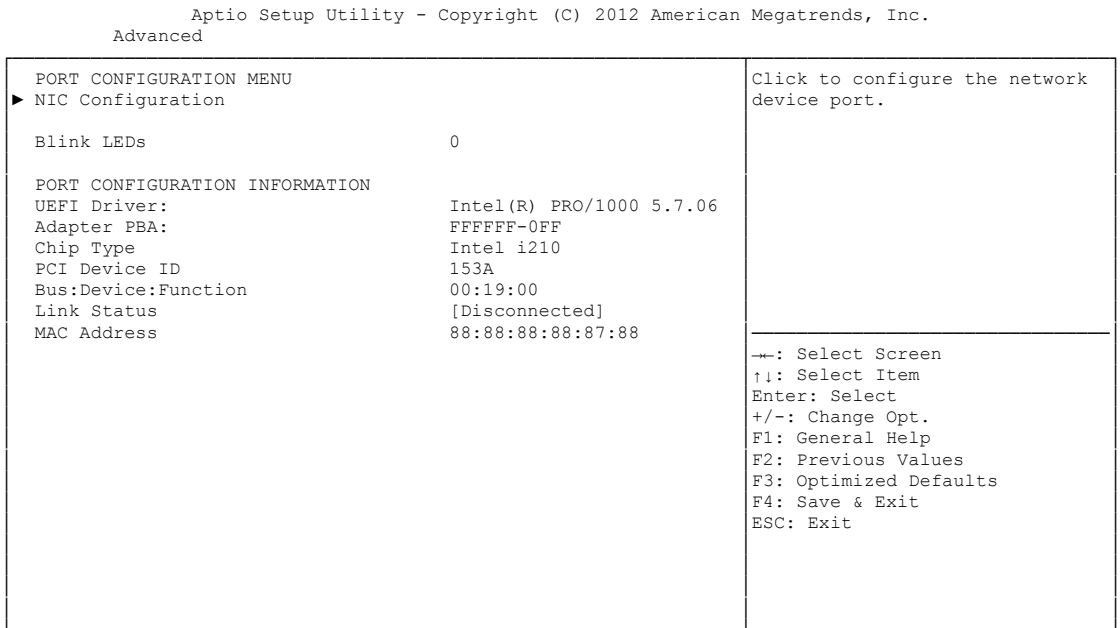

- **NIC Configuration** Untermenü: siehe ["NIC Configuration"](#page-60-0) (Seite [61\)](#page-60-0)
- **Blink LEDs** Optionen: keine
- **UEFI Driver:** Optionen: keine
- **Adapter PBA:** Optionen: keine
- **Chip Type** Optionen: keine
- **PCI Device ID** Optionen: keine
- **PCI Bus:Device:Function** Optionen: keine
- **Link Status** Optionen: keine
- **Factory MAC Adress** Optionen: keine

### <span id="page-60-0"></span>**5.3.12.1 NIC Configuration**

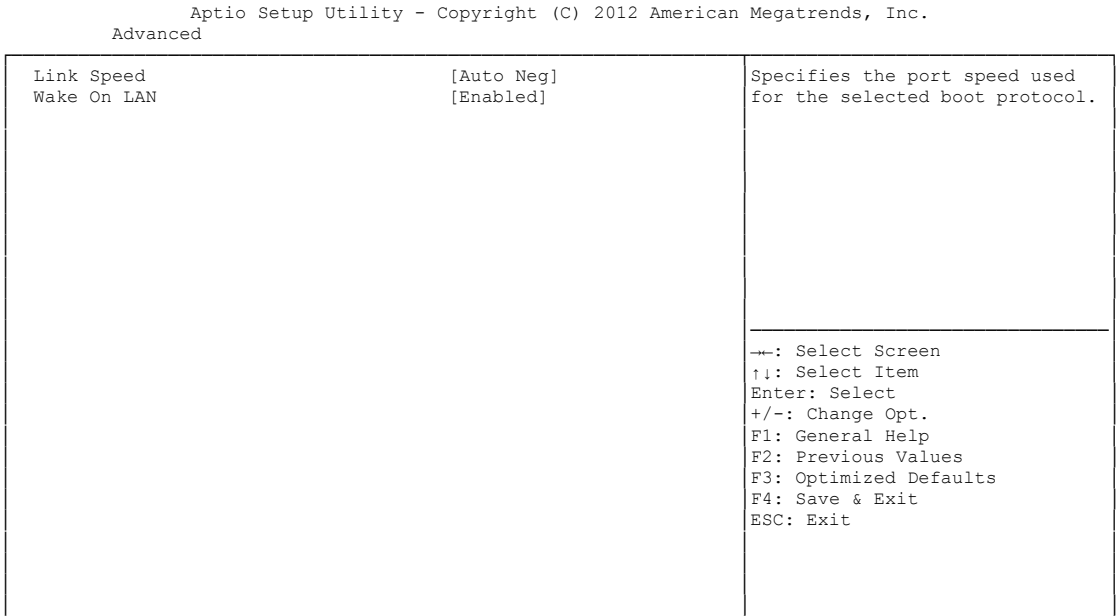

└─────────────────────────────────────────────────────────────────┴────────────────────────────────┘ Version 2.15.1236. Copyright (C) 2012 American Megatrends, Inc.

#### **Link Speed**

Optionen: Auto Negotiated / 10Mbps Half / 10Mbps full / 100Mbps Half / 100Mbps Full

#### **Wake On LAN**

Optionen: Enabled / Disabled

## **5.4 Chipset**

```
 Main Advanced Chipset Boot Security Save & Exit
┌─────────────────────────────────────────────────────────────────┬────────────────────────────────┐
│► PCH-IO Configuration │System Agent (SA) Parameters │
│► System Agent (SA) Configuration │ │
│ │ │
│ │ │
│ │ │
│ │ │
│ │ │
│ │ │
│ │────────────────────────────────│
│ →←: Select Screen │<br>│ │ │ │ Select Item │<br>│ │ │ │ Select Item │
                         Enter: Select
│ │+/-: Change Opt. │
│ │F1: General Help │
│ F2: Previous Values<br>
↑ Si Optimized Defaults<br>
↑ 9 : Save & Exit<br>
ESC: Exit
│ │ │
│ │ │
│ │ │
└─────────────────────────────────────────────────────────────────┴────────────────────────────────┘
```
Aptio Setup Utility - Copyright (C) 2012 American Megatrends, Inc.

Version 2.15.1236. Copyright (C) 2012 American Megatrends, Inc.

#### **PCH-IO Configuration**

Untermenü: siehe ["PCH-IO Configuration"](#page-62-0) (Seite [63\)](#page-62-0)

 **System Agent (SA) Configuration** Untermenü: siehe ["System Agent \(SA\) Configuration"](#page-69-0) (Seite [70\)](#page-69-0)

## <span id="page-62-0"></span>**5.4.1 PCH-IO Configuration**

 Aptio Setup Utility - Copyright (C) 2012 American Megatrends, Inc. Chipset

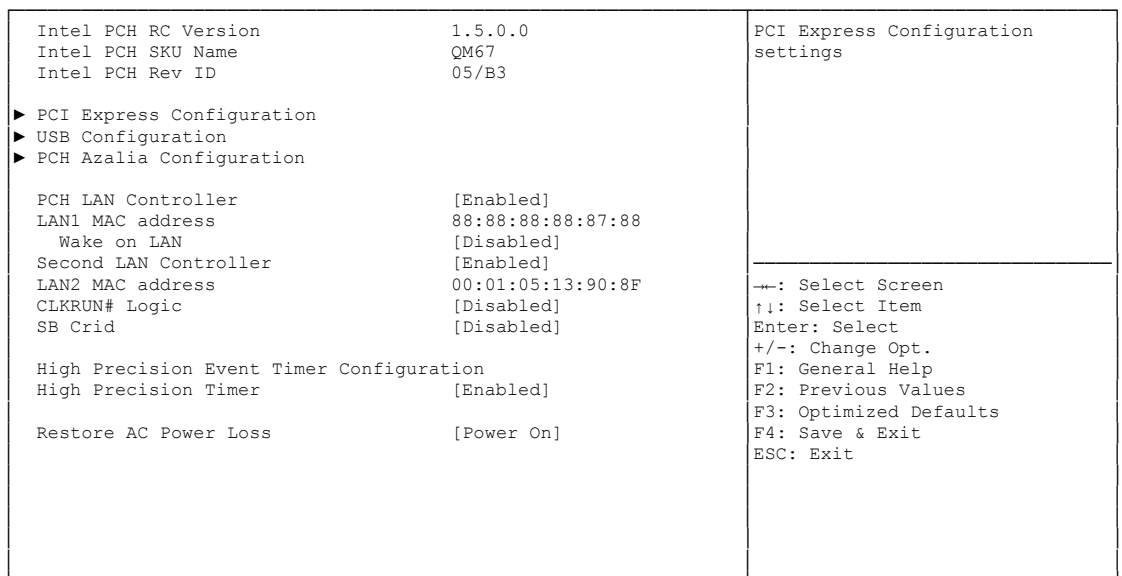

- **Intel PCH RC Version** Optionen: keine
- **Intel PCH SKU Name** Optionen: keine
- **Intel PCH Rev ID** Optionen: keine
- **PCI Express Configuration** Untermenü: siehe ["PCI Express Configuration"](#page-64-0) (Seite [65\)](#page-64-0)
- **USB Configuration** Untermenü: siehe ["USB Configuration"](#page-67-0) (Seite [68\)](#page-67-0)
- **PCH Azalia Configuration** Untermenü: siehe ["PCH Azalia Configuration"](#page-68-0) (Seite [69\)](#page-68-0)
- **PCH LAN Controller** Optionen: Disabled / Enabled
- **LAN1 MAC address** Optionen: keine
- **Wake on LAN** Optionen: Disabled / Enabled
- **Second LAN Controller** Optionen: Disabled / Enabled
- **LAN2 MAC address** Optionen: keine
- **CLKRUN# Logic** Optionen: Disabled
- **SB CRID** Optionen: Disabled / Enabled
- **High Precision Timer** Optionen: Disabled / Enabled
- **Restore AC Power Loss** Optionen: Power Off / Power On / Last State

#### <span id="page-64-0"></span>**5.4.1.1 PCI Express Configuration**

Aptio Setup Utility - Copyright (C) 2012 American Megatrends, Inc. Chipset

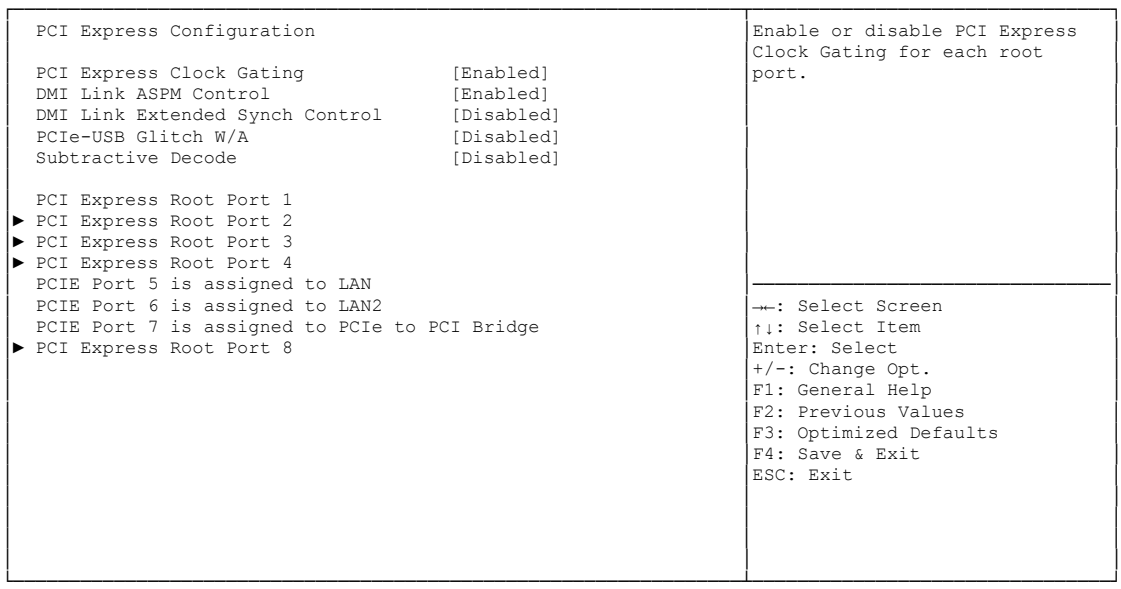

Version 2.15.1236. Copyright (C) 2012 American Megatrends, Inc.

- **PCI Express Clock Gating** Optionen: Disabled / Enabled
- **DMI Link ASPM Control** Optionen: Disabled / Enabled
- **DMI Link Extended Synch Control** Optionen: Disabled / Enabled
- **PCIe-USB Glitch W/A** Optionen: Disabled / Enabled
- **Subtractive Decode** Optionen: Disabled
- **PCI Express Root Port X** Untermenü: siehe ["PCI Express Settings"](#page-43-0) (Seite [66\)](#page-65-0)

#### <span id="page-65-0"></span>*5.4.1.1.1 PCI Express Root Port*

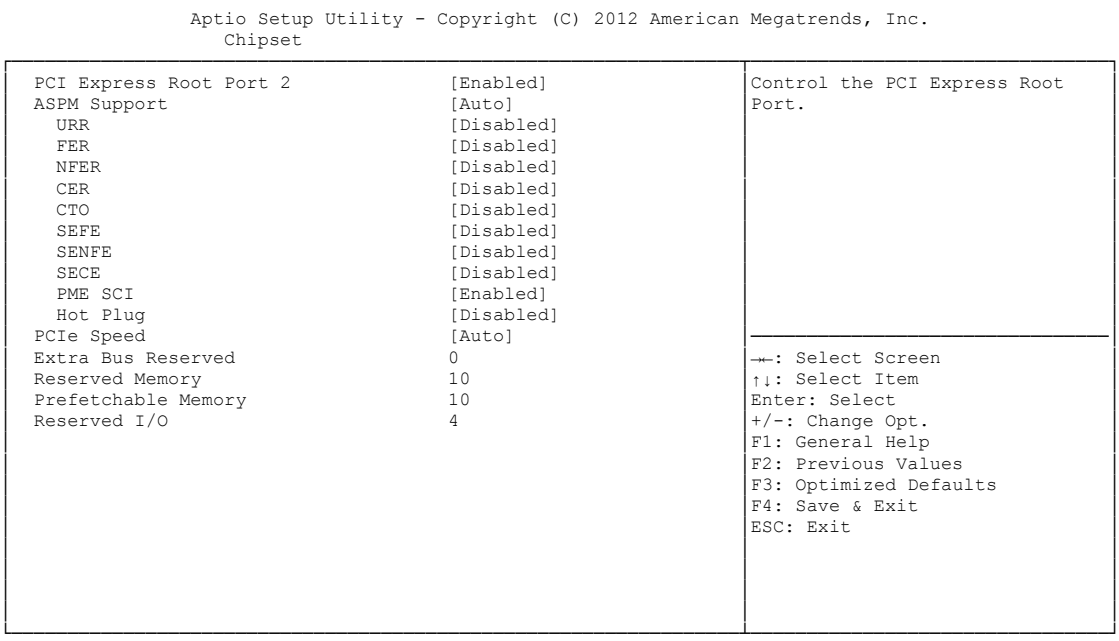

Version 2.15.1236. Copyright (C) 2012 American Megatrends, Inc.

## **PCI Express Root Port x**

Optionen: Disabled / Enabled

- **ASPM Support** Optionen: Disabled / L0s / L1 / L0sL1 / Auto
- **URR** Optionen: Disabled / Enabled
- $\times$  FER Optionen: Disabled / Enabled
- **NFER** Optionen: Disabled / Enabled
- **CER** Optionen: Disabled / Enabled
- **CTO** Optionen: Disabled / Enabled
- **SEFE** Optionen: Disabled / Enabled
- $\times$  **SENFE** Optionen: Disabled / Enabled
- **SECE** Optionen: Disabled / Enabled
- **PME SCI** Optionen: Disabled / Enabled

- **Hot Plug** Optionen: Disabled / Enabled
- **PCIe Speed** Optionen: Auto / Gen1 / Gen2
- **Extra Bus Reserved** Optionen: 0...7
- **Reserved Memory** Optionen: 1...20
- **Prefetchable Memory** Optionen: 1...20
- **Reserved I/O** Optionen: 4 / 8 / 12 / 16 / 20

#### <span id="page-67-0"></span>**5.4.1.2 USB Configuration**

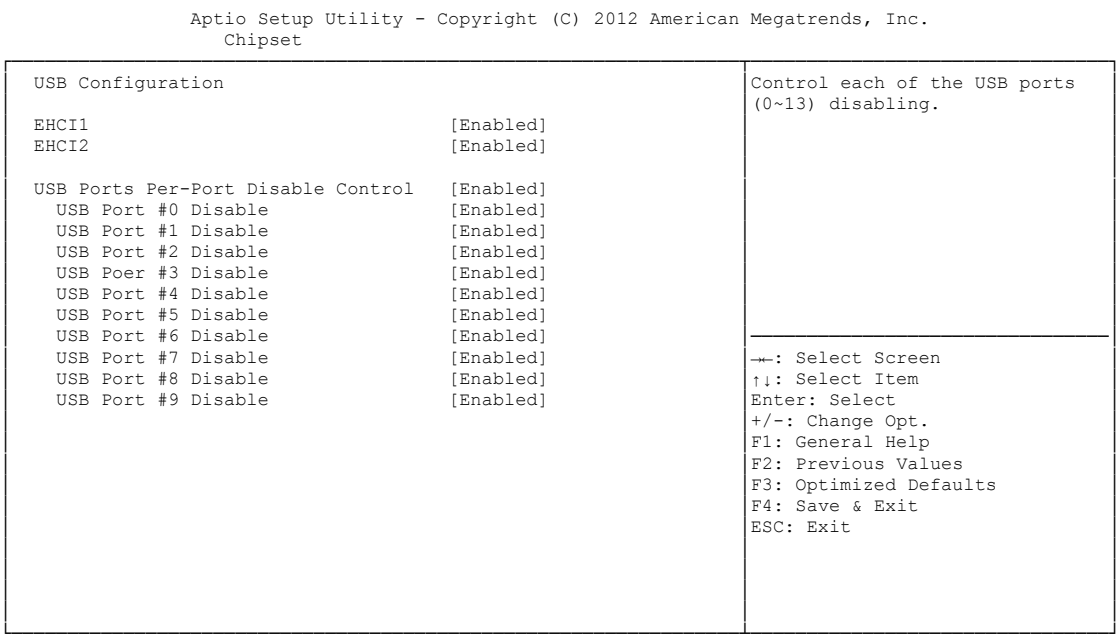

Version 2.15.1236. Copyright (C) 2012 American Megatrends, Inc.

- **EHCI1** Optionen: Enabled
- **EHCI2** Optionen: Enabled
- **USB Ports Per-Port Disable Control** Optionen: Disabled / Enabled
- **USB Port #x Disable**  Optionen: Disabled / Enabled

#### <span id="page-68-0"></span>**5.4.1.3 PCH Azalia Configuration**

Aptio Setup Utility - Copyright (C) 2012 American Megatrends, Inc.

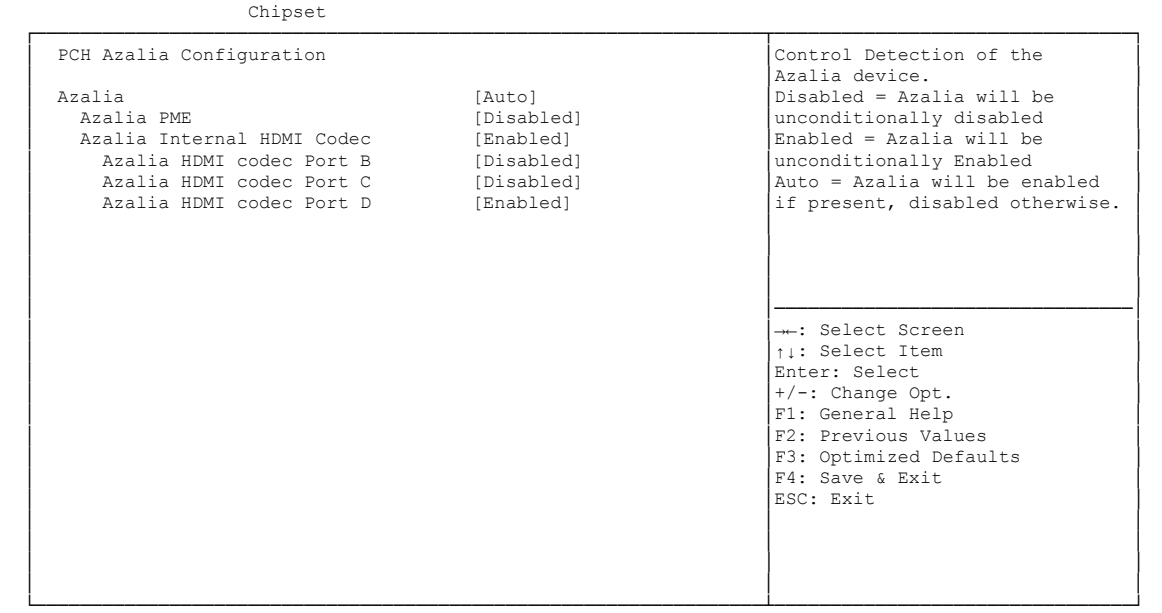

Version 2.15.1236. Copyright (C) 2012 American Megatrends, Inc.

**Azalia**

Optionen: Disabled / Enabled / Auto

- **Azalia PME** Optionen: Disabled / Enabled
- **Azalia Internal HDMI Codec** Optionen: Disabled / Enabled
- **Azalia HDMI codec Port X** Optionen: Disabled / Enabled

## <span id="page-69-0"></span>**5.4.2 System Agent (SA) Configuration**

 Aptio Setup Utility - Copyright (C) 2012 American Megatrends, Inc. Chipset

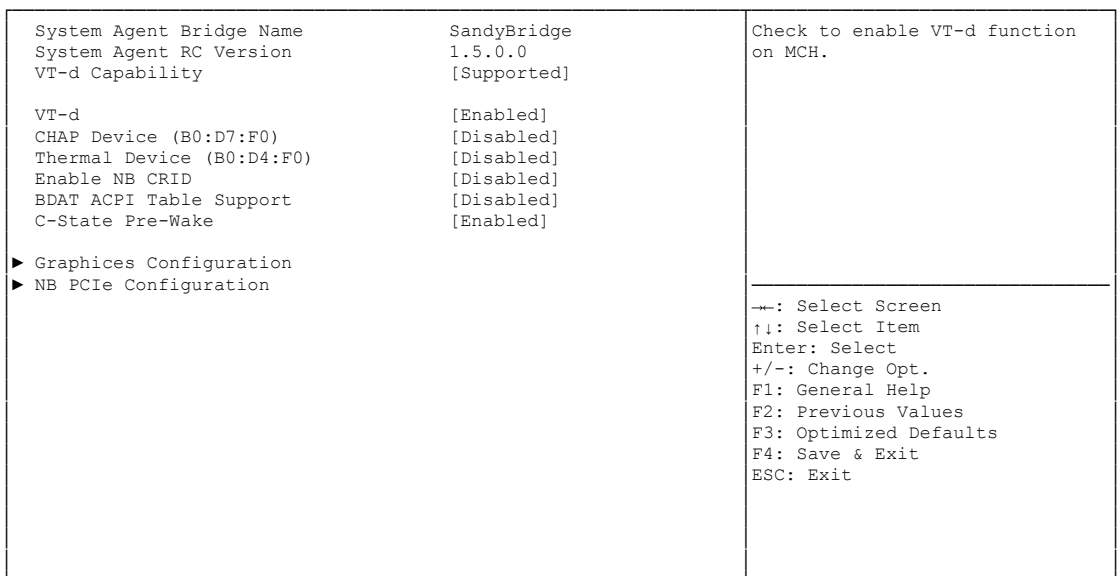

- **System Agent Bridge Name** Optionen: keine
- **System Agent RC Version** Optionen: keine
- **VT-d Capability** Optionen: keine
- **VT-d** Optionen: Disabled / Enabled
- **CHAP Device (B0:D7:F0)** Optionen: Disabled / Enabled
- **Thermal Device (B0:D4:F0)** Optionen: Disabled / Enabled
- **Enable NB CRID** Optionen: Disabled / Enabled
- **BDAT ACPI Table Support** Optionen: Disabled / Enabled
- **C-State Pre-Wake** Optionen: Disabled / Enabled
- **Graphics Configuration** Untermenü: siehe ["Graphics Configuration"](#page-70-0) (Seite [71\)](#page-70-0)
- **NB PCIe Configuration** Untermenü: siehe ["NB PCIe Configuration"](#page-72-0) (Seite [73\)](#page-72-0)

#### <span id="page-70-0"></span>**5.4.2.1 Graphics Configuration**

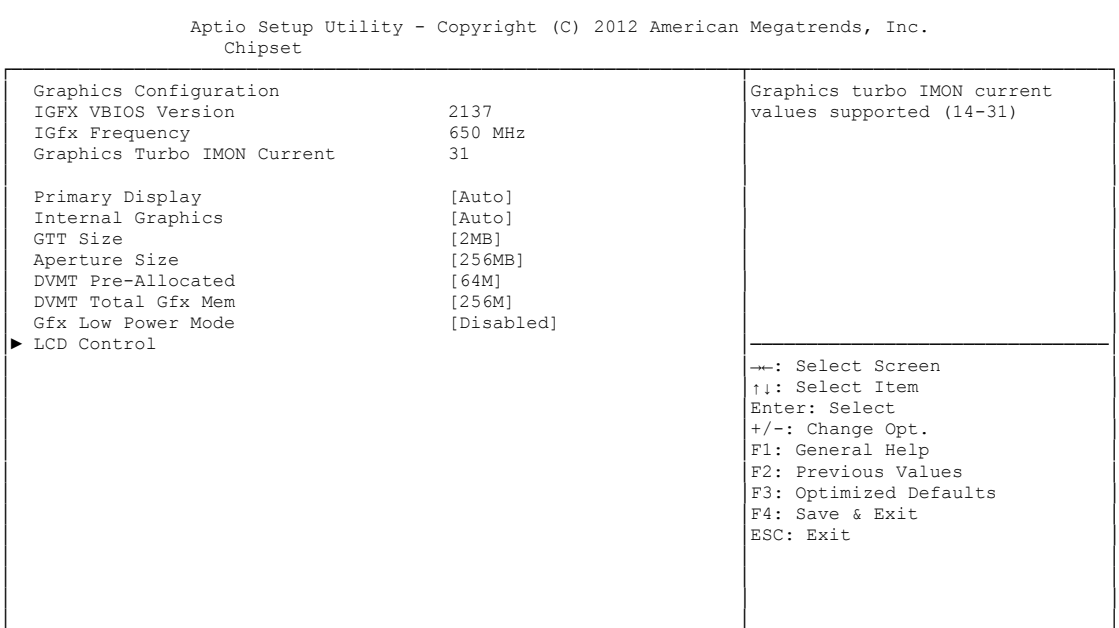

- **IGFX VBIOS Version** Optionen: keine
- **IGFX Frequency** Optionen: keine
- **Graphics Turbo IMON Current** Optionen: 14...31
- **Primary Display** Optionen: Auto / IGFX / PEG / PCI
- **Internal Graphics** Optionen: Auto / Disabled / Enabled
- **GTT Size** Optionen: 1MB / 2MB
- **Aperture Size** Optionen: 128MB / 256MB / 512MB
- **DVMT Pre-Allocated** Optionen: 32M / 64M ... 480M / 512M / 1024M
- **DVMT Total Gfx Mem** Optionen: 128M / 256M / MAX
- **Gfx Low Power Mode** Optionen: Disabled / Enabled
- **LCD Control** Untermenü: siehe ["LCD Control"](#page-71-0) (Seite [72\)](#page-71-0)

#### <span id="page-71-0"></span>*5.4.2.1.1 LCD Control*

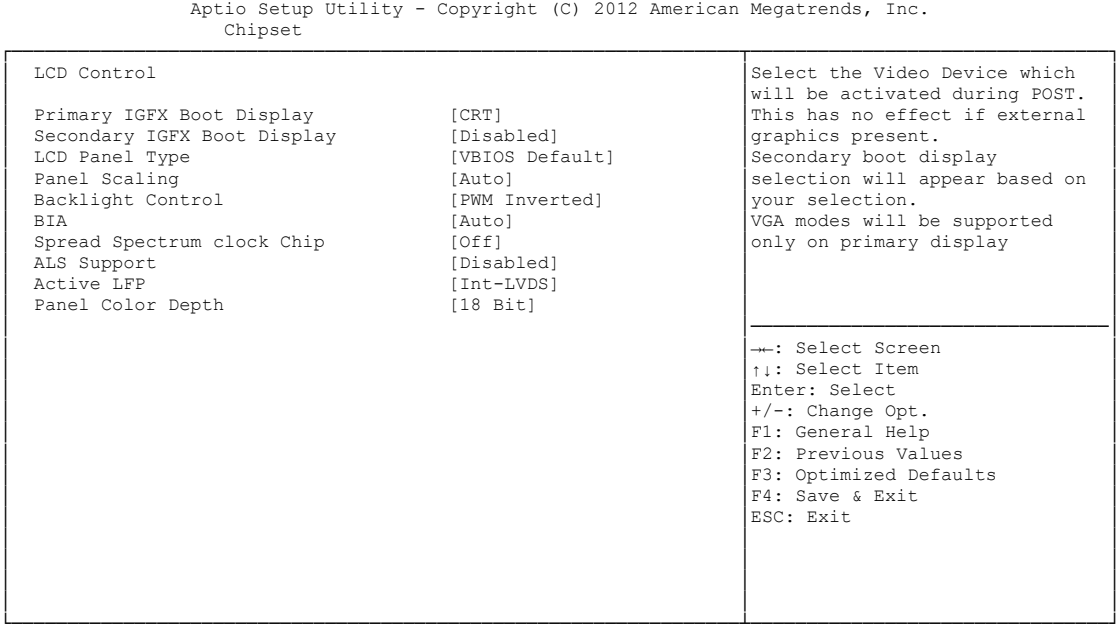

Version 2.15.1236. Copyright (C) 2012 American Megatrends, Inc.

#### **Primary IGFX Boot Display**

Optionen: VBIOS Default / CRT / EFP / LFP / EFP3 / EFP2 / LFP2

- **Secondary IGFX Boot Display** Optionen: VBIOS Default / CRT / EFP / LFP / EFP3 / EFP2 / LFP2
- **LCD Panel Type** Optionen: VBIOS Default / 640x480 LVDS ...1920x1080 LVDS / 2048x1536 LVDS
- **Panel Scaling** Optionen: Auto / Off / Force Scaling
- **Backlight Control** Optionen: PWM Inverted / PWM Normal / GMBus Inverted / GMBus Normal
- **BIA** Optionen: Auto / Disabled / Level 1..5
- **Spread Spectrum Clock Chip** Optionen: Off / Hardware / Software
- **ALS Support** Optionen: Disabled / Enabled
- **Active LFP** Optionen: No LVDS / Int-LVDS / SDVO LVDS / eDP Port-A / eDP Port-D
- **Panel Color Depth** Optionen: 18 Bit / 24 Bit
#### **5.4.2.2 NB PCIe Configuration**

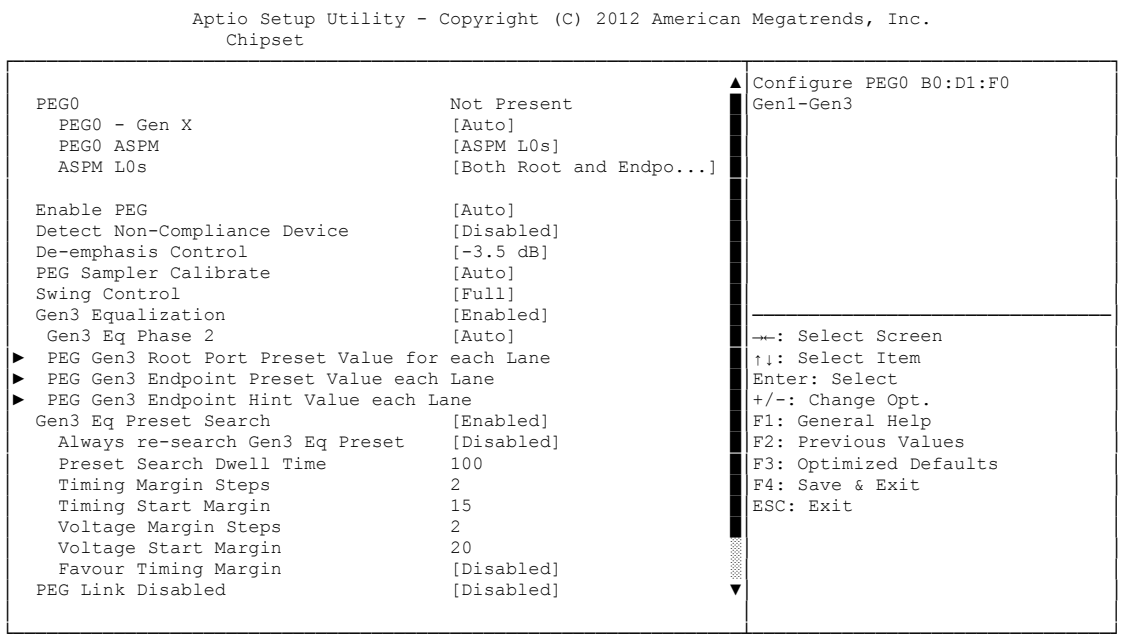

Version 2.15.1236. Copyright (C) 2012 American Megatrends, Inc.

- **PEGn - Gen X** Optionen: Auto / Gen1 / Gen2 / Gen3
- **PEGn ASPM** Optionen: Disabled / Auto / ASPM L0s / ASPM L1 / ASPM L0sL1
- **Enable PEG** Optionen: Disabled / Enabled / Auto
- **Detect Non-Compliance Device** Optionen: Disabled / Enabled
- **De-emphasis Control** Optionen: -6 dB / -3.5 dB
- **PEG Sampler Calibrate** Optionen: Auto / Disabled / Enabled
- **Swing Control** Optionen: Reduced / Half / Full
- **Gen3 Equalization** Optionen: Disabled / Enabled
- **Gen3 Eq Phase 2** Optionen: Auto / Enabled / Disabled
- **Gen3 Root Port Preset Value for each Lane** Untermenü: siehe ["PEG Gen3 Root Port Preset Value for each Lane"](#page-74-0) (Seite [75\)](#page-74-0)
- **PEG Gen3 Endpoint Preset Value for each Lane** Untermenü: siehe ["PEG Gen3 Endpoint Preset Value each Lane"](#page-75-0) (Seite [76\)](#page-75-0)
- **PEG Gen3 Endpoint Hint Value for each Lane** Untermenü: siehe ["PEG Gen3 Endpoint Hint Value each Lane"](#page-76-0) (Seite [77\)](#page-76-0)
- **Gen3 Eq Preset Search** Optionen: Enabled / Disabled
- **Always re-search Gen3 Eq Preset** Optionen: Enabled / Disabled
- **Preset Search Dwell Time** Optionen: 0-65535
- **Timing Margin Steps** Optionen: 1-255
- **Timing Start Margin** Optionen: 4-255
- **Voltage Margin Steps** Optionen: 1-255
- **Voltage Start Margin** Optionen: 4-255
- **Favor Timing Margin** Optionen: Enabled / Disabled
- **PEG Link Disabled** Optionen: Disabled / Enabled
- **Fast PEG Init** Optionen: Disabled / Enabled
- **RxCEM Loop back** Optionen: Disabled / Enabled
- **RxCEM Loop back lane** Optionen: Lane 0...15
- **PCIe Gen3 RxCTLEp Setting** Optionen: 0...15

#### <span id="page-74-0"></span>*5.4.2.2.1 PEG Gen3 Root Port Preset Value for each Lane*

 Aptio Setup Utility - Copyright (C) 2012 American Megatrends, Inc. Chipset ┌─────────────────────────────────────────────────────────────────┬────────────────────────────────┐ PEG Gen3 Root Port Preset Value for each Lane │ Lane 0 Root port preset value │ for Gen3 Equalization. Gen3 Root Port Preset Lane 0 8<br>
Gen3 Root Port Preset Lane 1 8 8 **Gen3 Root Port Preset Lane 1** 8<br> **Gen3 Root Port Preset Lane 2** 8 Gen3 Root Port Preset Lane 2 8<br>
Gen3 Root Port Preset Lane 3 8 8 Gen3 Root Port Preset Lane 3 │ Gen3 Root Port Preset Lane 4 8 │ │ │ Gen3 Root Port Preset Lane 5 8 │ │ U Gen3 Root Port Preset Lane 6 8<br>
Gen3 Root Port Preset Lane 7 8 **Cen3 Root Port Preset Lane 7** 8<br> **Gen3 Root Port Preset Lane 8** 8 8 │ Gen3 Root Port Preset Lane 8 8 │ │ Gen3 Root Port Preset Lane 9 │ Gen3 Root Port Preset Lane 10 8 │────────────────────────────────│ │ Gen3 Root Port Preset Lane 11 8 │→←: Select Screen │<br>│ Gen3 Root Port Preset Lane 12 ∂ 8 │ ↑↓: Select Item │ Cen3 Root Port Preset Lane 13 8 │Enter: Select Cen3 Root Port Preset Lane 14 8 │Enter: Change Opt.<br>
Cen3 Root Port Preset Lane 15 8 │Enter: Change Opt.<br>
F1: General Help Gen3 Root Port Preset Lane 14 8 Gen3 Root Port Preset Lane 15 8 │ │F2: Previous Values │ │ │F3: Optimized Defaults │ │ │F4: Save & Exit │ │ │ESC: Exit │ │ │ │ │ │ │ │ │ │ └─────────────────────────────────────────────────────────────────┴────────────────────────────────┘

Version 2.15.1236. Copyright (C) 2012 American Megatrends, Inc.

 **Gen3 Root Port Preset Value for each Lane**  Optionen: 1..11

#### <span id="page-75-0"></span>*5.4.2.2.2 PEG Gen3 Endpoint Preset Value each Lane*

Aptio Setup Utility - Copyright (C) 2012 American Megatrends, Inc. Chipset

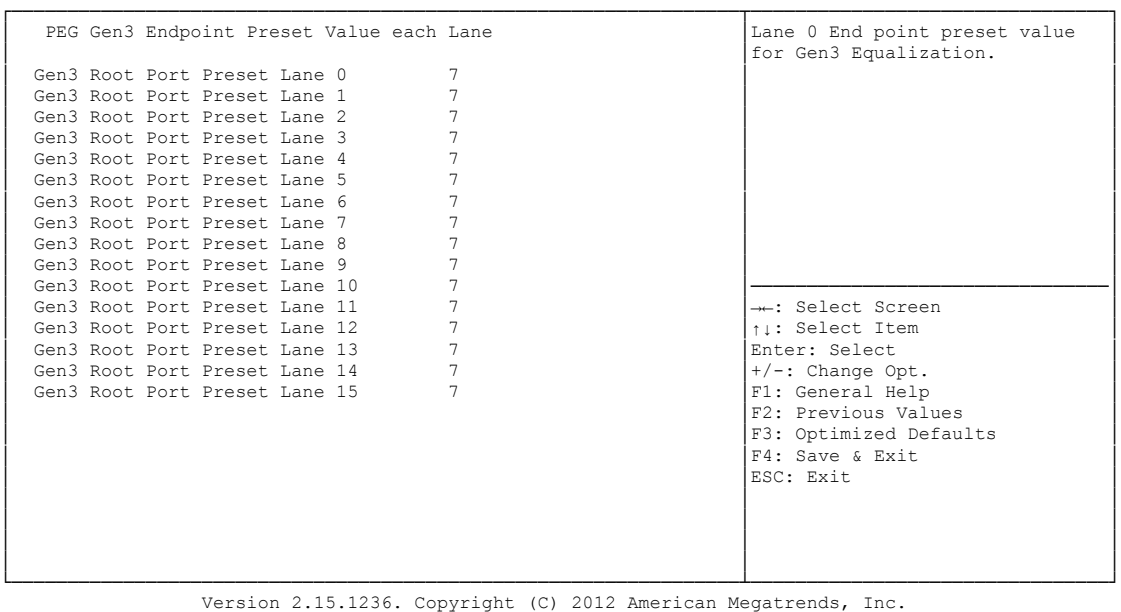

 **Gen3 Endpoint Preset Value each Lane**  Optionen: 0..11

#### <span id="page-76-0"></span>*5.4.2.2.3 PEG Gen3 Endpoint Hint Value each Lane*

 Aptio Setup Utility - Copyright (C) 2012 American Megatrends, Inc. Chipset ┌─────────────────────────────────────────────────────────────────┬────────────────────────────────┐ │ PEG Gen3 Endpoint Hint Value each Lane │Lane 0 End Point Hint value │ │ │for Gen3 Equalization. │ (Gen3 Root Port Preset Lane 0 2<br>
Gen3 Root Port Preset Lane 1 2 Gen3 Root Port Preset Lane 1 2<br>
Gen3 Root Port Preset Lane 2 2 2 Cen3 Root Port Preset Lane 2 2<br>
Gen3 Root Port Preset Lane 3 2 2 Gen3 Root Port Preset Lane 3 │ Gen3 Root Port Preset Lane 4 2 │ │ │ Gen3 Root Port Preset Lane 5 2 │ │ Cen3 Root Port Preset Lane 6 2<br>
Gen3 Root Port Preset Lane 7 2<br>
2 Cen3 Root Port Preset Lane 7 2<br>
Gen3 Root Port Preset Lane 8 2 2 Cen3 Root Port Preset Lane 8 2<br>
Gen3 Root Port Preset Lane 9 2 Cen3 Root Port Preset Lane 9 2<br>
Gen3 Root Port Preset Lane 10 2 Cen3 Root Port Preset Lane 10 2<br>
Cen3 Root Port Preset Lane 11 2<br>
Cen3 Root Port Preset Lane 12 2<br>
11: Select Item │ Gen3 Root Port Preset Lane 11 2<br>│ Gen3 Root Port Preset Lane 12 2 2 │ ↑↓: Select Item │ Cen3 Root Port Preset Lane 13 2<br>
Cen3 Root Port Preset Lane 14 2<br>
Cen3 Root Port Preset Lane 15 2<br>
Pri: General Help<br>
F1: General Help **Gen3 Root Port Preset Lane 14** 2<br> **Gen3 Root Port Preset Lane 15** 2 Gen3 Root Port Preset Lane 15 │ │F2: Previous Values │ │ │F3: Optimized Defaults │ │ │F4: Save & Exit │ │ │ESC: Exit │

│ │ │ └─────────────────────────────────────────────────────────────────┴────────────────────────────────┘ Version 2.15.1236. Copyright (C) 2012 American Megatrends, Inc.

│ │ │ │ │ │

 **PEG Gen3 Endpoint Hint Value each Lane**  Optionen: 0..11

#### **5.5 Boot**

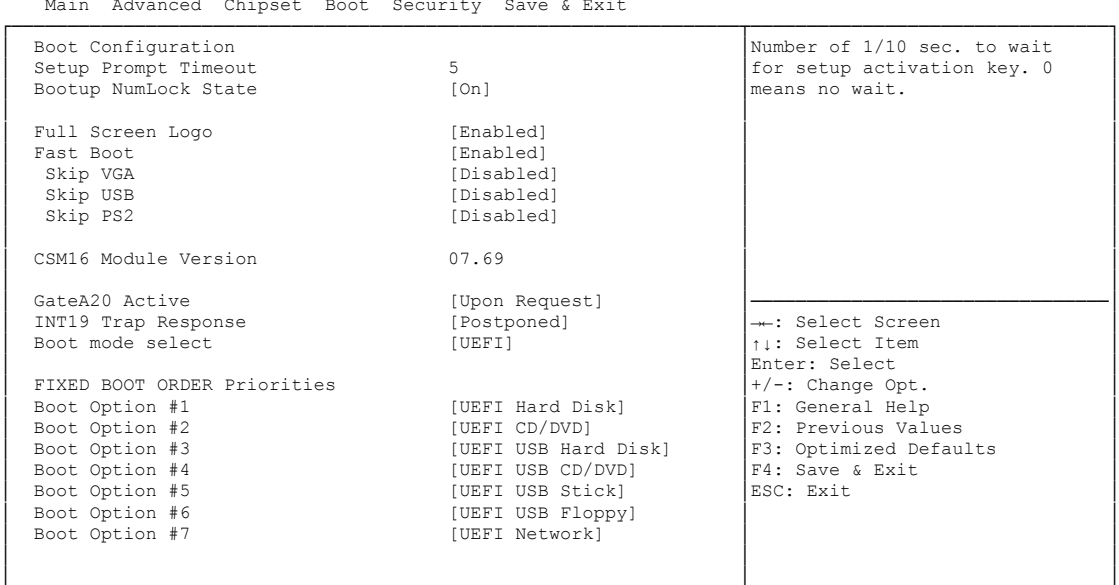

 Aptio Setup Utility - Copyright (C) 2012 American Megatrends, Inc. Main Advanced Chipset Boot Security Save & Exit

└─────────────────────────────────────────────────────────────────┴────────────────────────────────┘ Version 2.15.1236. Copyright (C) 2012 American Megatrends, Inc.

- **Setup Prompt Timeout** Optionen: 0...65535 [x 1/10 sec.]
- **Bootup NumLock State** Optionen: On / Off
- **Full Screen Logo** Optionen: Disabled / Enabled
- **Fast Boot** Optionen: Disabled / Enabled
- **Skip VGA** Optionen: Disabled / Enabled
- **Skip USB** Optionen: Disabled / Enabled
- **Skip PS2** Optionen: Disabled / Enabled
- **CSM16 Module Version** Optionen: keine
- **GateA20 Active** Optionen: Upon Request / Always
- **INT9 Trap Response** Optionen: Immediate / Postponed
- **Boot mode select** Optionen: Legacy / UEFI / DUAL

#### **Fixed Boot Order Priorities** Optionen: Reihenfolge der Boot-Devices überprüfen/ändern

#### **Boot Option Priorities** Optionen: Reihenfolge der Boot-Devices überprüfen/ändern

#### **CSM Parameters**

Untermenü: siehe ["CSM Parameters"](#page-79-0) (Seite [80\)](#page-79-0)

#### <span id="page-79-0"></span>**5.5.1 CSM Parameters**

Aptio Setup Utility - Copyright (C) 2012 American Megatrends, Inc. Main Advanced Chipset BOOT Security Save & Exit ┌─────────────────────────────────────────────────────────────────┬────────────────────────────────┐

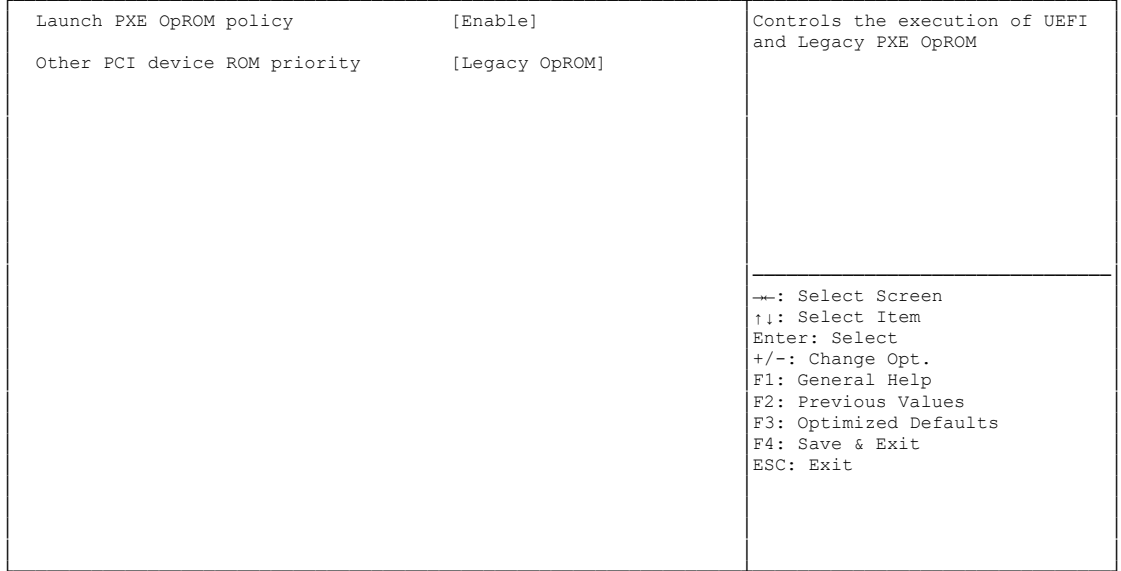

└─────────────────────────────────────────────────────────────────┴────────────────────────────────┘ Version 2.15.1236. Copyright (C) 2012 American Megatrends, Inc.

- **Launch PXE OpROM policy** Optionen: Disable / Enable
- **Other PCI device ROM priority** Optionen: UEFI OpROM / Legacy OpROM

## **5.6 Security**

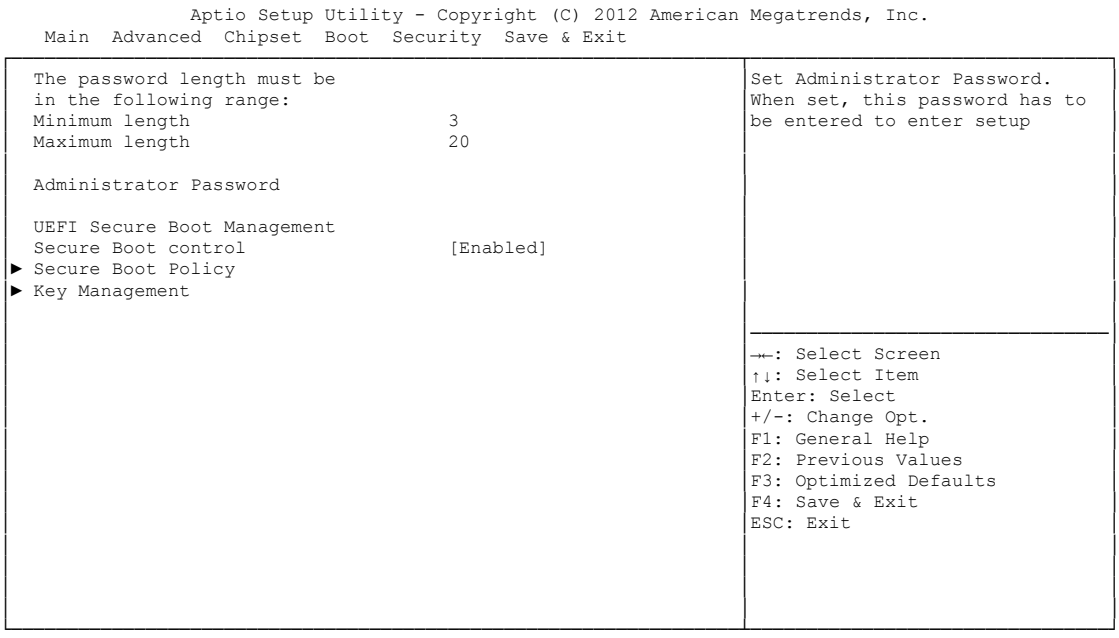

Version 2.15.1236. Copyright (C) 2012 American Megatrends, Inc.

- **Administrator Password** Optionen: Eingabetaste drücken
- **Secure Boot control** Optionen: Disabled / Enabled
- **Secure Boot Policy** Untermenü: siehe ["Secure Boot Policy"](#page-81-0) (Seite [82\)](#page-81-0)
- **Key Management** Untermenü: siehe ["Key Management"](#page-82-0) (Seite [83\)](#page-82-0)

#### <span id="page-81-0"></span>**5.6.1 Secure Boot Policy**

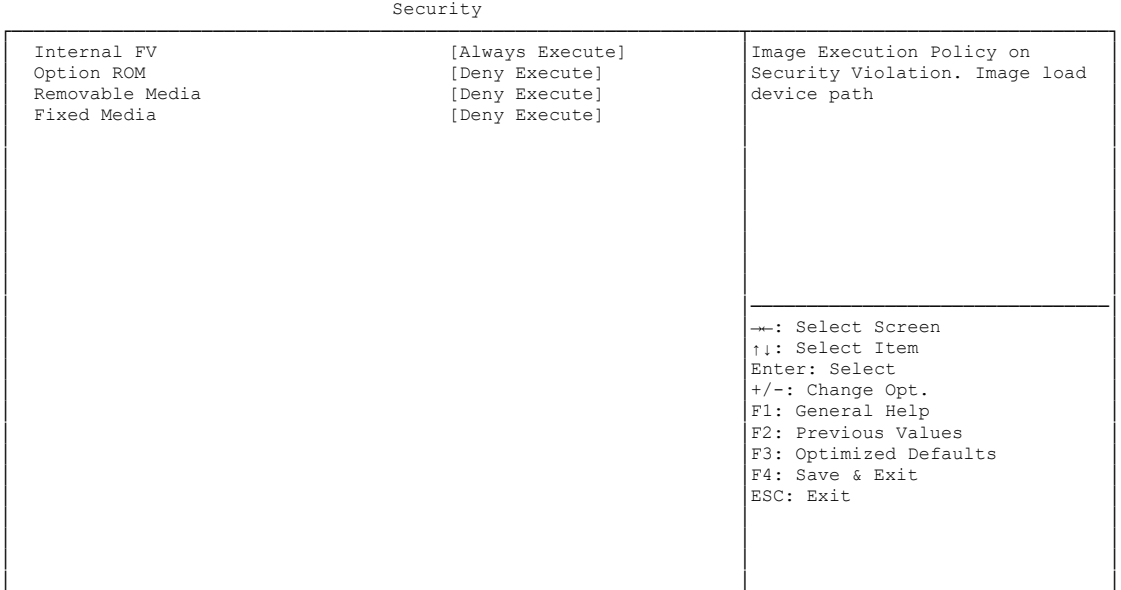

Aptio Setup Utility - Copyright (C) 2012 American Megatrends, Inc.

└─────────────────────────────────────────────────────────────────┴────────────────────────────────┘ Version 2.15.1236. Copyright (C) 2012 American Megatrends, Inc.

#### **Internal FV**

Optionen: Always Execute

# **Option ROM**

Always Execute / Always Deny / Allow Execute / Defer Execute / Deny Execute / Query User

#### **Removable Media**

Optionen: Always Execute / Always Deny / Allow Execute / Defer Execute / Deny Execute / Query User

#### **Fixed Media**

Optionen: Always Execute / Always Deny / Allow Execute / Defer Execute / Deny Execute / Query User

#### <span id="page-82-0"></span>**5.6.2 Key Management**

 Aptio Setup Utility - Copyright (C) 2012 American Megatrends, Inc. Security

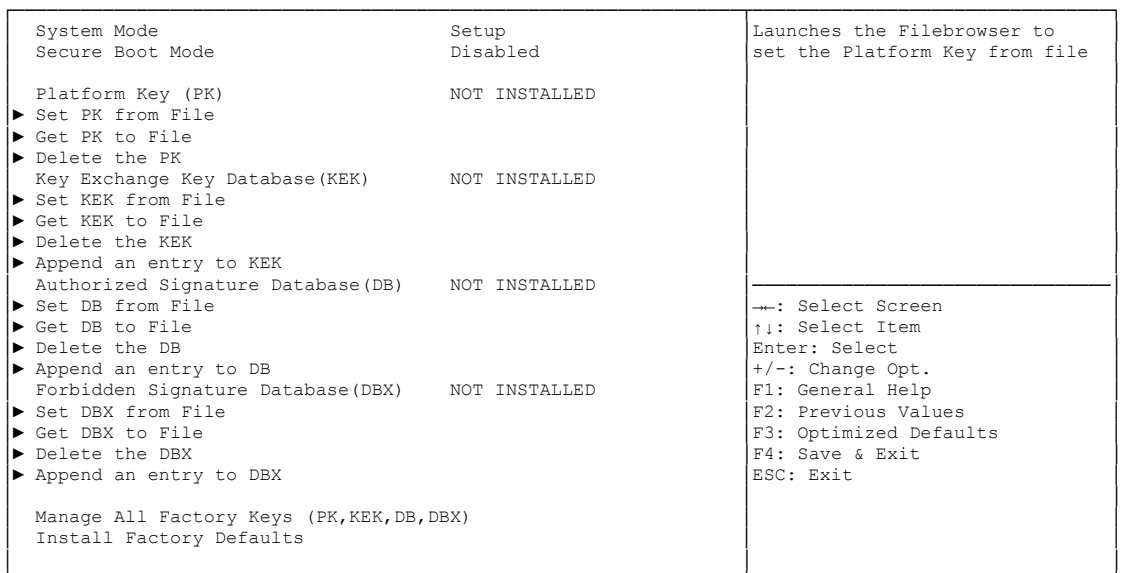

└─────────────────────────────────────────────────────────────────┴────────────────────────────────┘ Version 2.15.1236. Copyright (C) 2012 American Megatrends, Inc.

- **System Mode** Optionen: keine
- **Secure Boot Mode** Optionen: keine
- **Set PK from File** Optionen: Eingabetaste drücken
- **Get PK to File** Optionen: Eingabetaste drücken
- **Delete the PK** Optionen: Eingabetaste drücken
- **Set KEK from File** Optionen: Eingabetaste drücken
- **Get KEK to File** Optionen: Eingabetaste drücken
- **Delete the KEK** Optionen: Eingabetaste drücken
- $\checkmark$  Append an entry to KEK Optionen: Eingabetaste drücken
- **Set DB from File** Optionen: Eingabetaste drücken
- **Get DB to File** Optionen: Eingabetaste drücken

#### **Kapitel:** BIOS-Einstellungen Security

- **Delete the DB** Optionen: Eingabetaste drücken
- **Append an entry to DB** Optionen: Eingabetaste drücken
- **Set DBX from File** Optionen: Eingabetaste drücken
- **Get DBX to File** Optionen: Eingabetaste drücken
- **Delete the DBX** Optionen: Eingabetaste drücken
- **Append an entry to DBX** Optionen: Eingabetaste drücken
- **Install Factory Defaults** Optionen: Eingabetaste drücken

#### **5.7 Save & Exit**

```
 Main Advanced Chipset Boot Security Save & Exit
┌─────────────────────────────────────────────────────────────────┬────────────────────────────────┐
 Save Changes and Reset 	Reset in a state of state of Reset the system after saving │Reset the system after saving
 Discard Changes and Reset │the changes. │the changes. │
│ │ │
 Restore Optimized Defaults
 Save as User Defaults
 Restore User Defaults
│ │ │
 Boot Override
 IBA GE Slot 00C8 v1381
│ │ │
│ │ │
│ │────────────────────────────────│
│ →←: Select Screen │<br>│ │ │ │ Select Item │
                             Enter: Select
                             +/-: Change Opt.
                             F1: General Help
│ │F2: Previous Values │
│ │F3: Optimized Defaults │
│ │F4: Save & Exit │
│ │ESC: Exit │
│ │ │
│ │ │
│ │ │
│ │ │
└─────────────────────────────────────────────────────────────────┴────────────────────────────────┘
```
Aptio Setup Utility - Copyright (C) 2012 American Megatrends, Inc.

Version 2.15.1236. Copyright (C) 2012 American Megatrends, Inc.

- **Save Changes and Reset** Optionen: Eingabetaste drücken
- **Discard Changes and Reset** Optionen: Eingabetaste drücken
- **Restore Defaults** Optionen: Eingabetaste drücken
- **Save as User Defaults** Optionen: Eingabetaste drücken
- **Restore User Defaults** Optionen: Eingabetaste drücken
- **Boot Override** Optionen: Eingabetaste drücken
- **IBA GE Slot 00C8 v1381** Optionen: keine

## **5.8 BIOS-Update**

Wenn ein Update des BIOS vorgenommen werden soll, dann wird hierzu das Programm "DecdFlsh" sowie ein bootfähiges Medium mit der aktuellsten BIOS-Version benutzt. Dabei ist es wichtig, dass das Programm aus einer DOS-Umgebung ohne einen virtuellen Speichermanager wie zum Beispiel "EMM386.EXE" gestartet wird. Sollte ein solcher Speichermanager geladen sein, wird das Programm mit einer Fehlermeldung abbrechen oder einen Absturz verursachen.

DecdFlsh ist ein Programm zum automatischen Update des BIOS auf allen Boards mit AMI-BIOS. Alle Dateien aus dem zip-Verzeichnis müssen in ein Verzeichnis entpackt werden. Von dort wird

```
DecdFlsh Bios-Dateiname
```
aufgerufen. Der Name der BIOS-Datei und deren Länge werden überprüft. Das BIOS wird nun programmiert.

Während des Flash-Vorgangs darf das System auf keinen Fall unterbrochen werden, da sonst das Update abbricht und anschließend das BIOS auf dem Board zerstört ist. Der Flash-Vorgang dauert etwa 75 Sekunden. Das erforderliche Firmware-Update erfolgt automatisch.

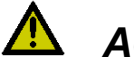

# *ACHTUNG*

Wenn das BIOS-Update fehlerhaft durchgeführt wird, kann das Board dadurch unbenutzbar werden. Deshalb sollte ein BIOS-Update nur gemacht werden, wenn die Korrekturen/Ergänzungen, die die neue BIOS-Version mitbringt, auch wirklich benötigt werden.

# *ACHTUNG*

Vor einem geplanten BIOS-Update muss unbedingt sichergestellt werden, dass die BIOS-Datei, die neu eingespielt werden soll, wirklich für genau dieses Board und für genau diese Boardversion herausgegeben wurde. Wenn eine ungeeignete Datei verwendet wird, dann führt dies unweigerlich dazu, dass das Board anschließend nicht mehr startet.

# **6 Mechanische Zeichnung**

## **6.1 Leiterplatte: Bohrungen**

Eine genaue Maßzeichnung ist in der PC/104-Spezifikation enthalten.

#### $\mathbf{i}$ *HINWEIS*

Alle Maßangaben sind in mil (1 mil = 0,0254 mm)

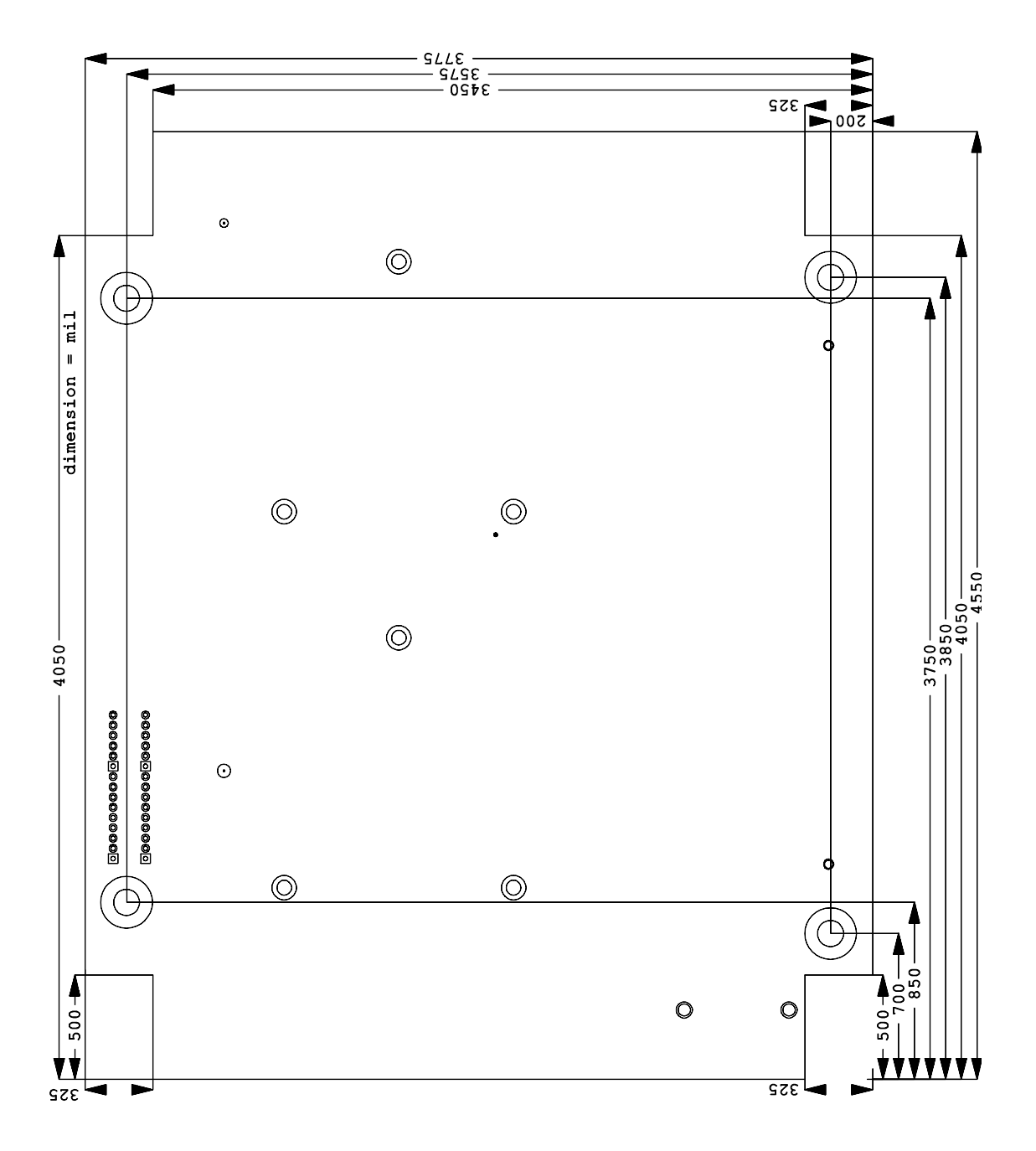

## **6.2 Leiterplatte: Pin-1-Abstände**

#### l i *HINWEIS*

Alle Maßangaben sind in mil  $(1 \text{ mil} = 0.0254 \text{ mm})$ 

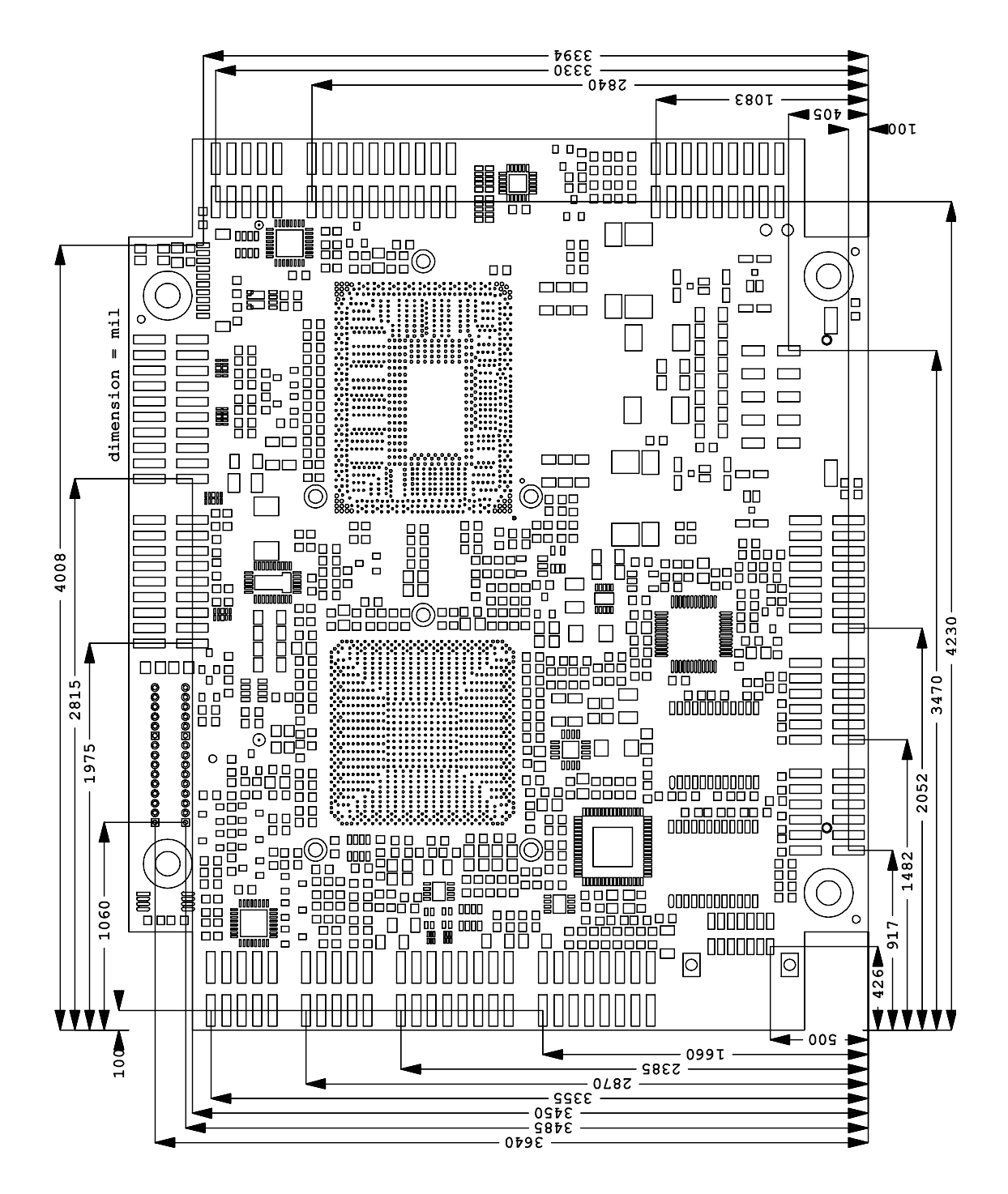

## **6.3 Leiterplatte: Kühlkörper/Die Center**

#### $\boxed{1}$ *HINWEIS*

Alle Maßangaben sind in mil (1 mil = 0,0254 mm)

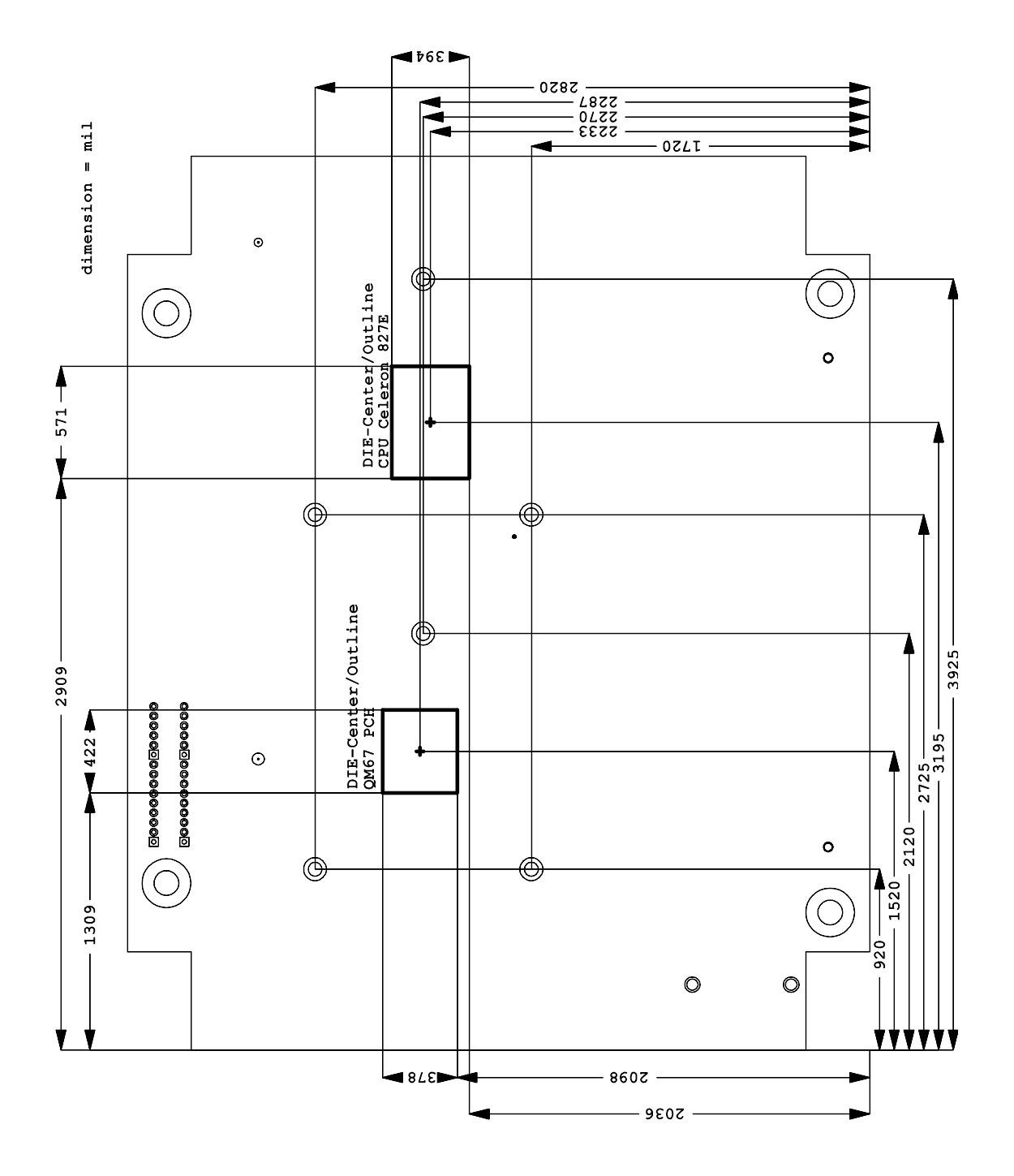

## **7 Technische Daten**

#### **7.1 Elektrische Daten**

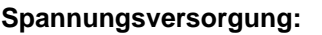

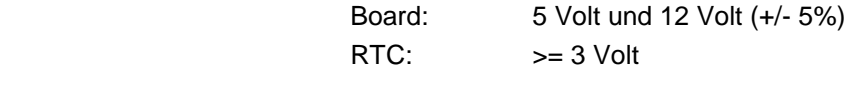

**Stromverbrauch:**

RTC:  $\langle = 10 \mu A$ 

## **7.2 Umgebungsbedingungen**

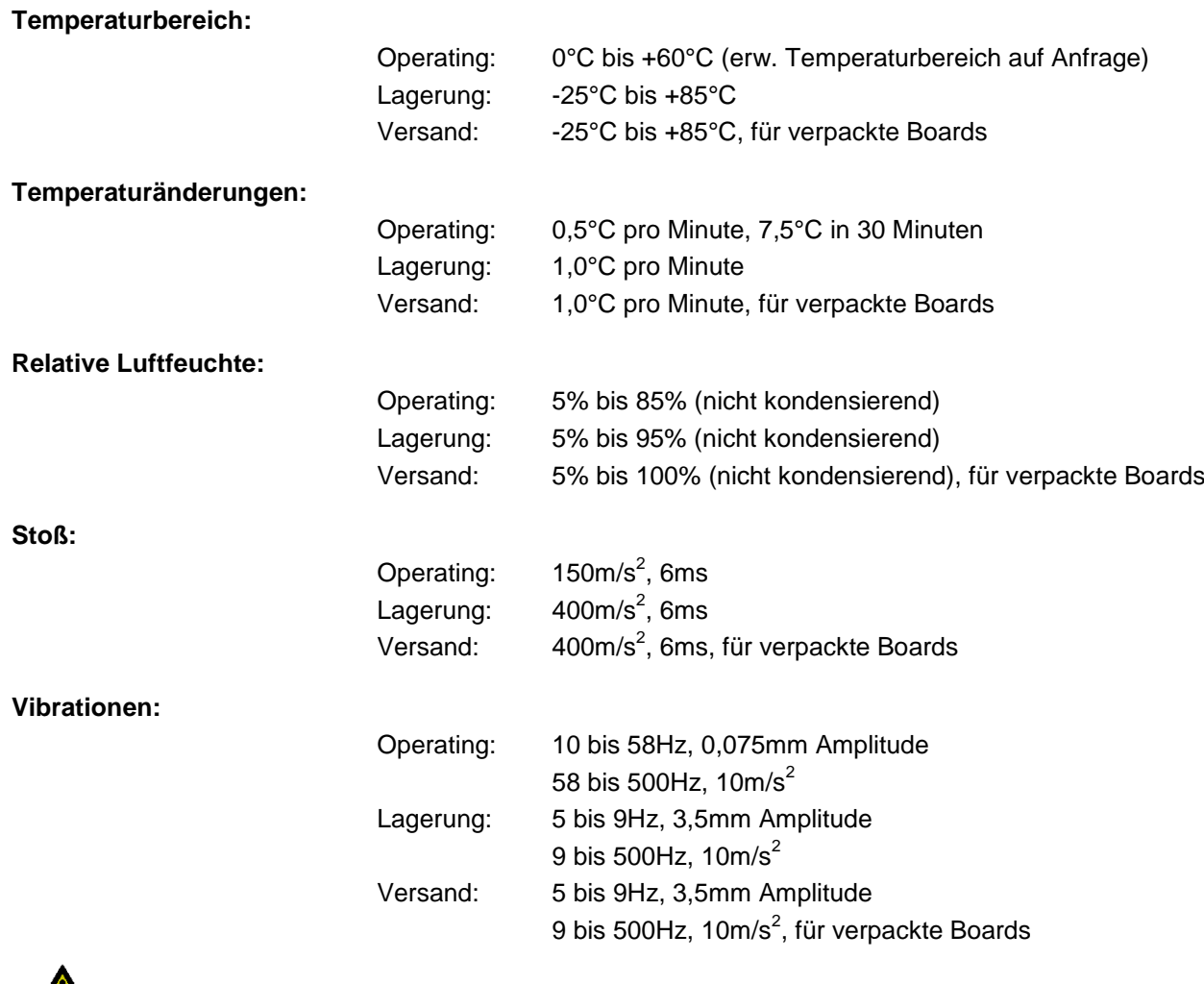

# **A***CHTUNG*

Die Angaben zu Stoß- und Vibrationsfestigkeit beziehen sich auf das reine Motherboard ohne Kühlkörper, Speicherriegel, Verkabelungen usw.

## **7.3 Thermische Spezifikationen**

Das Board ist spezifiziert für einen Umgebungstemperaturbereich von 0°C bis +60°C (erw.

Temperaturbereich auf Anfrage). Zusätzlich muss darauf geachtet werden, dass die Temperatur des Prozessor-Dies 100°C nicht überschreitet. Hierfür muss ein geeignetes Kühlkonzept realisiert werden, das sich an der maximalen Leistungsaufnahme des Prozessors/Chipsatzes orientiert. Zu beachten ist dabei auch, dass eventuell vorhandene Kontroller im Kühlkonzept Berücksichtigung finden. Die

Leistungsaufnahme dieser Bausteine liegt unter Umständen in der gleichen Größenordnung wie die Leistungsaufnahme des stromsparenden Prozessors.

Das Board ist durch geeignete Bohrungen für den Einsatz moderner Kühl-Lösungen vorbereitet. Wir haben eine Reihe von kompatiblen Kühl-Komponenten im Programm. Ihr Distributor berät Sie gerne bei der Auswahl geeigneter Lösungen.

# *ACHTUNG*

Es liegt im Verantwortungsbereich des Endkunden, dass die Die-Temperatur des Prozessors 100°C nicht überschreitet! Eine dauerhafte Überhitzung kann das Board zerstören!

Für den Fall, dass die Temperatur 100°C überschreitet, muss die Umgebungstemperatur reduziert werden. Unter Umständen muss für eine ausreichende Luftzirkulation Sorge getragen werden.

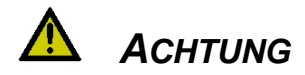

Das CB4055 verfügt über Sicherheitsvorkehrungen zum Schutz gegen Überhitzung. Unter anderem wird im Fall einer zu hohen Die-Temperatur am SM-Bus-Stecker das Signal PS\_ON# nicht mehr länger auf low gezogen, so dass ein angeschlossenes Netzteil die Stromversorgung unterbrechen kann. Damit das funktioniert, muss ein intelligentes Netzteil verwendet werden und PS\_ON# auch angeschlossen sein. Andernfalls wird die Stromversorgung nicht abgeschaltet und das Board kann im Überhitzungsfall beschädigt werden.

## **8 Support und Service**

Beckhoff und seine weltweiten Partnerfirmen bieten einen umfassenden Support und Service, der eine schnelle und kompetente Unterstützung bei allen Fragen zu Beckhoff-Produkten und -Systemlösungen zur Verfügung stellt.

## **8.1 Beckhoff-Support**

Der Support bietet Ihnen einen umfangreichen technischen Support, der Sie nicht nur bei dem Einsatz einzelner Beckhoff-Produkte, sondern auch bei weiteren umfassenden Dienstleistungen unterstützt:

- o weltweiter Support
- o Planung, Programmierung und Inbetriebnahme komplexer Automatisierungssysteme
- o umfangreiches Schulungsprogramm für Beckhoff-Systemkomponenten

Hotline: +49(0)5246/963-157 Fax: +49(0)5246/963-9157 E-Mail: support@beckhoff.com

### **8.2 Beckhoff-Service**

Das Beckhoff-Service-Center unterstützt Sie rund um den After-Sales-Service:

- o Vor-Ort-Service
- o Reparaturservice
- o Ersatzteilservice
- o Hotline-Service

Hotline: +49(0)5246/963-460 Fax: +49(0)5246/963-479<br>E-Mail: service@beckhoff.co service@beckhoff.com

#### **8.3 Beckhoff-Firmenzentrale**

Beckhoff Automation GmbH Eiserstr. 5 33415 Verl Deutschland

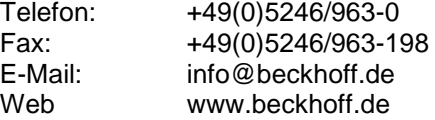

Weitere Support- und Serviceadressen finden Sie auf unseren Internetseiten unter http://www.beckhoff.de. Dort finden Sie auch weitere Dokumentationen zu Beckhoff-Komponenten.

# **I Anhang: Post-Codes**

Während der Bootphase generiert das BIOS eine Reihe von Statusmeldungen (sog. "POST-Codes"), die mit Hilfe eines geeigneten Lesegerätes (POST-Code-Karte) ausgegeben werden können. Die Bedeutung der POST-Codes wird in dem Dokument "Aptio™ 4.x Status Codes" von American Megatrends® erläutert, das auf der Webseite http://www.ami.com erhältlich ist. Zusätzlich werden die folgenden OEM-POST-Codes ausgegeben:

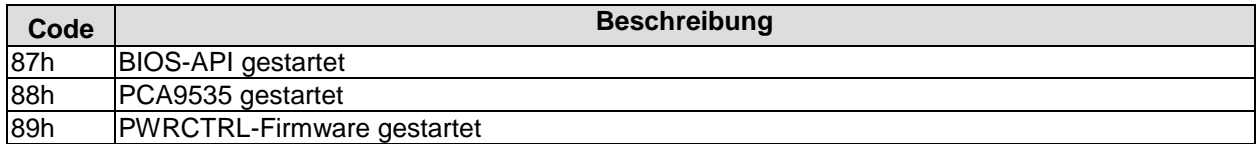

# **II Anhang: Ressourcen**

## **IO-Bereich**

Die verwendeten Ressourcen sind abhängig von der Setup-Einstellung.

Bei den aufgeführten Bereichen handelt es sich um feststehende IO-Bereiche die durch AT-Kompatibilität gegeben sind. Es werden weitere IO-Bereiche benutzt, die durch die Plug&Play-Funktion des BIOS während der Boot-Phase dynamisch vergeben werden.

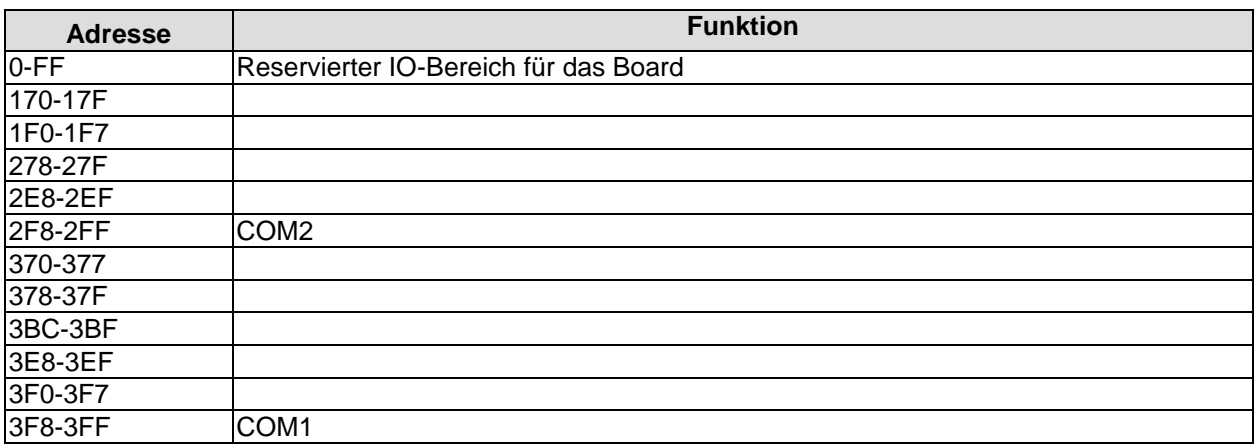

## **Memory-Bereich**

Die verwendeten Ressourcen sind abhängig von der Setup-Einstellung.

Wenn der gesamte Bereich durch Option-ROM's belegt wird, können diese Funktionen nicht mehr aktiviert werden bzw. funktionieren nicht mehr.

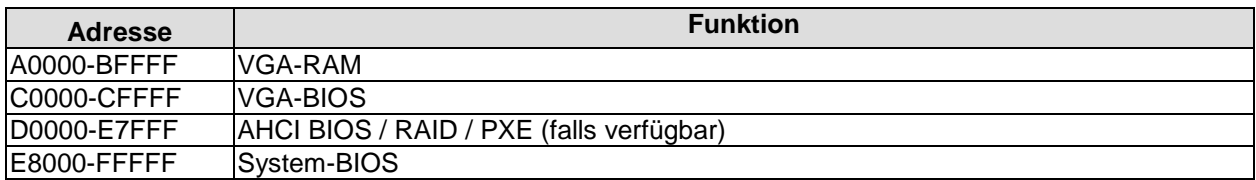

### **Interrupt**

Die verwendeten Ressourcen sind abhängig von der Setup-Einstellung.

Die aufgeführten Interrupts und deren Benutzung sind durch die AT-Kompatibilität gegeben. Wenn Interrupts exklusiv auf der ISA-Seite zur Verfügung stehen müssen, sind diese durch das BIOS-Setup zu reservieren. Auf der PCI-Seite ist die Exklusivität nicht gegeben und auch nicht möglich.

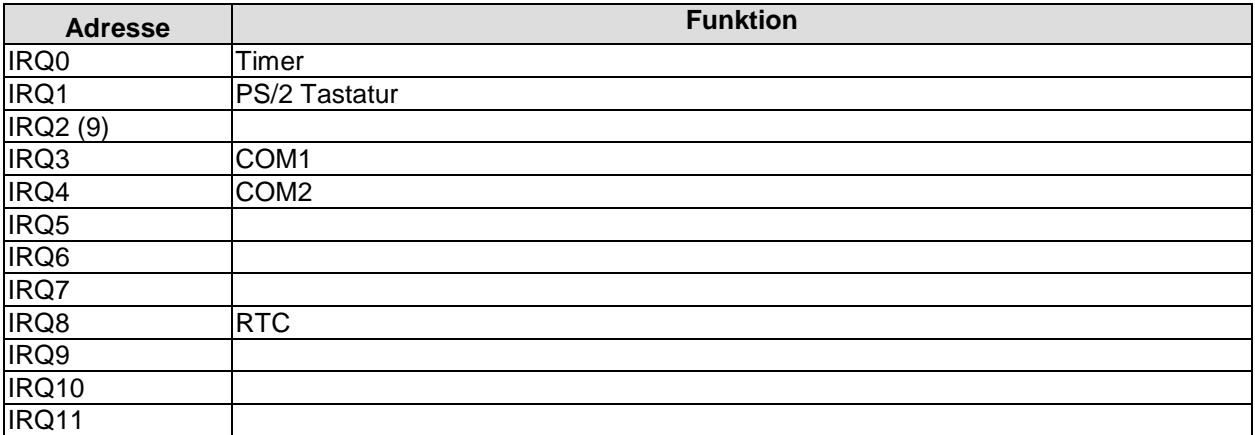

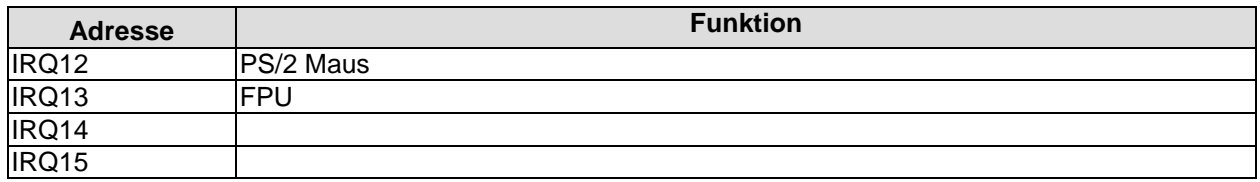

## **PCI-Devices**

Die hier aufgeführten PCI-Devices sind alle auf dem Board vorhandenen inklusive der, die durch das BIOS erkannt und konfiguriert werden. Durch Setup-Einstellungen des BIOS kann es vorkommen, dass verschiedene PCI-Devices oder Funktionen von Devices nicht aktiviert sind. Wenn Devices deaktiviert werden, kann sich dadurch bei anderen Devices die Bus-Nummer ändern.

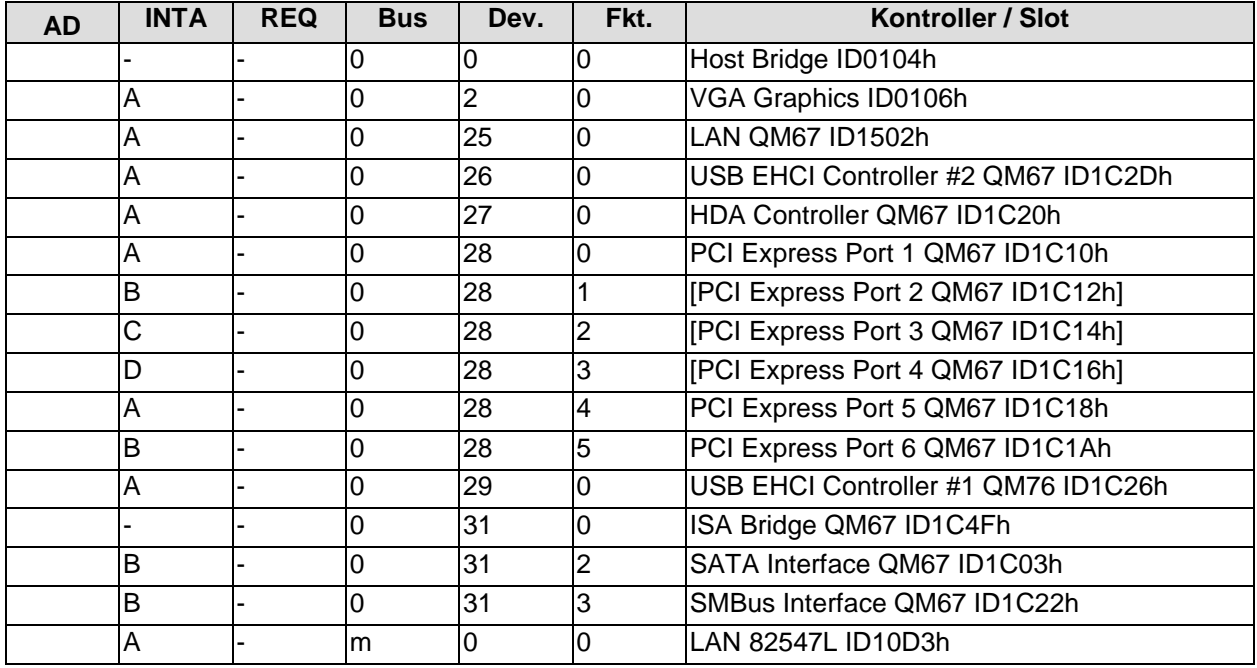

## **Ressourcen: SMB-Devices**

Die folgende Tabelle listet die reservierten SM-Bus-Device-Adressen in 8-Bit-Schreibweise auf. Diese Adressbereiche dürfen auch dann nicht von externen Geräten benutzt werden, wenn die in der Tabelle zugeordnete Komponente auf dem Motherboard gar nicht vorhanden ist.

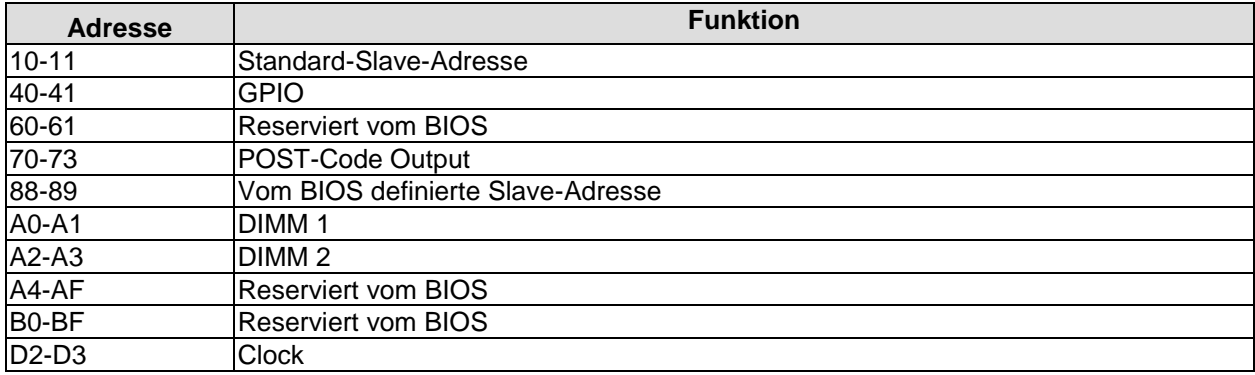